# **HIOKI**

Communication Command Handling Instruction Manual 3390

# Power Analyzer

- $\checkmark$  This instruction manual handles only parts related to commands.
- $\checkmark$  For communication settings, please refer to the instruction manual for the main unit
- $\checkmark$  Care has been taken to ensure the accuracy of the contents in this instruction manual, however, please approach HIOKI's Sales Planning Division or your nearest HIOKI dealer should you have any queries or found any mistakes.
- $\checkmark$  Improvements may be made to this instruction manual without prior notice.
- $\checkmark$  Unauthorized reproduction or copying of this instruction manual is prohibited.

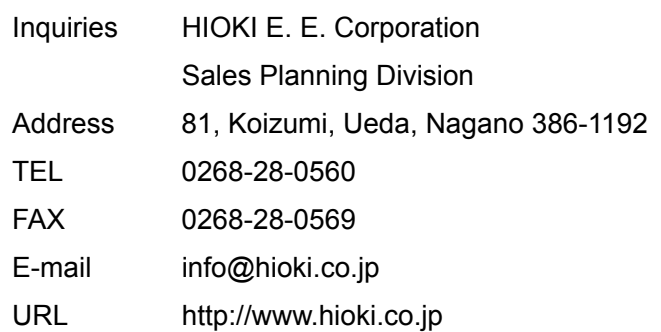

# **HIOKI E. E. Corporation**

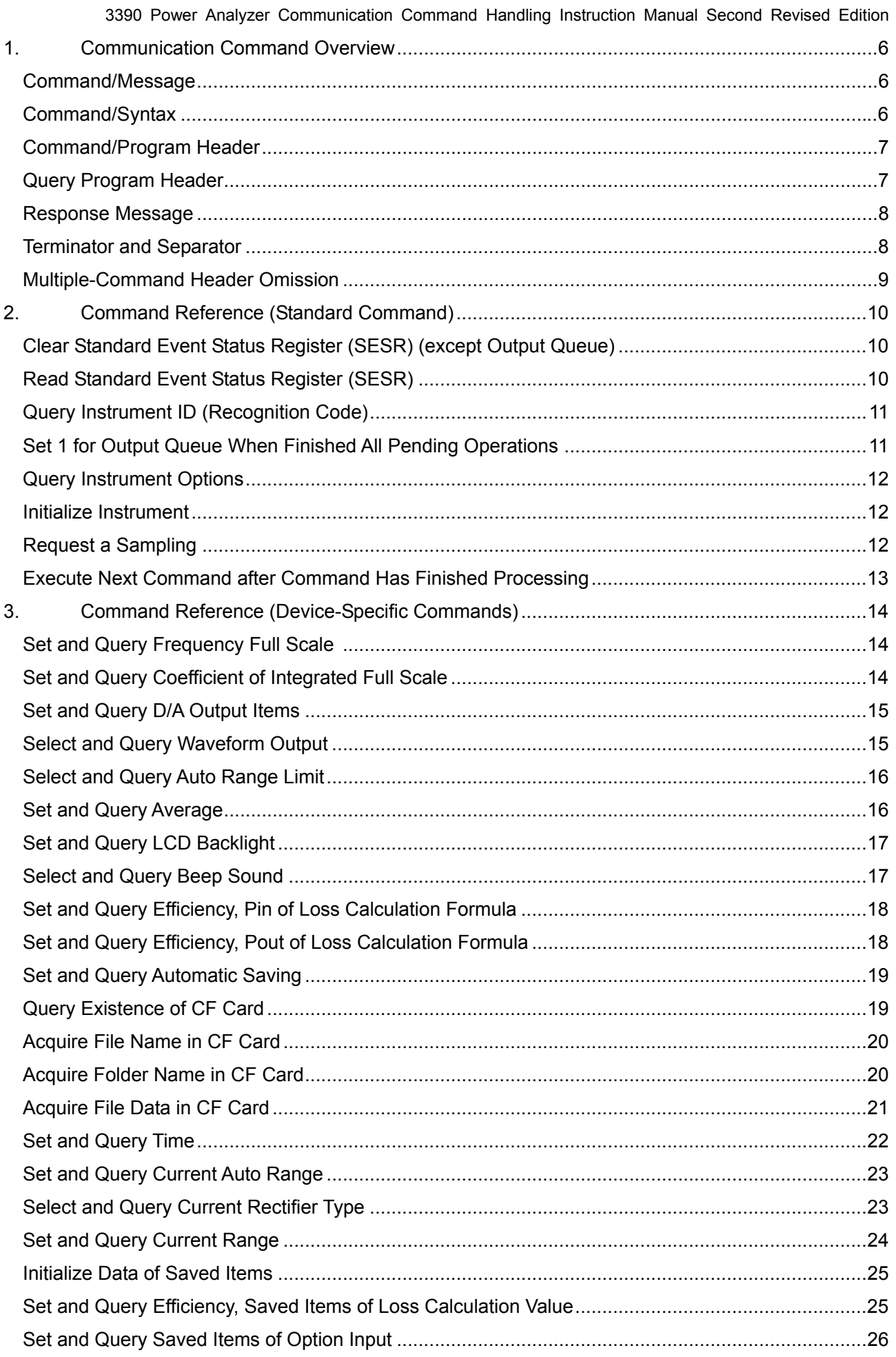

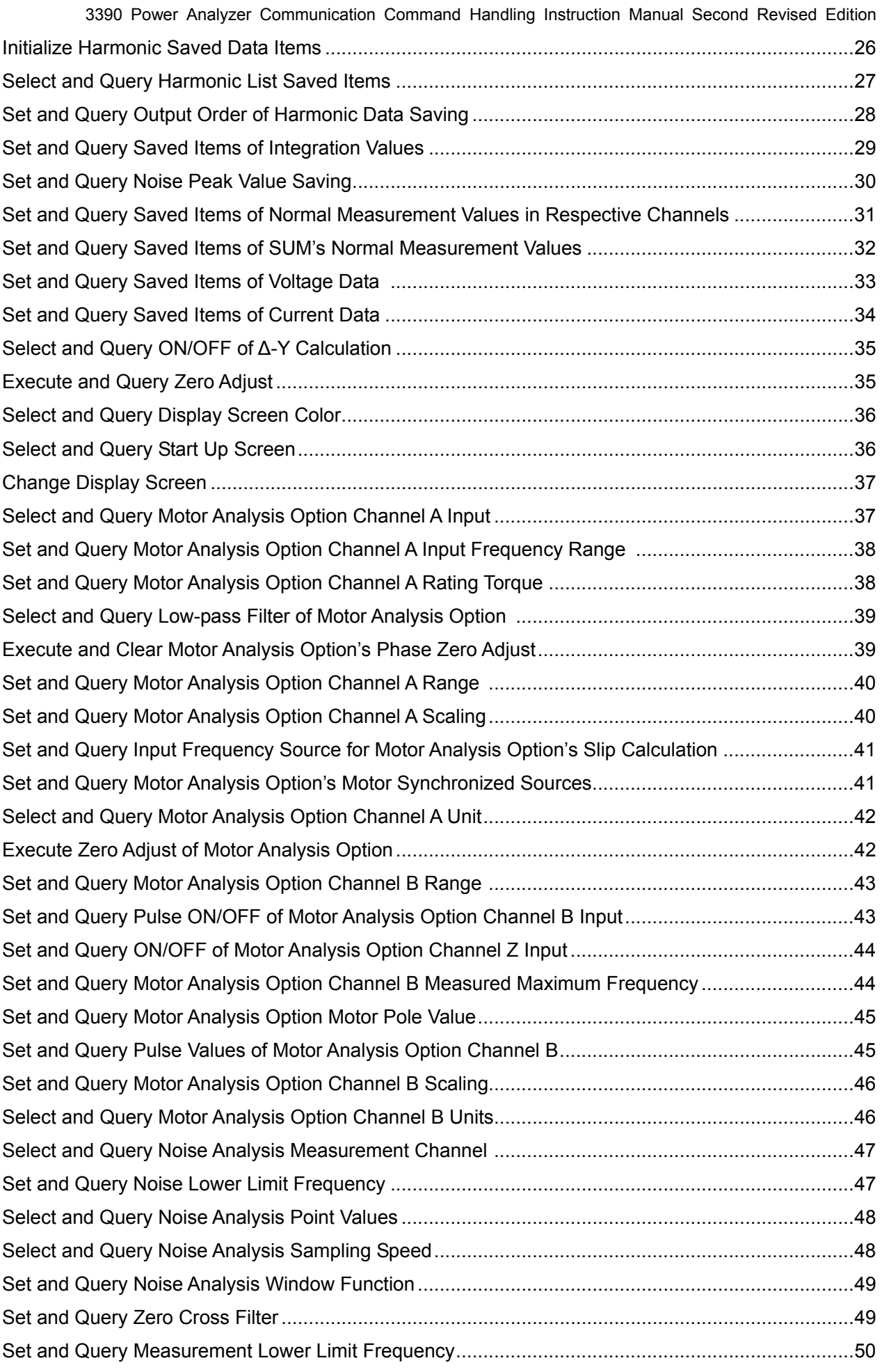

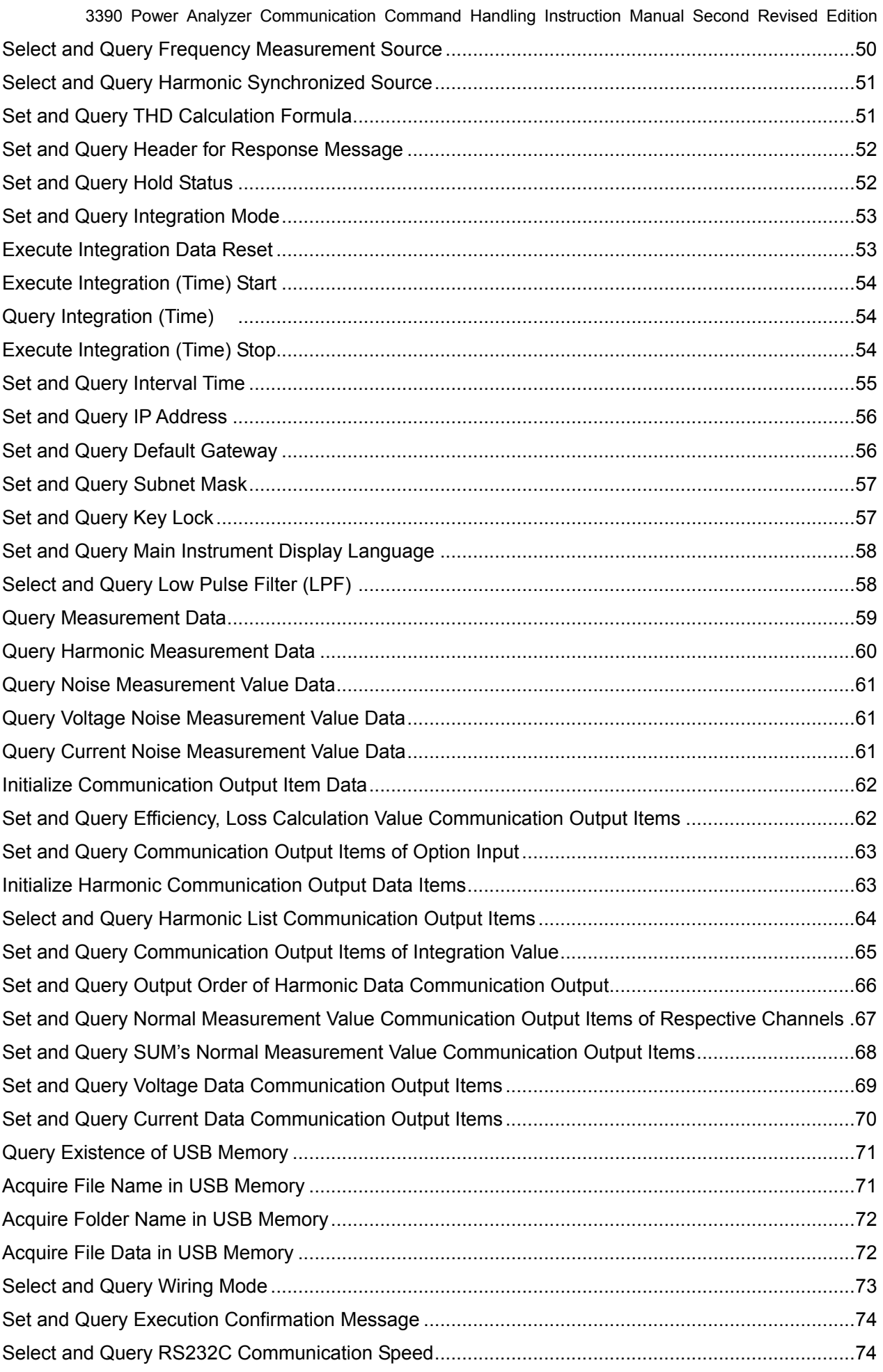

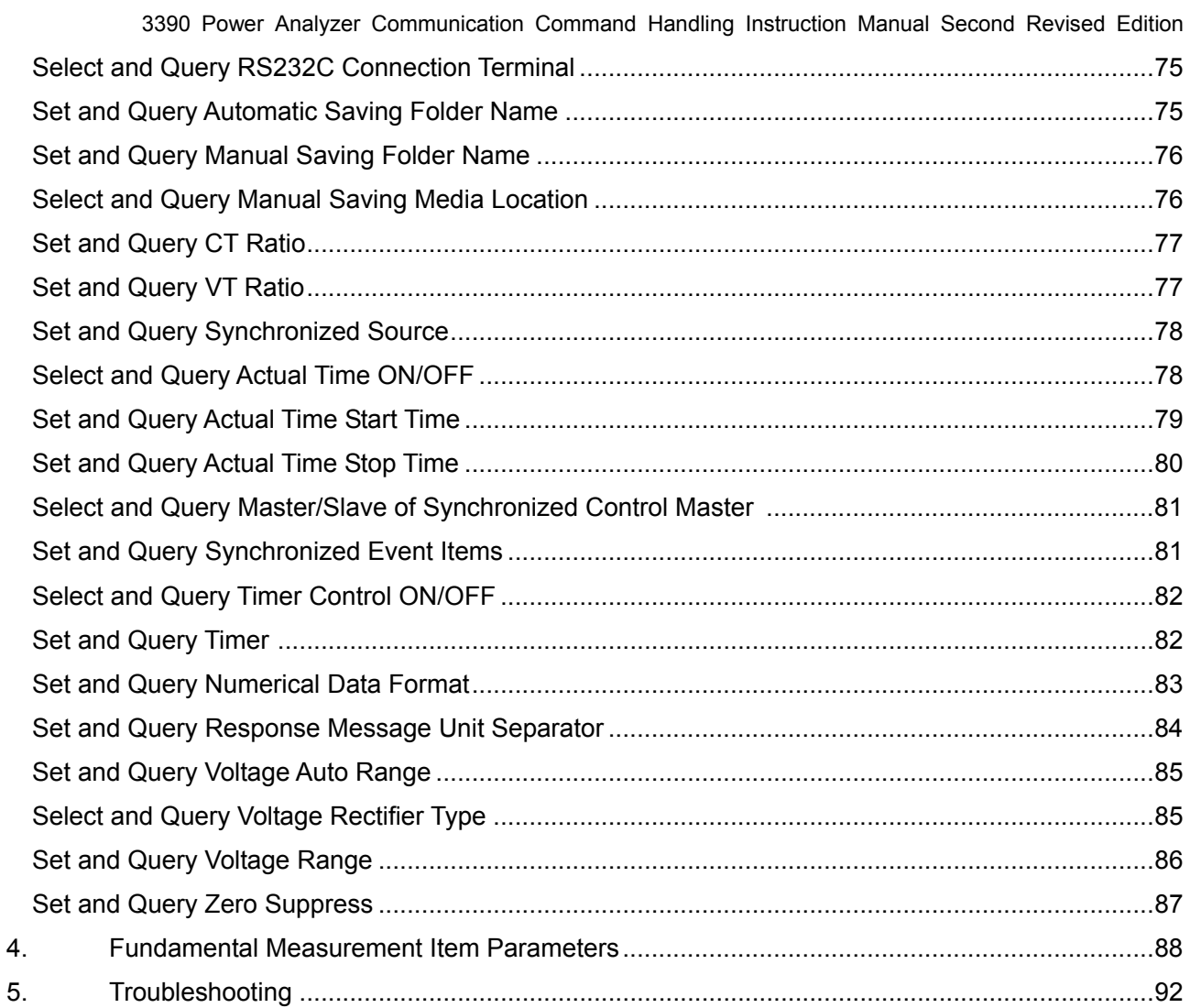

# **1. Communication Command Overview**

The 3390 Power Analyzer uses a TCP/IP connection to control the functions, and acquire measurement data and record data from a PC connected by LAN through text commands and queries. The port number of TCP/IP is fixed to 3390.

# Commands/Messages

Data sent and received from the communication device are called messages and are classified as follows.

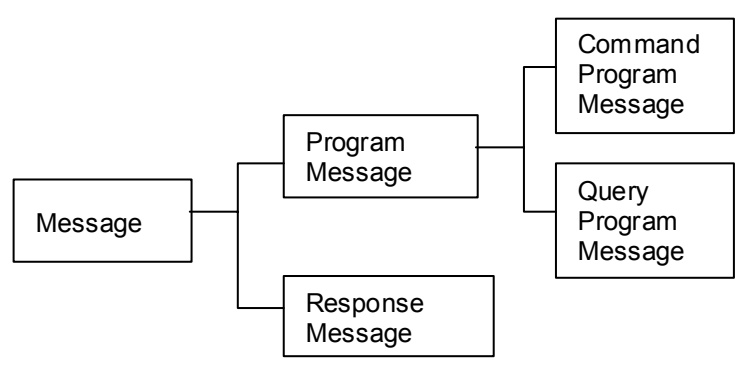

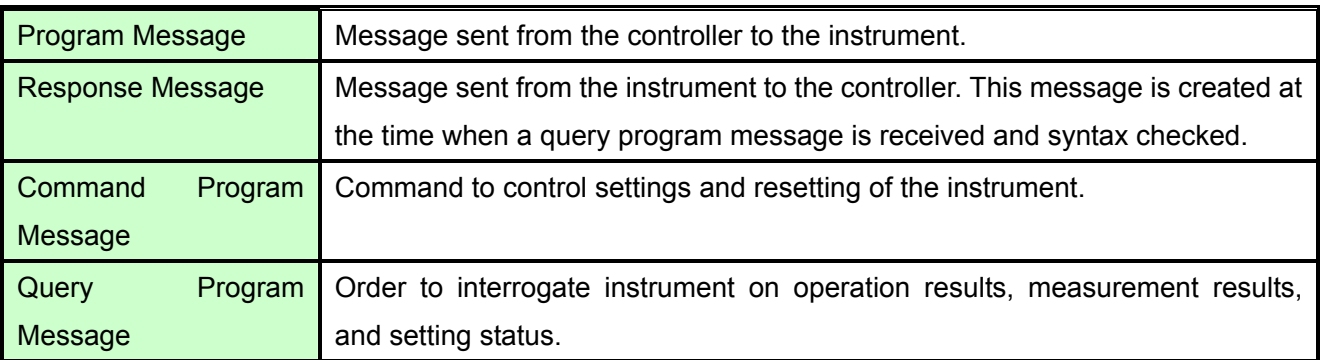

Command/Program message, and Query Program Message are collectively known as commands.

# Command Syntax

Commands are accepted in uppercase, lowercase or a mixture of both types of letters. Command names are chosen to mnemonically represent their function, and can be abbreviated. The full command name is called the "long form", and the abbreviated name is called the "short form". The command references in this manual indicate the short form in uppercase letters, extended to the long form in lower case letters.

The response message from the main device is returned as long form in uppercase letters.

# Example

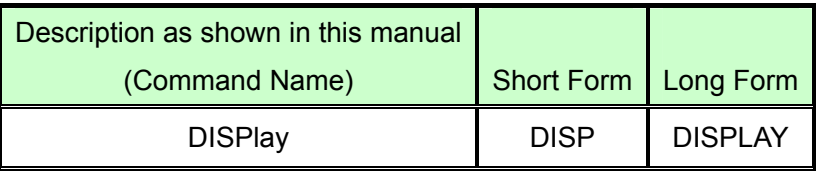

A mixture of uppercase and lowercase letters such as DiSpLay is accepted, but DISPLA, DISPL and DIS are considered as errors.

# Command Program Header

A header shows what kind of function that command has.

A command always requires a header and comes in three types, "Simple Command Type", "Compound Command Type", and "Standard Command Type".

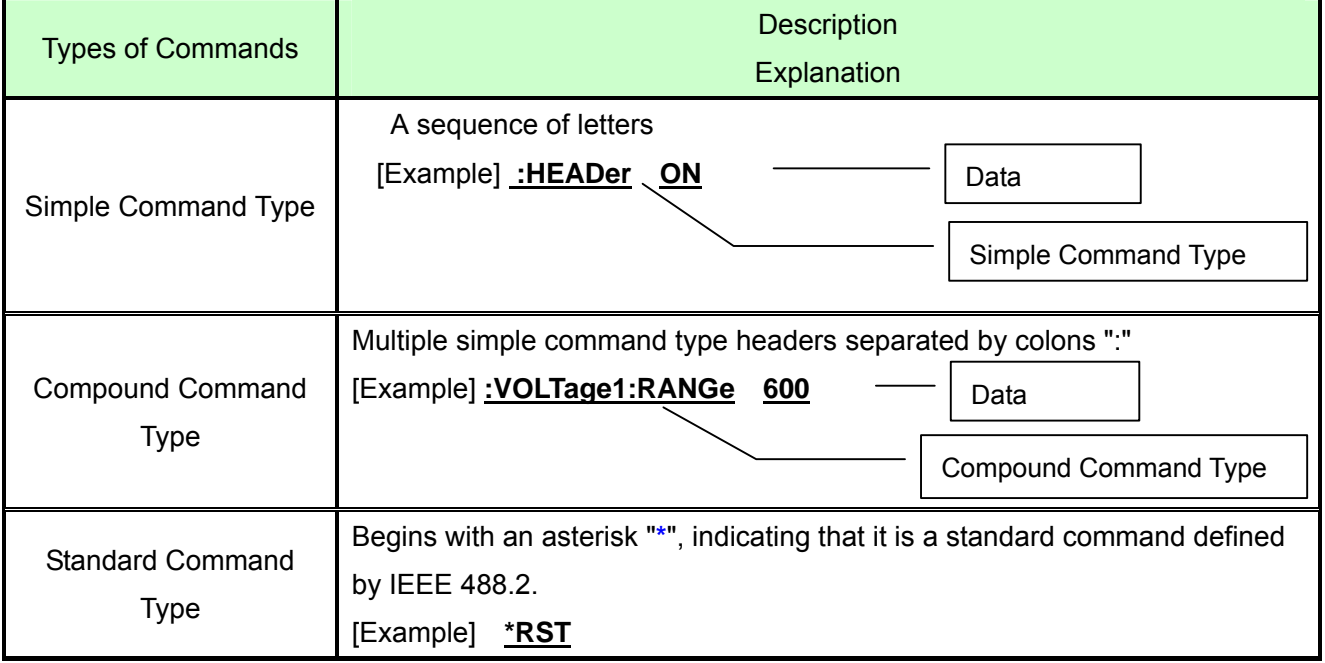

# Query Program Header

These commands are used to interrogate the instrument about the results of operations and settings. A

query is formed by appending a question mark "**?**" after a program header

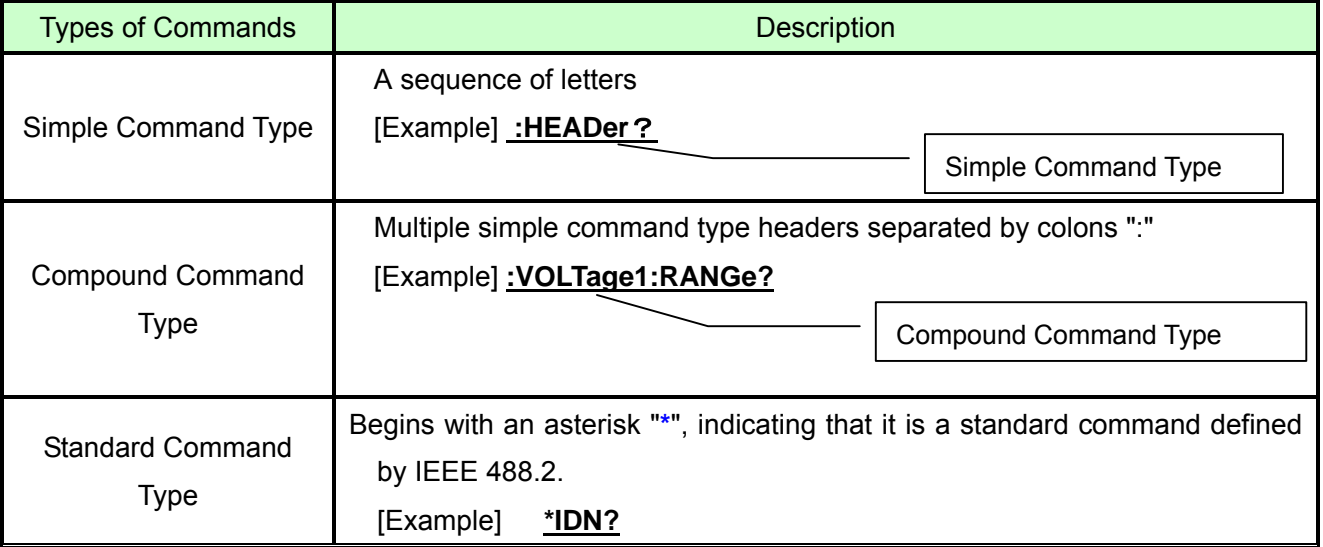

#### Response Message

The response message to a query, like the program message, consists of the header and data and is in principle outputted in the same format as the program message in response to the query. The header can be omitted.

[Example]

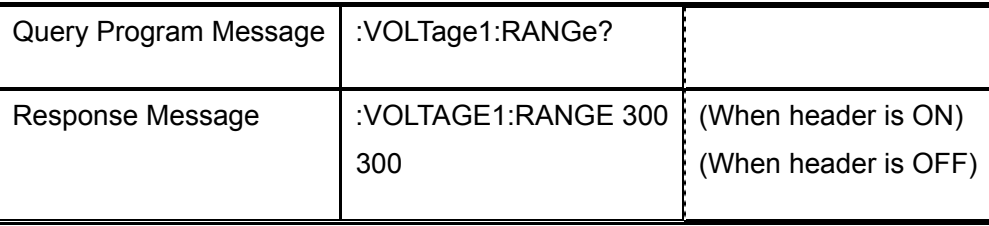

Terminator and Separator

# **(1) Message Terminator**

The message terminator means the division of one message forwarding.

However, there is no message in the terminator.

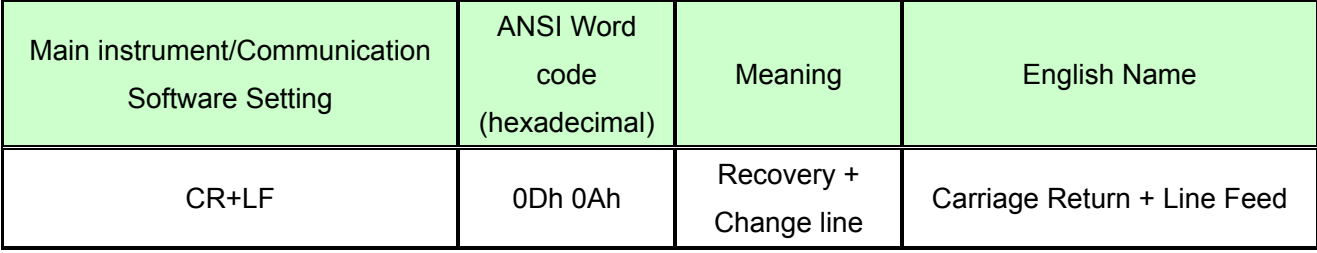

# **(2) Message Unit Separator**

The semicolon ";" is a message unit separator and is used to write multiple messages in one line.

[Example] :VOLTage1:RANGe 600;:CURRent:RANGe 50

Message Unit Separator

# **(3) Header Separator**

In a message containing header and data, a space (header separator) is used to separate the header from the data.

[Example] :VOLTage1:RANGe 600

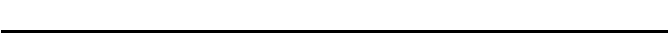

# **(4) Data Separator**

In a message containing multiple data items, commas are used to separate the data items from one another.

[Example] :AOUT:ITEM Urms1,Irms1,P1,Q1,S1,PF1

Data Separator

Header Separator

# Multiple-Command Header Omission

When several commands having a common header are combined to form a compound command if they are written together in sequence, the common portion can be omitted. This common portion is called the "current path", and until it is cleared, the interpretation of subsequent commands presumes that they share the same common portion.

This usage of the current path is shown in the following example:

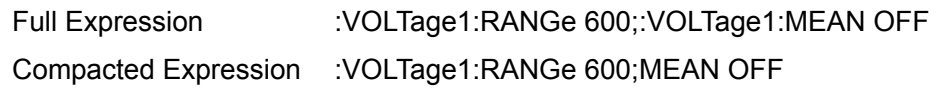

The current path is cleared when the power is turned on, when reset by key input, by a colon ":" at the start of a command, and when a message terminator is detected.

Standard command messages can be executed regardless of the current path. They have no effect upon the current path.

A colon ":" is not required at the start of the header of a Simple or Compound command. However, to avoid confusion with abbreviated forms and operating mistakes, we recommend always placing a colon at the start of a header.

# **2. Command Reference (Standard Command)**

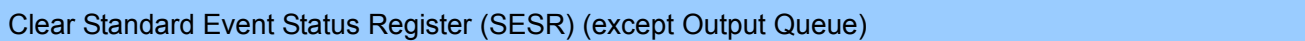

**Syntax** Command \*CLS

**Example Clear Event Register.** (SESR)

**Note** • No effect on Output Cue.

# Read Standard Event Status Register (SESR)

# **Syntax Query** \*ESR?

**Example** Return SESR Contents as NR1 numerical values 0-255.

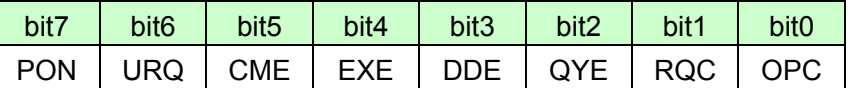

PON: Power-On Flag. Set to 1 when the power is turned on, or upon recovery from an outage. URQ:User Request. Unused.

CME:Command error. (The command to the message terminator is ignored.)

This bit is set to 1 when a received command contains a syntactic or semantic error:

- Program header error
- Incorrect number of data parameters
- Invalid parameter format

# EXE: Execution Error

This bit is set to 1 when a received command cannot be executed for some reason.

- The specified data value is outside of the set range
- The specified setting data cannot be set (Invalid data format)

• Cannot be executed when another function is in operation (during hold, integration, etc.)

# DDE:Device-Dependent Error

This bit is set to 1 when a command cannot be executed due to some reason other than a command error, a query error or an execution error.

- Execution is impossible due to an internal instrument fault
- QYE:Query Error (the output queue is cleared)
	- This bit is set to "1" when an abnormality occurs in processing an output queue.
	- When the data overflows the output queue
- RQC: Controller privilege request. Unused
- OPC: Operation Complete. Unused
- **Example** Response \*ESR 32 (when HEADER is ON)

32 (when HEADER is OFF)

Query Device ID (Recognition Code)

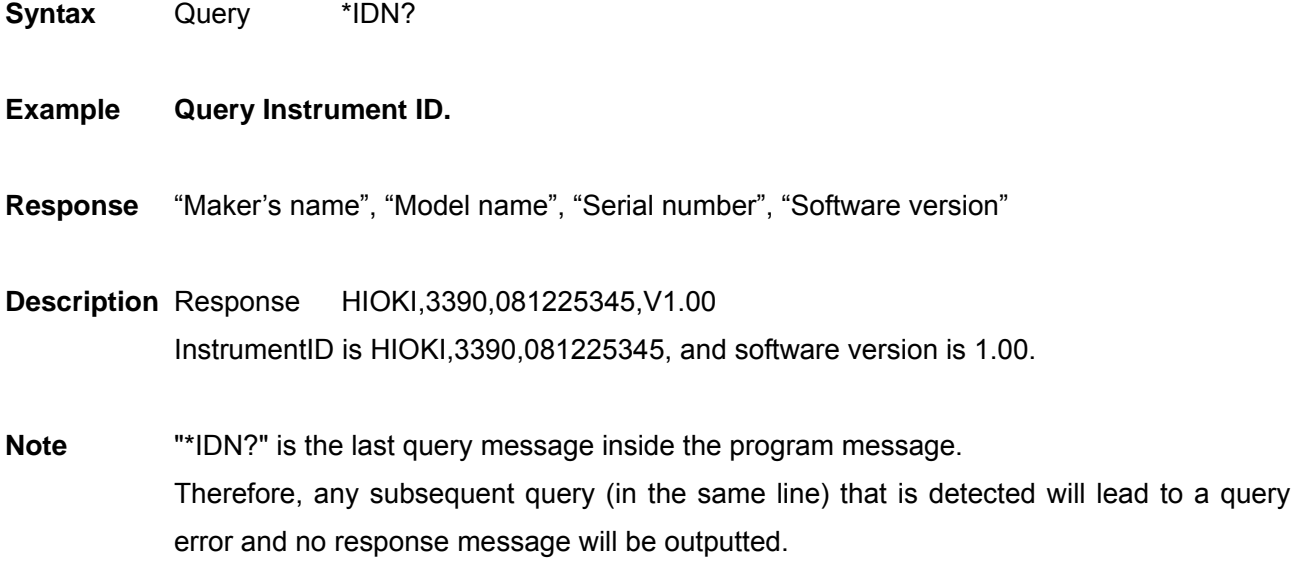

Set 1 for Output Queue When Finished All Pending Operations

**Syntax Query \*OPC?** 

**Description** When the command (of transferred commands) prior to the \*OPC command has finished processing, "1" is stored in the output queue.

**Response** 1

Example :DEMAG;\*OPC? :After DEMAG command has finished processing, 1 is stored in the output queue.

Query Instrument Options

**Syntax** Query \*OPT?

**Description** Queries the types of options available in the instrument. Options are available from 9791, 9792, or 9793 or 0 when it is not available.

**Response** CH1 sensor, CH2 sensor, CH3 sensor, CH4 sensor, option, option serial

#### **Response Example**

ACDC500, ACDC500, ACDC500, ACDC500, 9793, 081108288

**Note** "\*OPT?" is the last query message inside the program message. Therefore, any subsequent query (in the same line) that is detected will lead to a query error and no response message will be outputted.

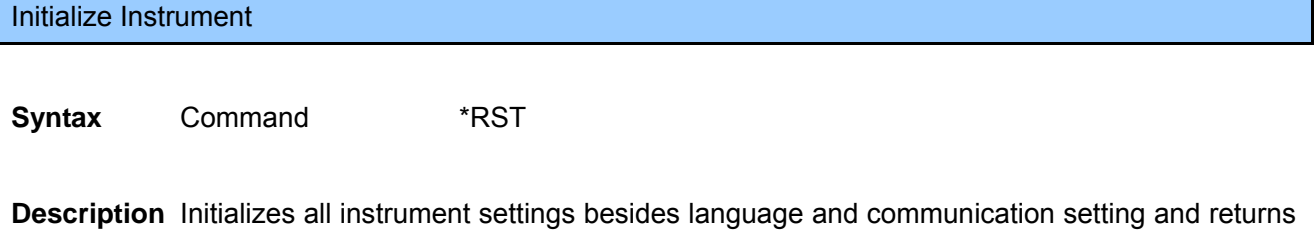

them to factory default.

**Example** \*RST

# Request a Sampling

**Syntax** Command \*TRG

**Description** Performs one measurement when the display values or peak values are held.

**Example** :HOLD ON;\*TRG;:MEAS?

Execute Next Command after Command Has Finished Processing

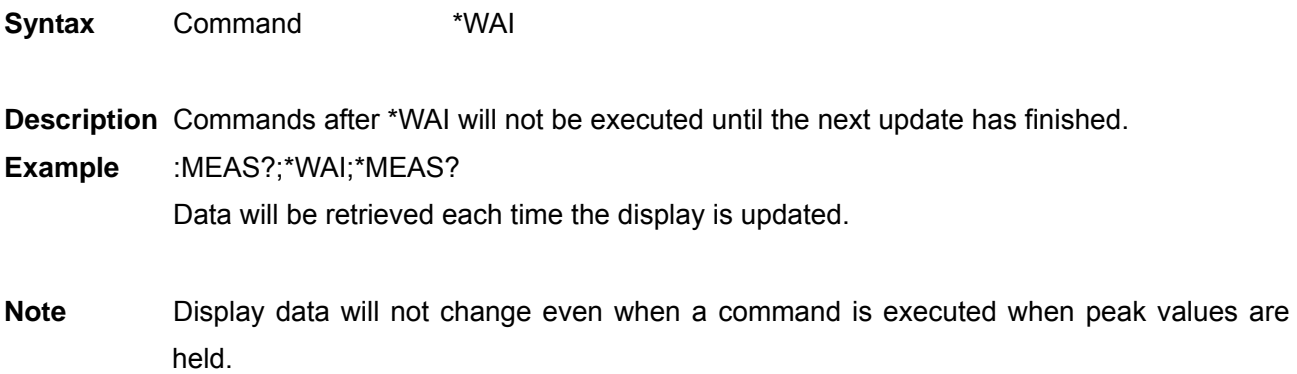

# **3. Command Reference (Device-Specific Commands)**

Set and Query Frequency Full Scale

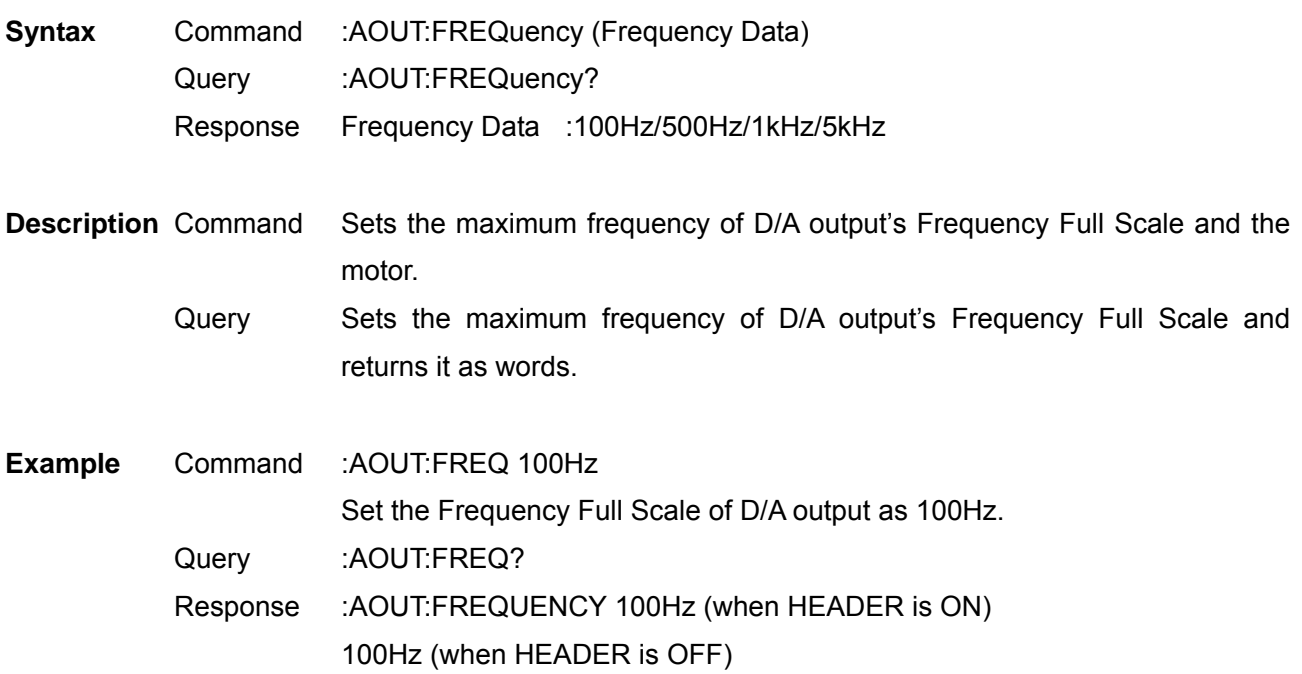

**Note** The settings for the D/A output's Frequency Full Scale and the motor measured maximum frequency are the same.

Set and Query Coefficient of Integrated Full Scale

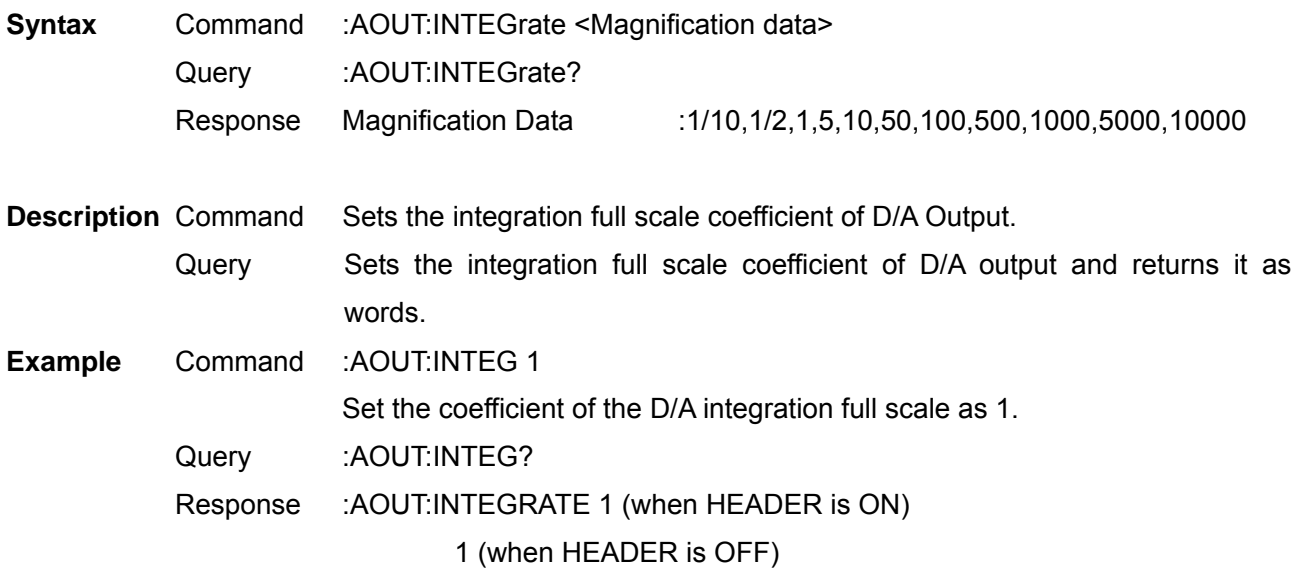

# Set and Query D/A Output Items

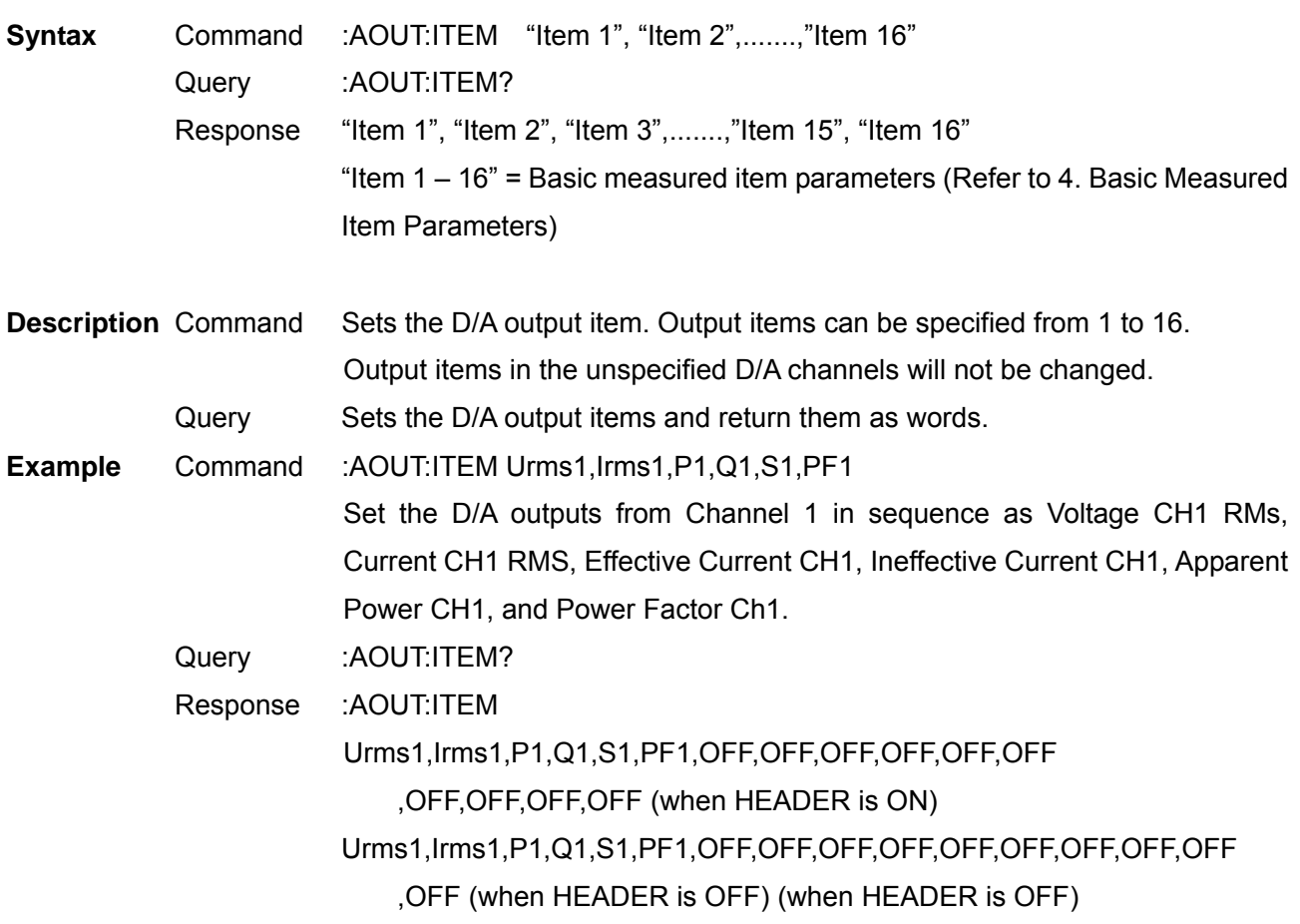

# Select and Query Waveform Output

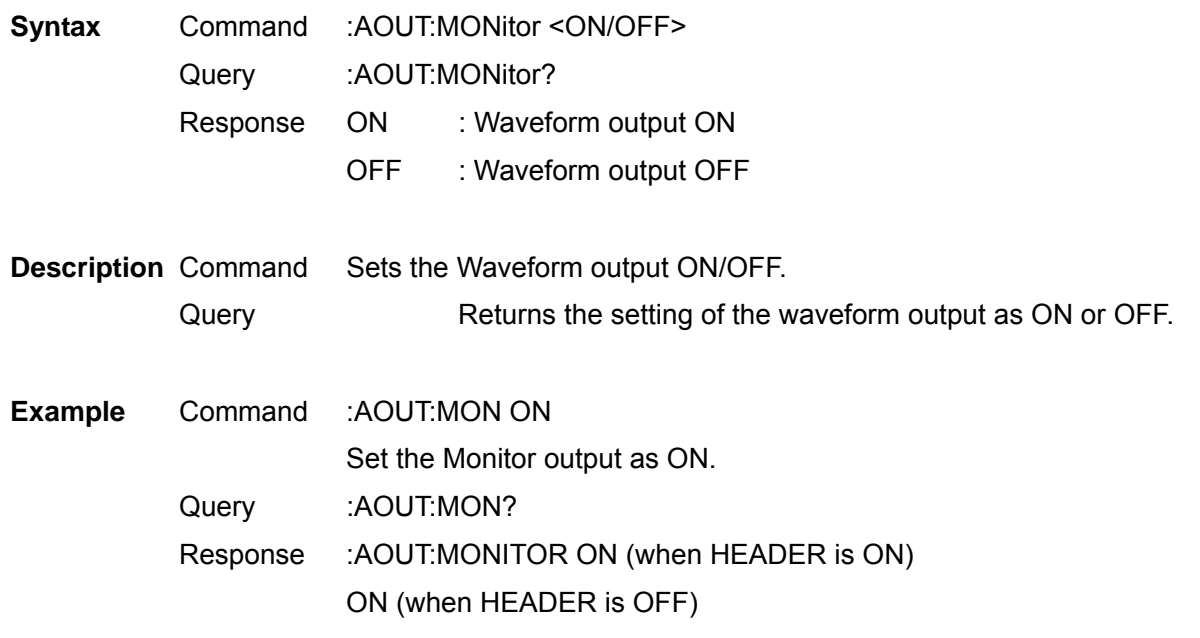

# Select and Query Auto Range Limit

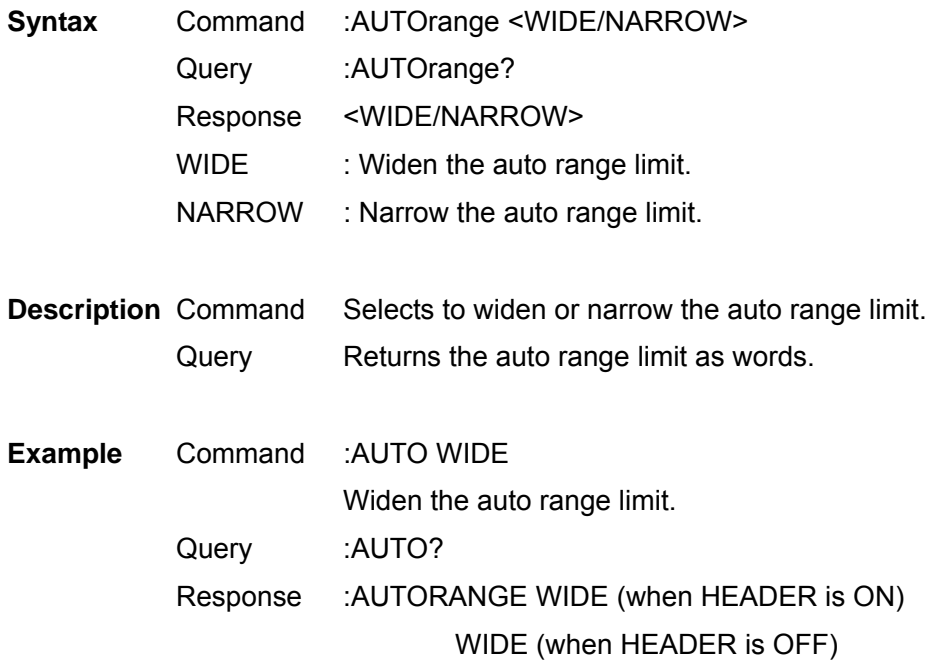

# Set and Query Average

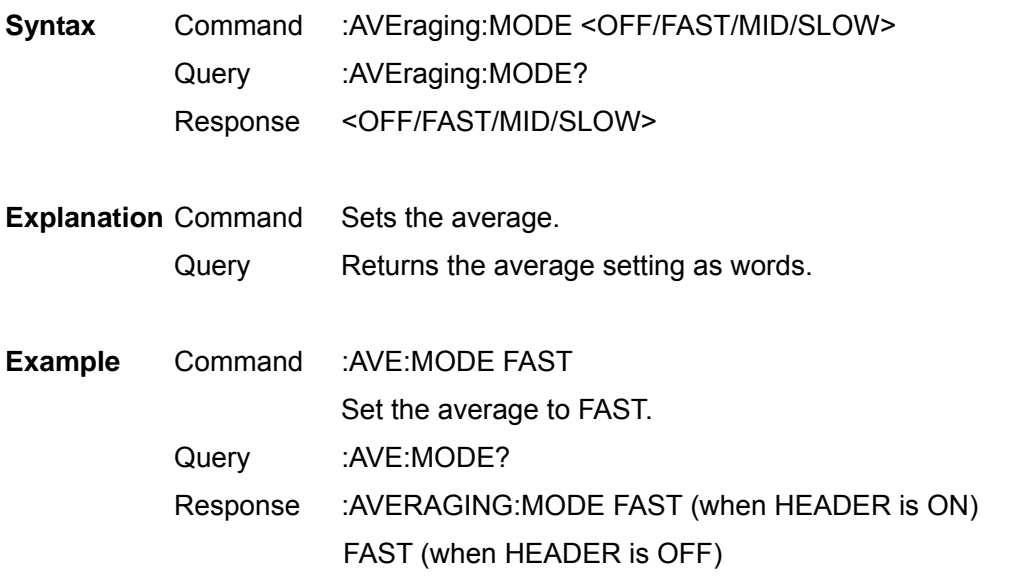

**Note** When the average setting is changed, the average processing will be restarted.

# Set and Query LCD Backlight

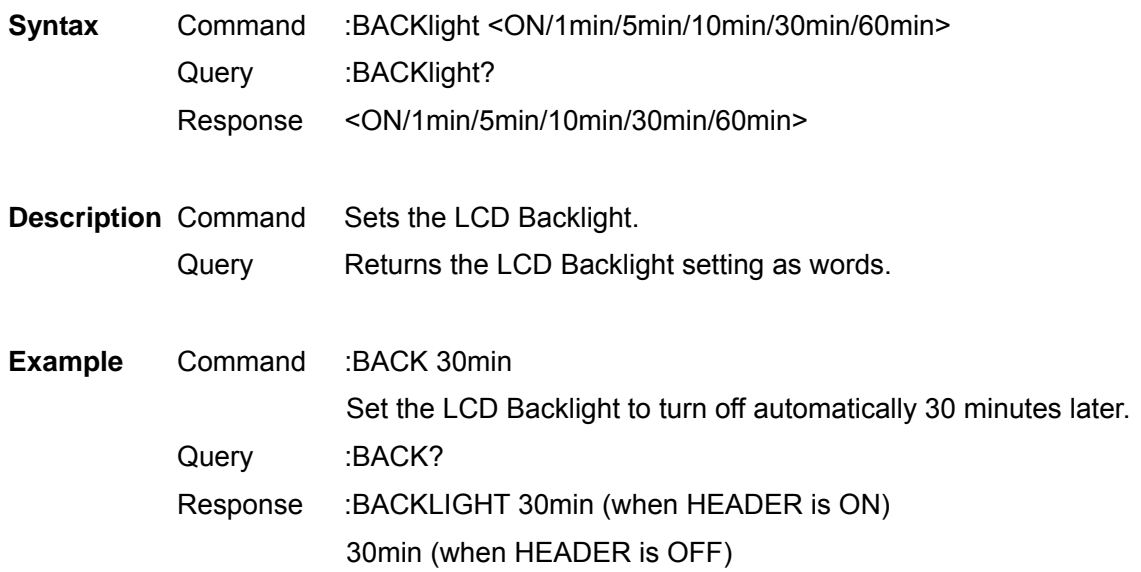

# Select and Query Beep Sound

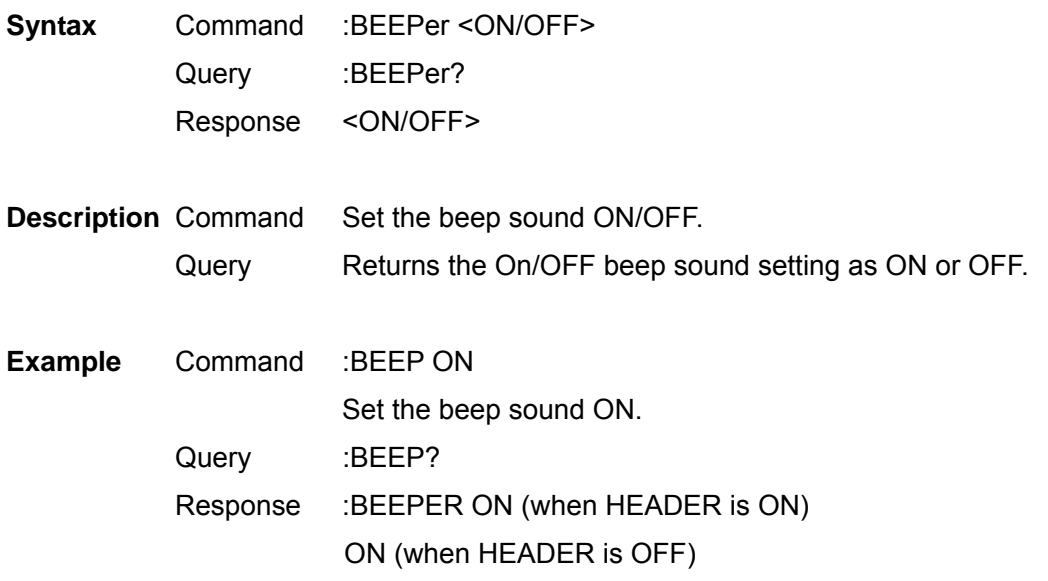

Set and Query Efficiency, Pin of Loss Calculation Formula

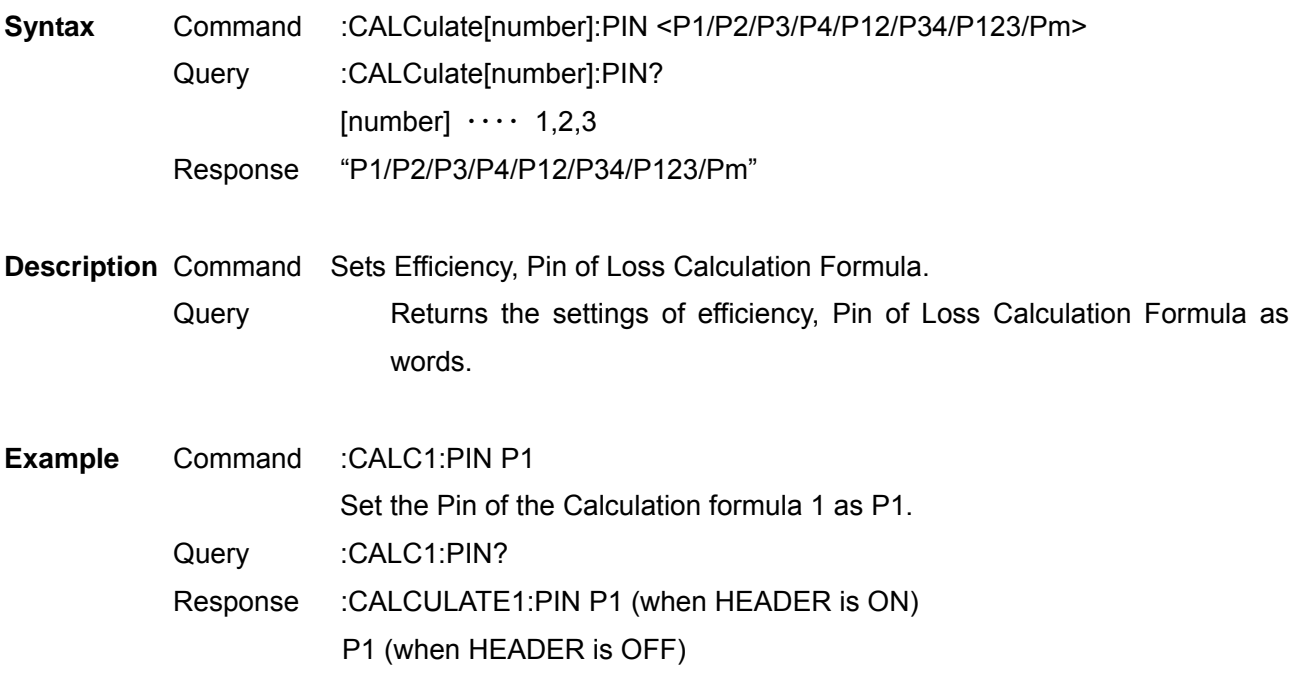

**Note** When P12/P34/P123 cannot be selected because of wiring settings, they cannot be specified. Pm cannot be specified except when it can be selected during the implementation of the motor analysis option.

Set and Query Efficiency, Pout of Loss Calculation Formula

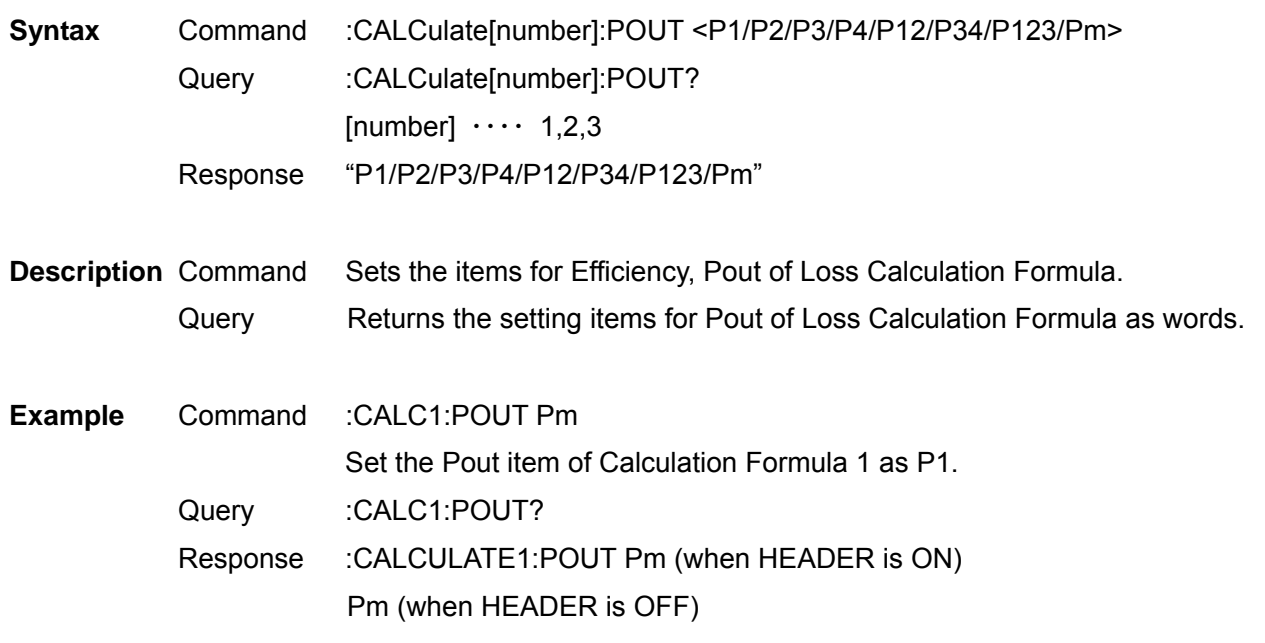

**Note** When P12/P34/P123 cannot be selected because of wiring settings, they cannot be specified.

3390 Power Analyzer Communication Command Handling Instruction Manual Second Revised Edition Pm cannot be specified except when it can be selected during the implementation of the motor analysis option.

# Set and Query Automatic Saving

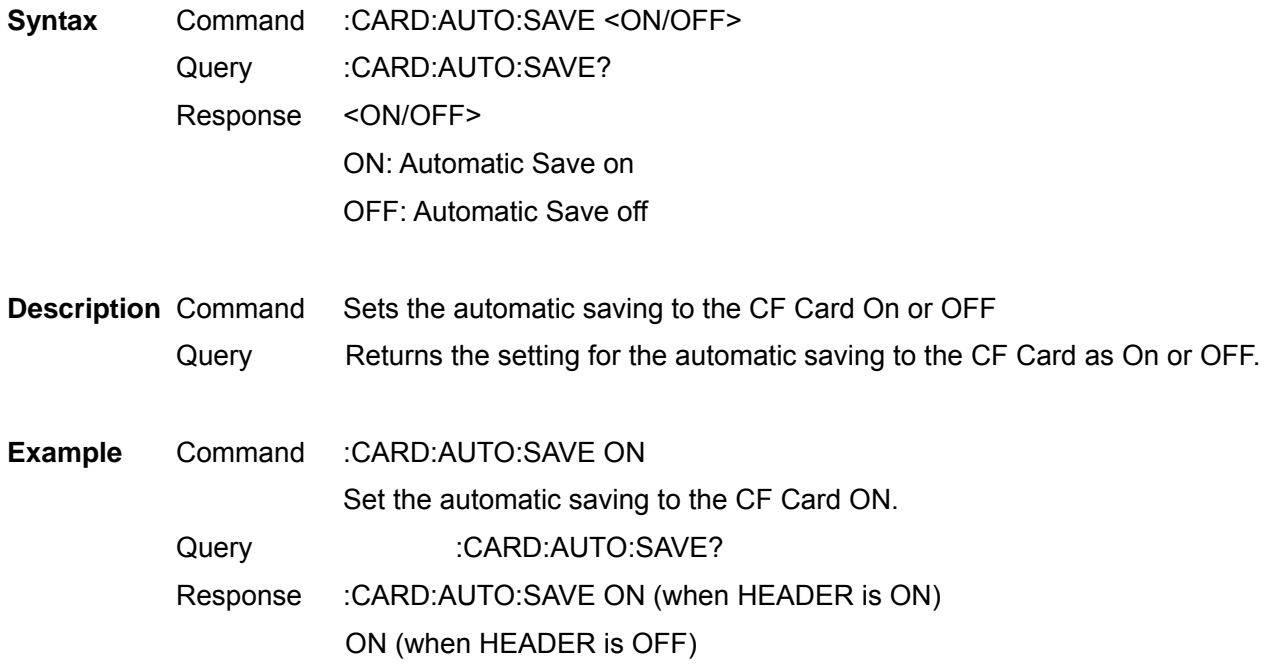

# Query Existence of CF Card

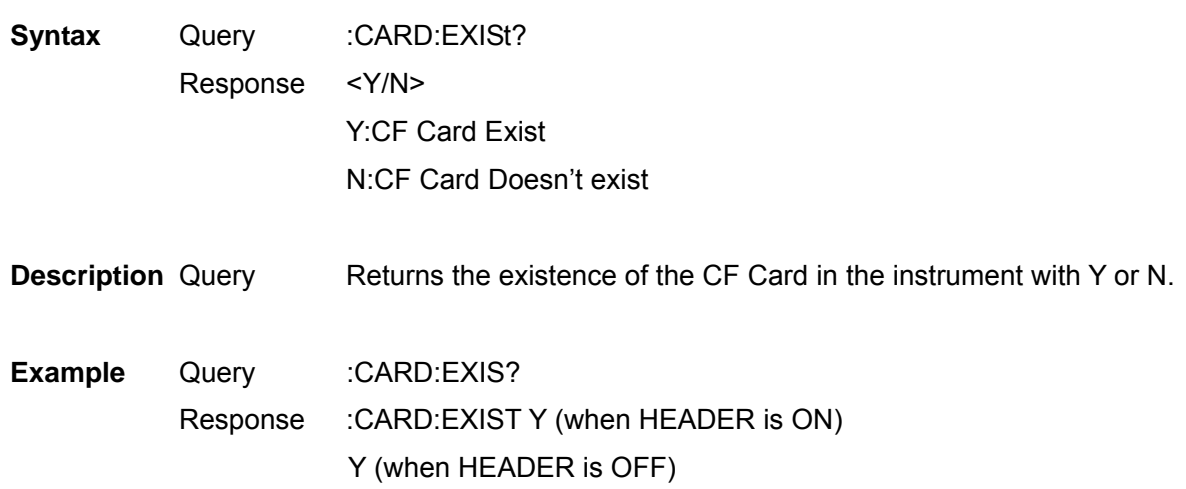

Acquire File Name in CF Card

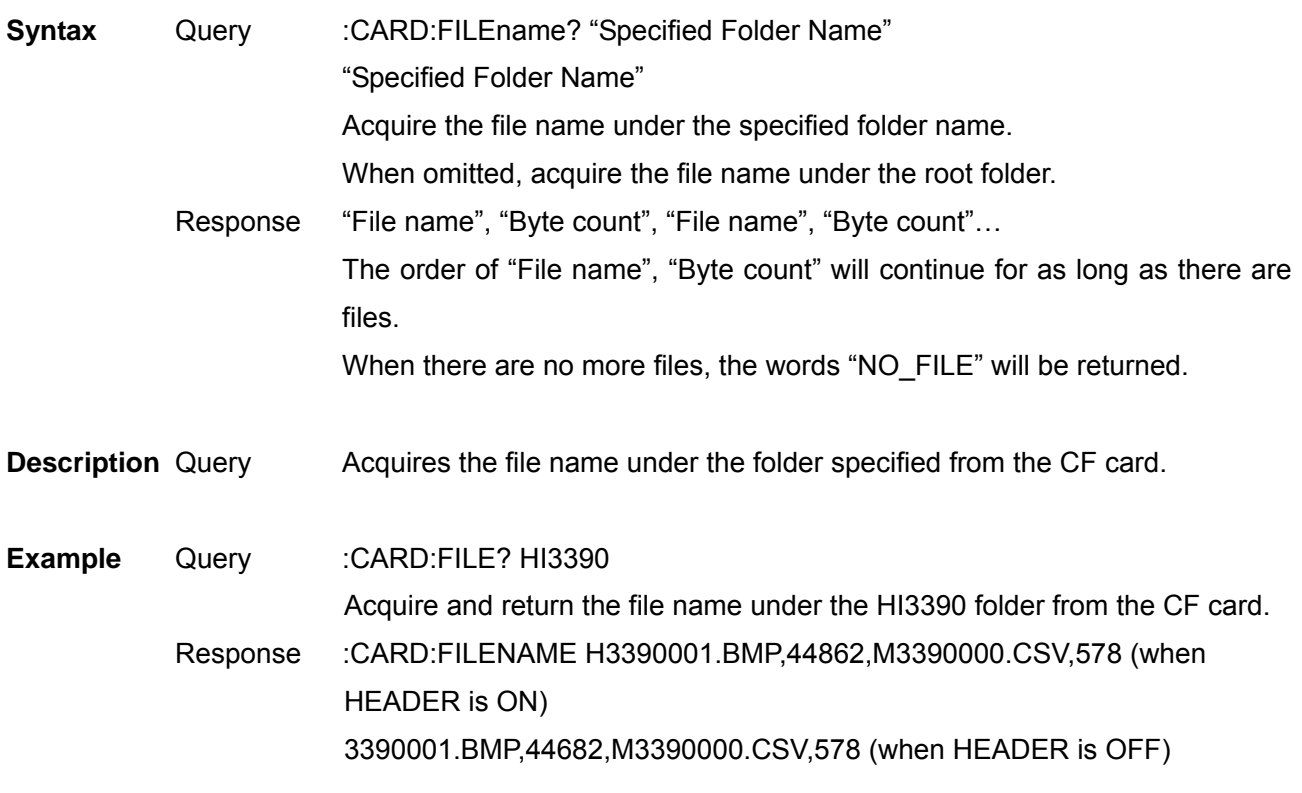

**Note** Up to 90 files displayed from the start of the screen can be acquired. When more than 90 files exist in the same folder, subsequent file names cannot be acquired.

Acquire Folder Name in CF Card

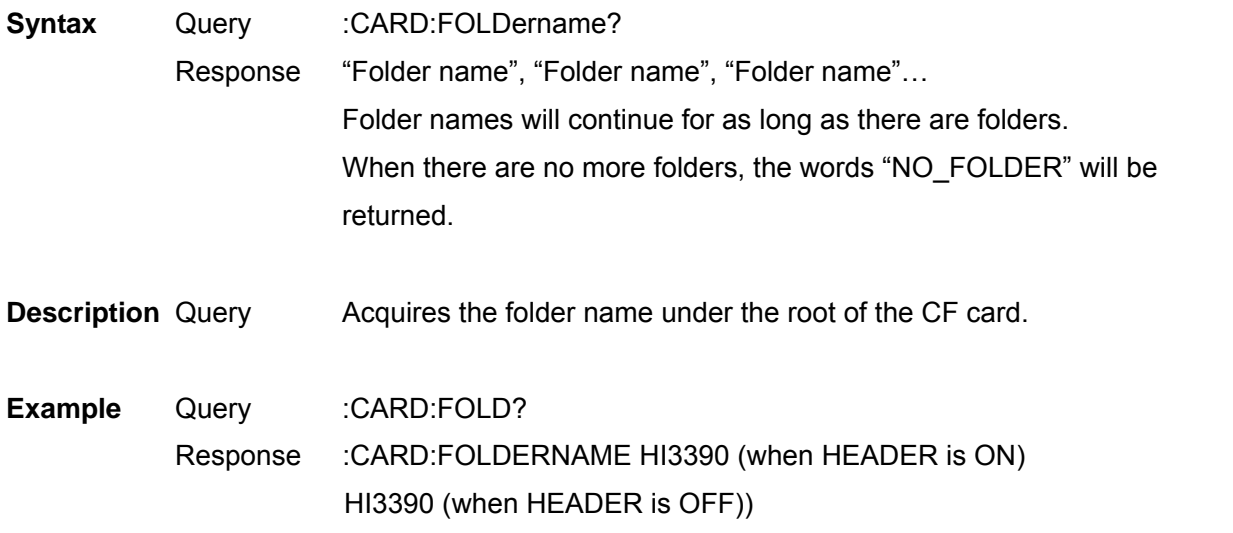

**Note** Up to 215 folders displayed from the start of the screen can be acquired. When more than 215 folders exist in the root, subsequent folder names cannot be acquired.

Acquire File Data in CF Card

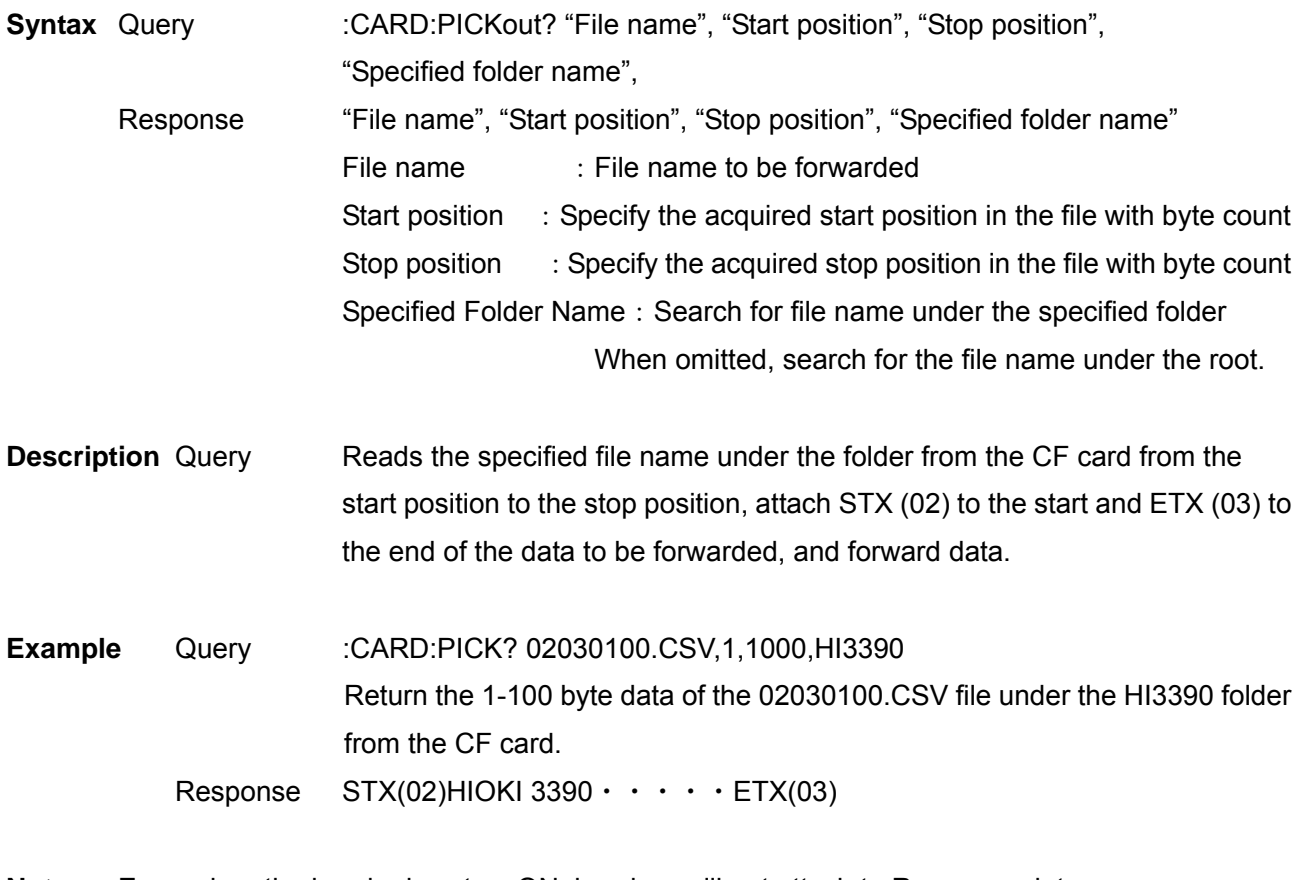

**Note** Even when the header is set as ON, headers will not attach to Response data. Specify "1" if the beginning of the file is made the start position. STX/ETX is not a ASCII Code but (02)/(03) of the Binary Data.

# Set and Query Time

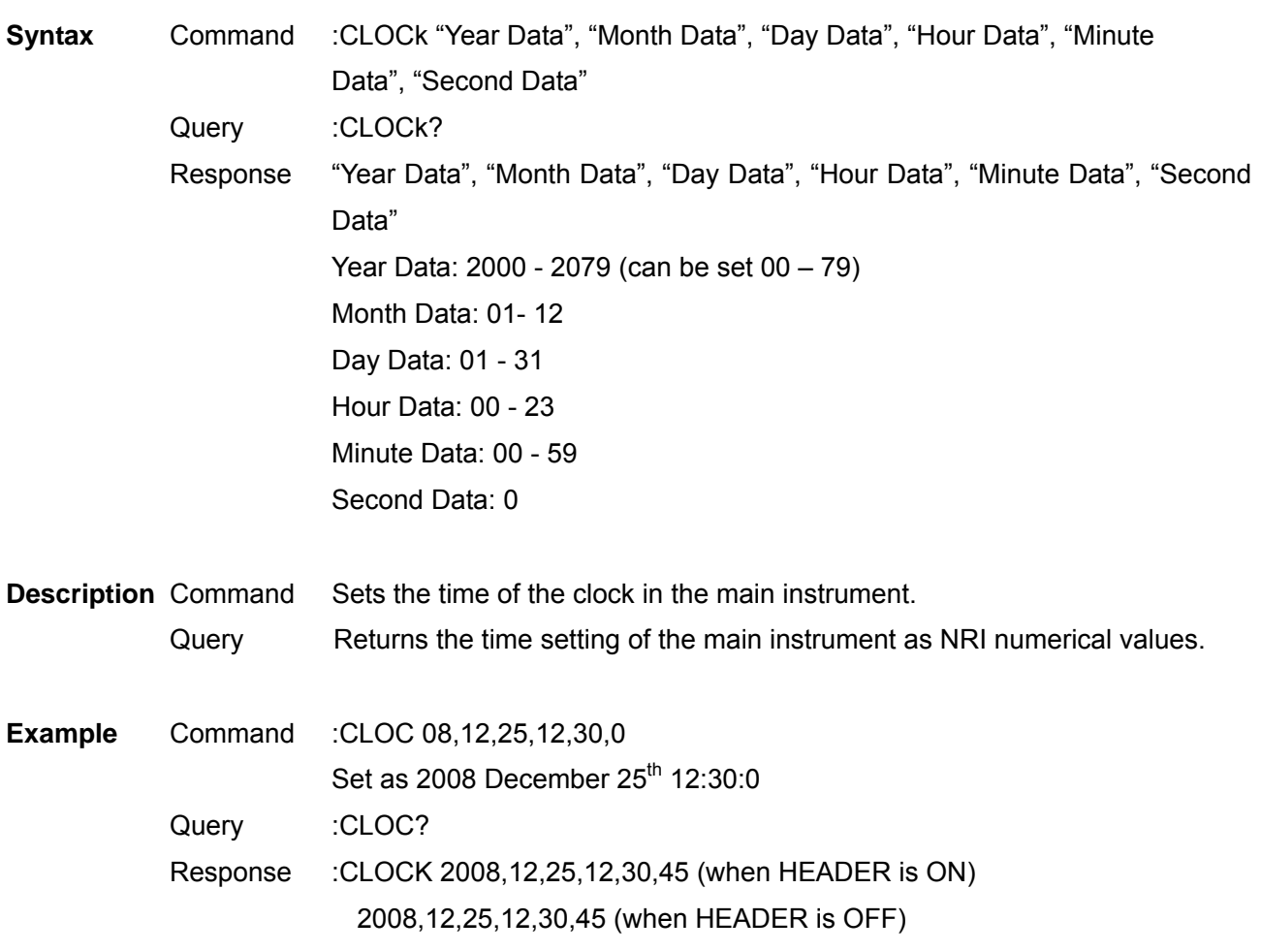

**Note** The instrument can interpret days of the month as well as leap years, so specifying an improbable date will lead to an error. Always set 0 for the second data.

# Set and Query Current Auto Range

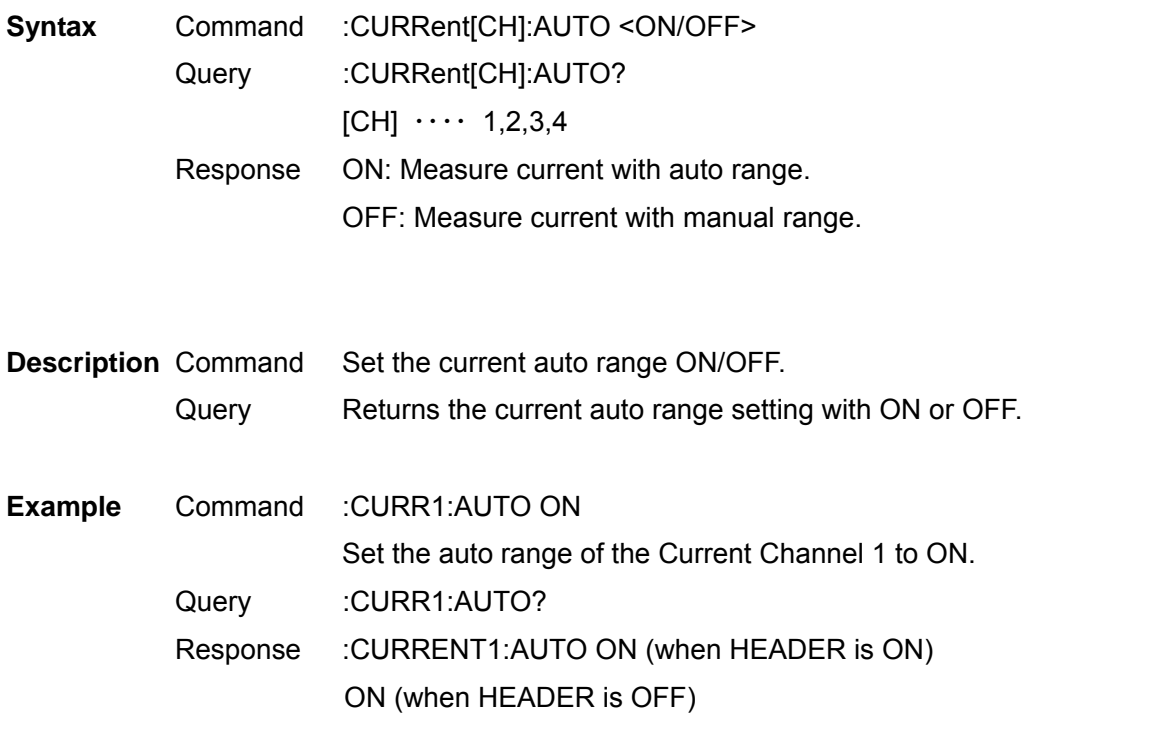

**Note** When the range is set with the :CURRent[CH]:RANGeCommand, the auto range of the specified channel will be OFF. By combining measurement lines (for above IP3W), the auto ranges of other channels which

are combined are also set.

Select and Query Current Rectifier Type

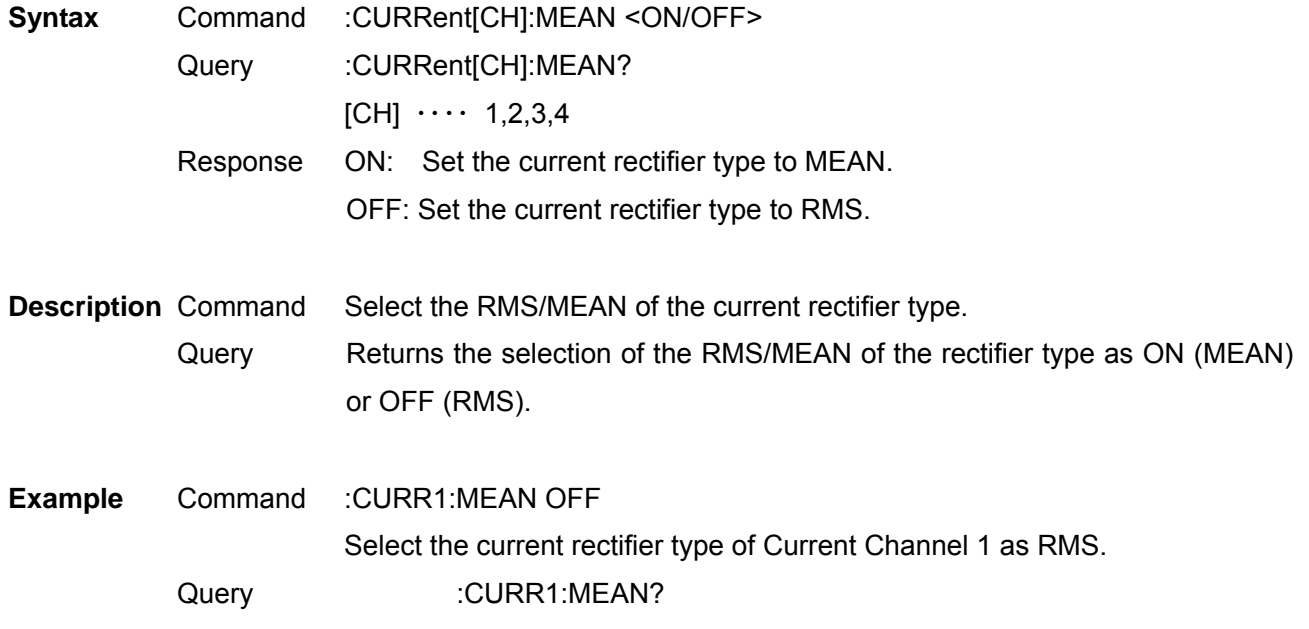

3390 Power Analyzer Communication Command Handling Instruction Manual Second Revised Edition Response :CURRENT1:MEAN OFF (when HEADER is ON) OFF (WHEN HEADER IS OFF)

Note By combining measurement lines (for above IP3W), the current rectifier types of other channels which are combined are also set.

# Set and Query Current Range

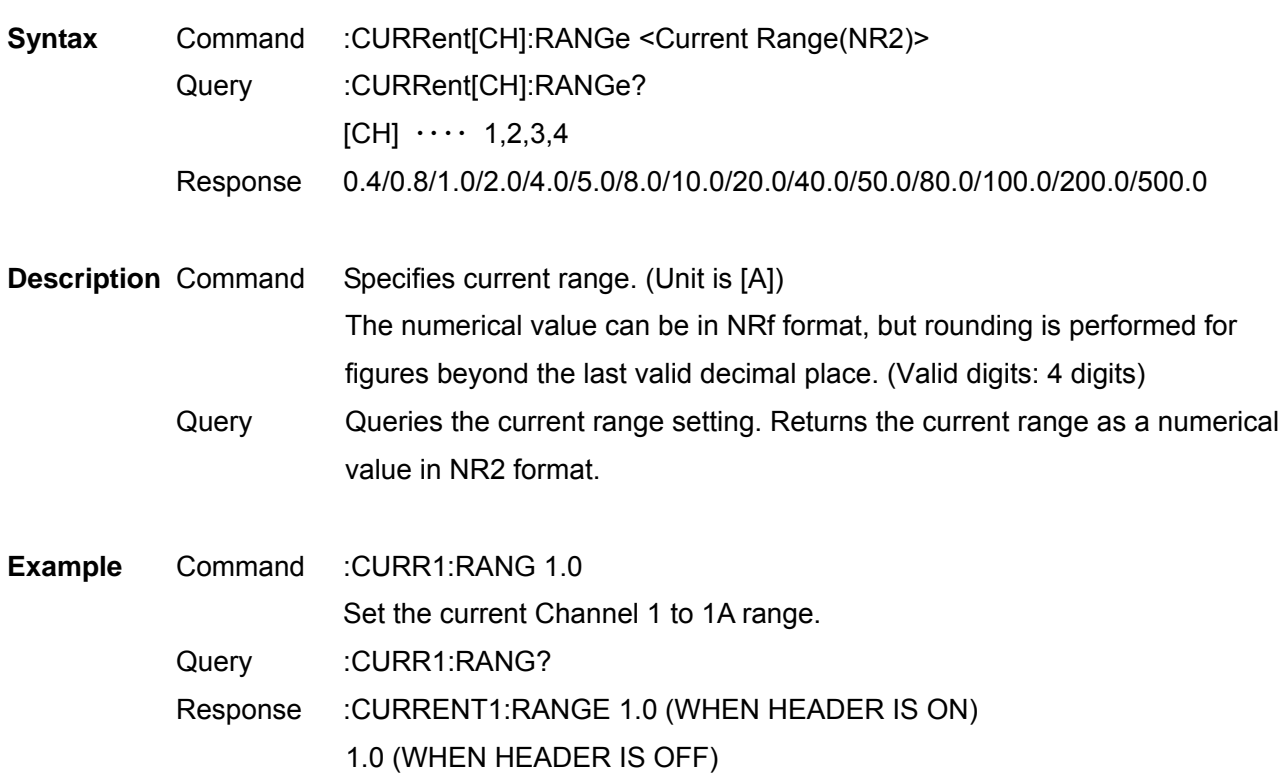

- **Note**  Do not add a unit to the measurement range.
	- Wait until the internal circuit has stabilized after changing a range before reading measurements.
	- When the range is specified, the auto range of the specified channel will be OFF.
	- By combining measurement lines (for above IP3W), the settings for the auto ranges of other channels which are combined are also changed.

Initialize Data of Saved Items

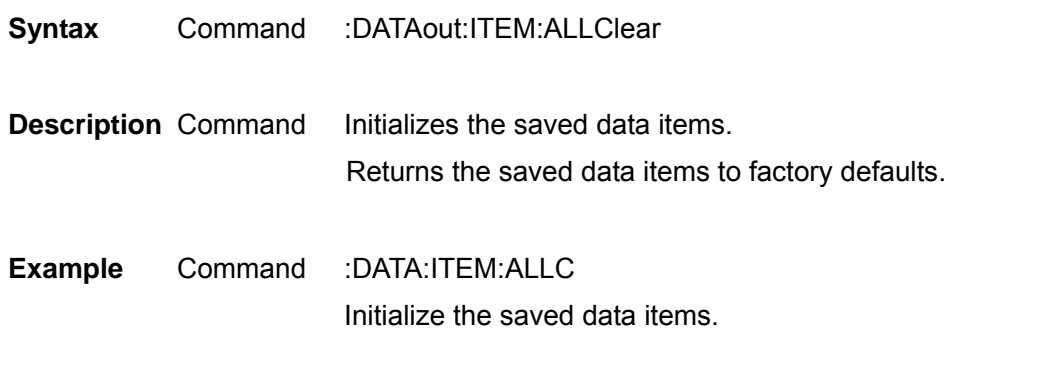

Set and Query Efficiency, Saved Items of Loss Calculation Value

**Syntax** Command :DATAout:ITEM:EFFiciency <0 to 255> Query :DATAout:ITEM:EFFiciency? Response

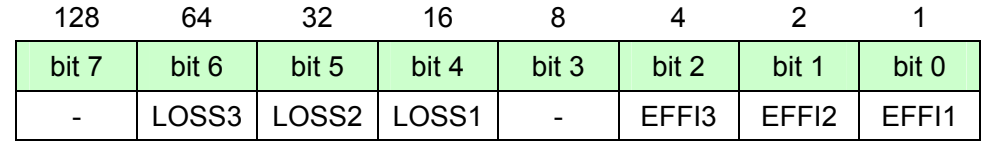

**Description** Command Sets the efficiency, saved items of loss calculation values between 0 and 255. Query Returns the setting of efficiency, saved items of loss calculation values with values of  $0 - 255$ . **Example** Command :DATA:ITEM:EFF 17 Set "1" of efficiency calculation value, and "1" of loss calculation value to ON.

Query :DATA:ITEM:EFF?

Response :DATAOUT:ITEM:EFF 17 (WHEN HEADER IS ON)

17 (WHEN HEADER IS OFF)

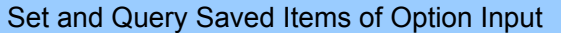

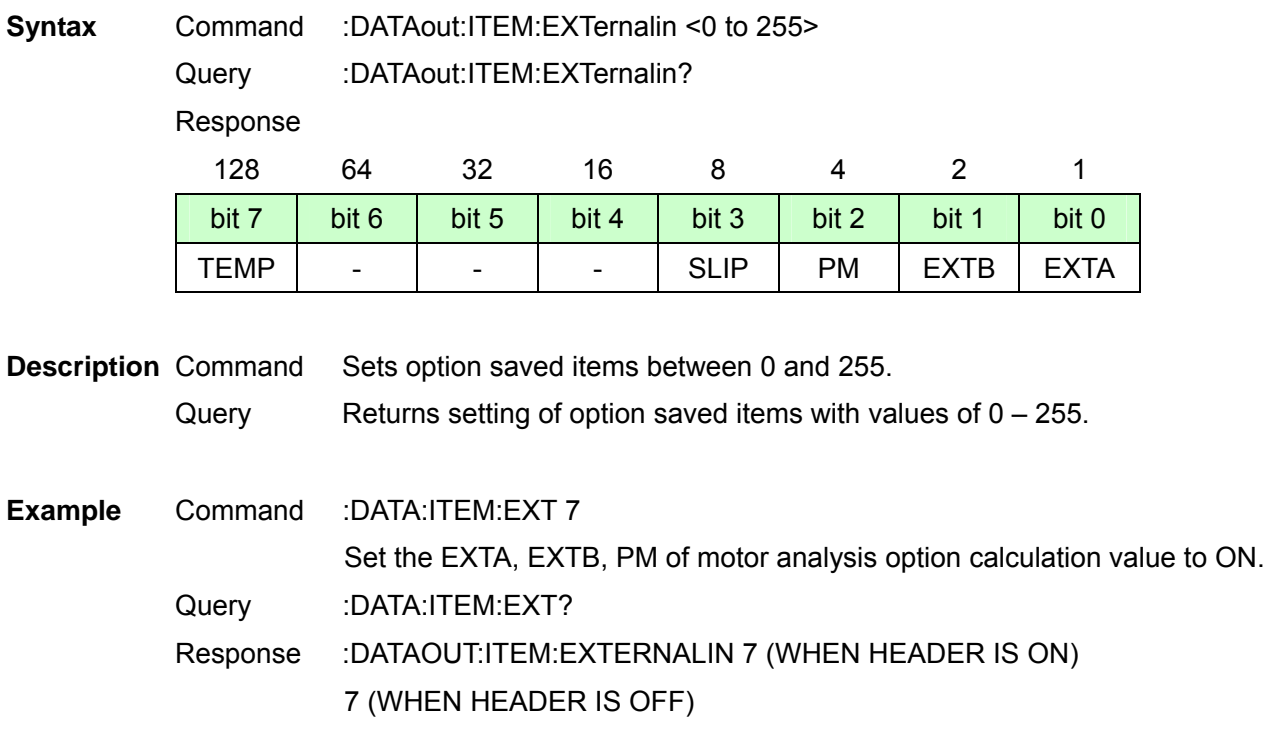

Initialize Harmonic Saved Data Items

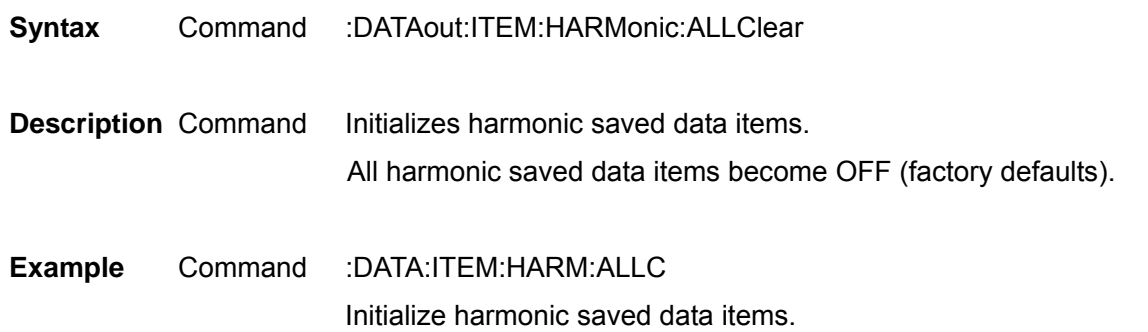

# Select and Query Harmonic List Saved Items

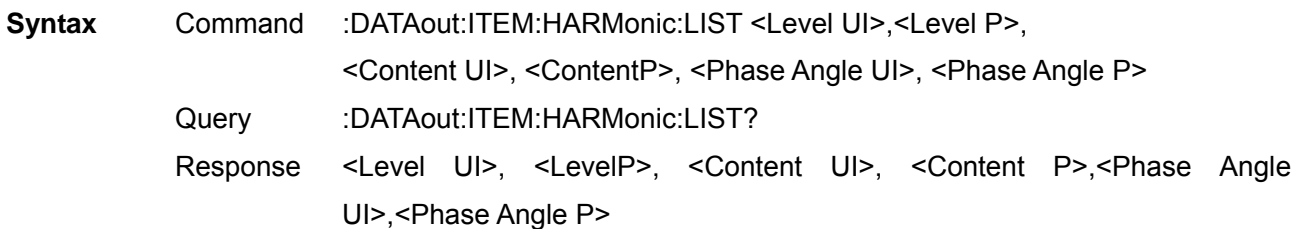

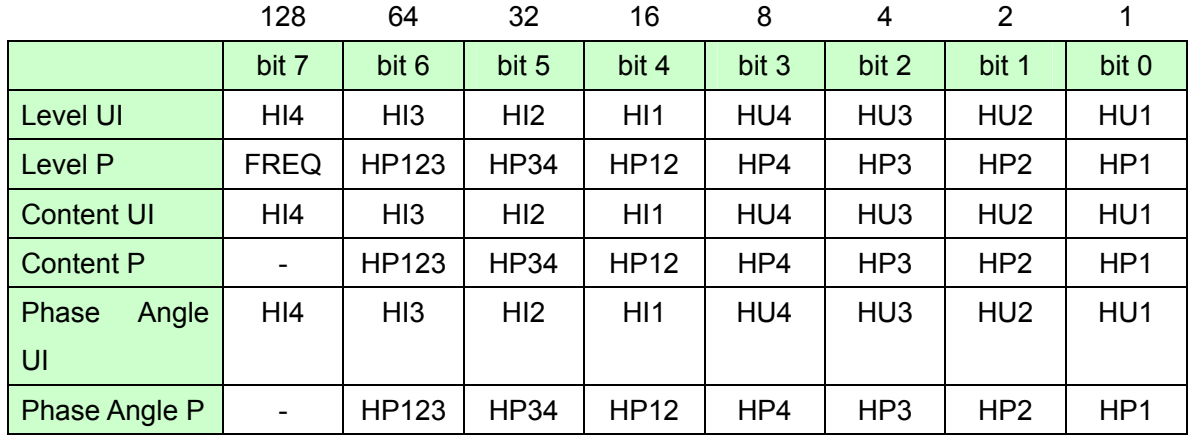

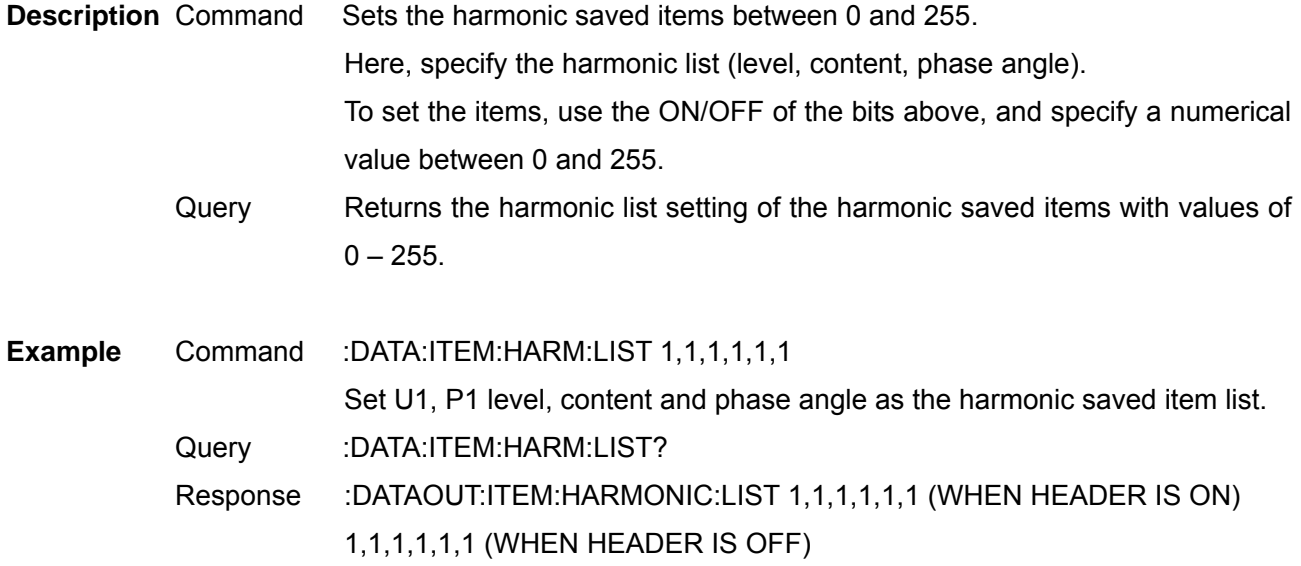

**Note** For the order of saving, set it with the ":DATAout:ITEM:HARMonic:ORDer"Command. When an unselectable item is specified, an execution error will occur and other items will also not be set.

Set and Query Output Order of Harmonic Data Saving

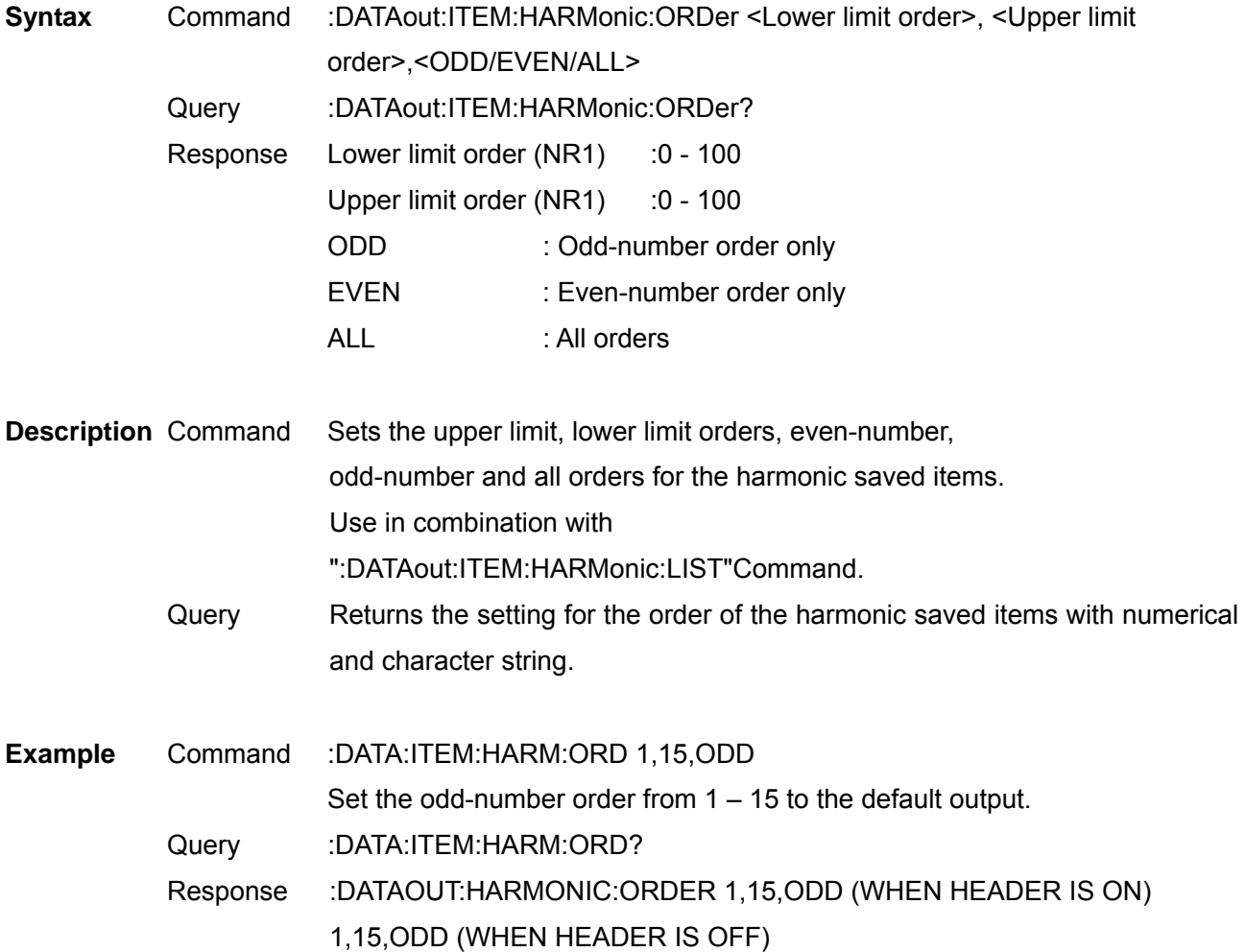

# Set and Query Saved Items of Integration Values

**Syntax** Command :DATAout:ITEM:INTEGrate <PIH>,<MIH>,<IH>,<PWP>,<MWP>,<WP>, <PWP\_SUM>,<MWP\_SUM>,<WP\_SUM>,<Elapsed time> Query :DATAout:ITEM:INTEGrate?

Response

 <PIH>,<MIH>,<IH>,<PWP)>,<MWP>,<WP>,<PWP\_SUM>,<MWP\_SUM>,<WP\_SUM>, <Elapsed time>

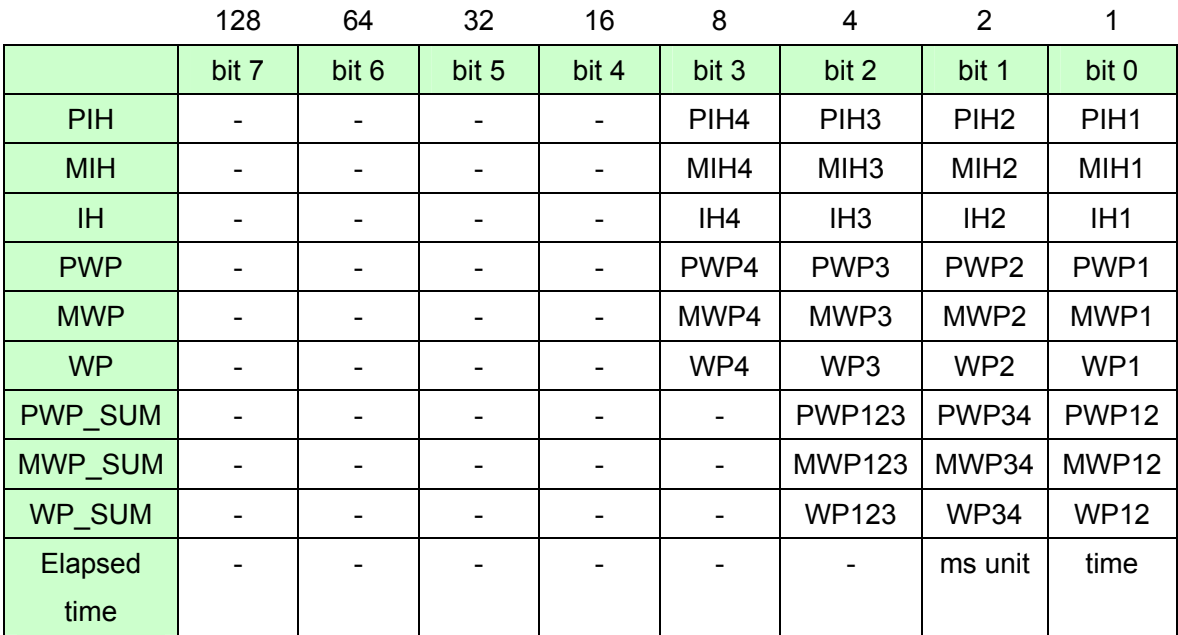

**Description** Command Sets the integration value saved items between 0 and 255.

Query Returns the setting for the integration value saved items with values of 0 and 255.

**Example** Command :DATA:ITEM:INTEG 0,0,0,1,1,1,0,0,0,1 Set all the integration current values and the integration times in Channel 1 to ON. Query :DATA:ITEM:INTEG? Response :DATAOUT:ITEM:INTEGRATE 0,0,0,1,1,1,0,0,0,1 (WHEN HEADER IS ON)

0,0,0,1,1,1,0,0,0,1 (WHEN HEADER IS OFF)

**Note** Some items are unselectable due to the wiring and integration mode. When an unselectable item is specified, an execution error will occur and other items will also not be set.

# Set and Query Noise Peak Value Saving

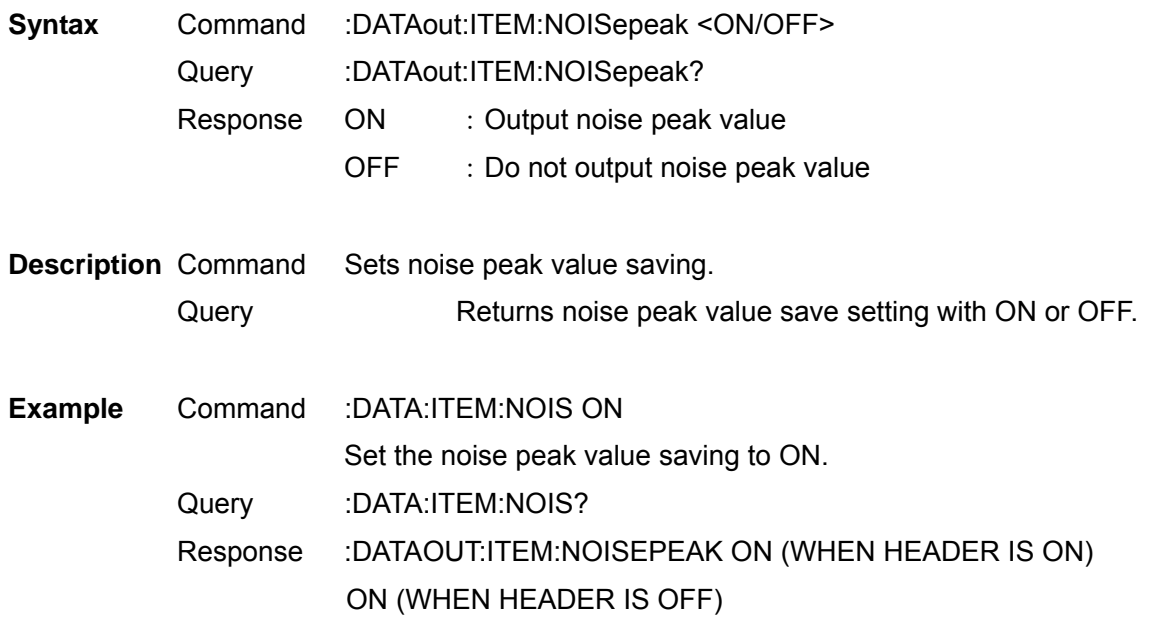

Set and Query Saved Items of Normal Measurement Values in Respective Channels

Syntax Command :DATAout:ITEM:NORMal <U Data>,<I Data>,<P Data>,<S Data>,

<Q Data>,<PF Data>,<DEG Data>,<FREQ Data>

Query :DATAout:ITEM:NORMal?

Response <U Data>,<I Data>,<P Data>,<S Data>,<Q Data>,

<PF Data>,<DEG Data>,<FREQ Data>

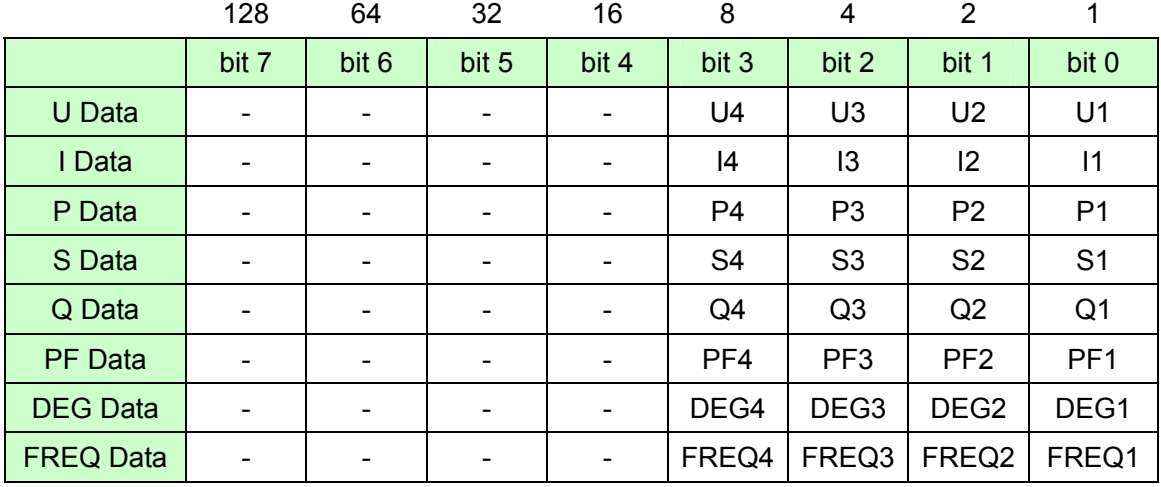

**Description** Command Sets the saved normal measurement value items to the numerical value 0 - 255. Query Returns the saved normal measurement value items of the respective channels as numerical values. **Example** Command :DATA:ITEM:NORM 1,1,1,0,0,1,0,0 Set the voltage, current, effective power and power factor data of Channel 1 to ON. Query :DATA:ITEM:NORM? Response :DATAOUT:ITEM:NORMAL 1,1,1,0,0,1,0,0 (WHEN HEADER IS ON) 1,1,1,0,0,1,0,0 (WHEN HEADER IS OFF)

**Note** Under this command, when U is turned to ON, all the U items in the specified channel (:DATAout:ITEM:U) become ON, and when U is turned OFF, all the U items in the specified channel become OFF.

(:DATAout:ITEM:I) become ON, and when I is turned OFF, all the I items in the specified channel become OFF.

To specify individually saved items in the U data and I data, use :DATAout:ITEM:U, :DATAout:ITEM:I after this command is executed.

During Query, if even 1 item in the channel is turned to ON, the channel will become ON.

Set and Query Saved Items of SUM's Normal Measurement Values

**Syntax** Command :DATAout:ITEM:SUM <U Data>,<I Data>,<P Data>,<S Data>,

<Q Data>,<PF Data>,<DEG Data>

Query : DATAout:ITEM:SUM?

Response <U Data>, <I Data>,<P Data>,<S Data>,<Q Data>,<PF Data>,<DEG Data>

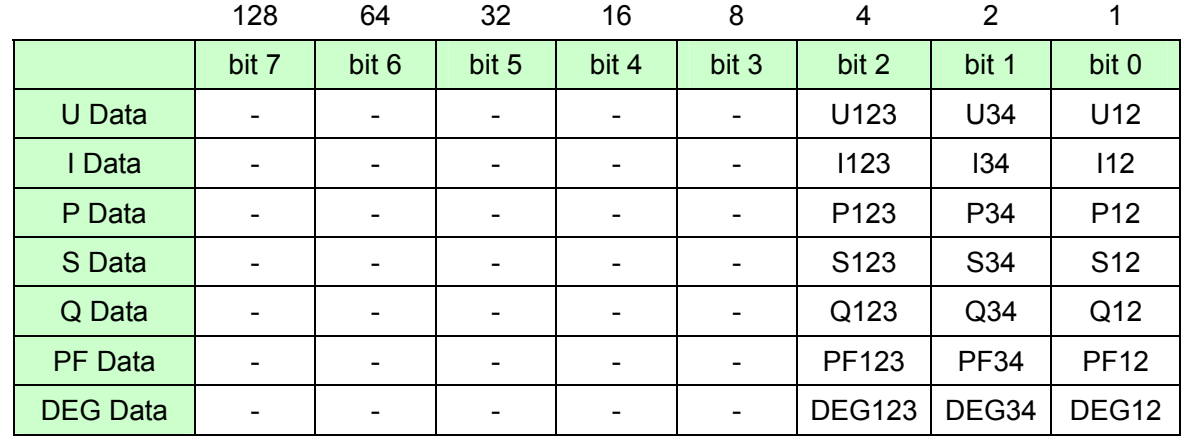

**Description** Command Sets the saved normal measurement value items of SMU to the numerical value 0 – 255.

> Query Returns the saved normal measurement value items of SMU as numerical values.

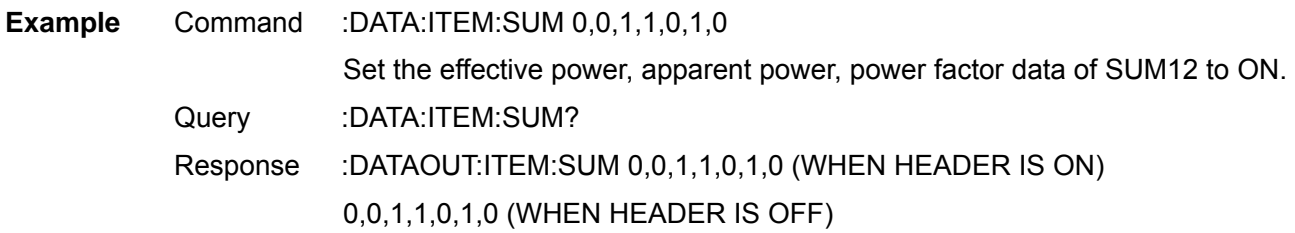

**Note** To specify individually saved items in the U data and I data, use :DATAout:ITEM:U, :DATAout:ITEM:I Command after this command is executed. During Query, if even 1 item in the channel is turned to ON, the channel will become ON. Some items are unselectable due to the wiring and integration mode. When an unselectable item is specified, an execution error will occur and other items will also not be set.

# Set and Query Saved Items of Voltage Data

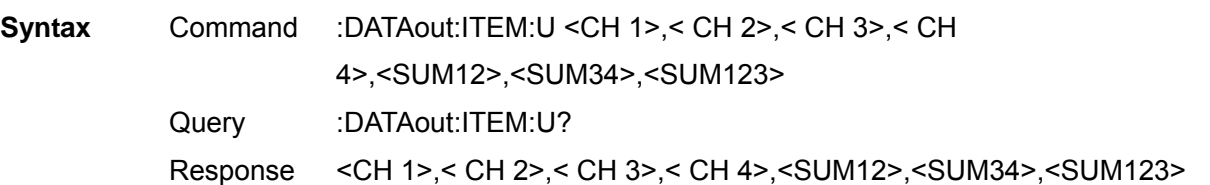

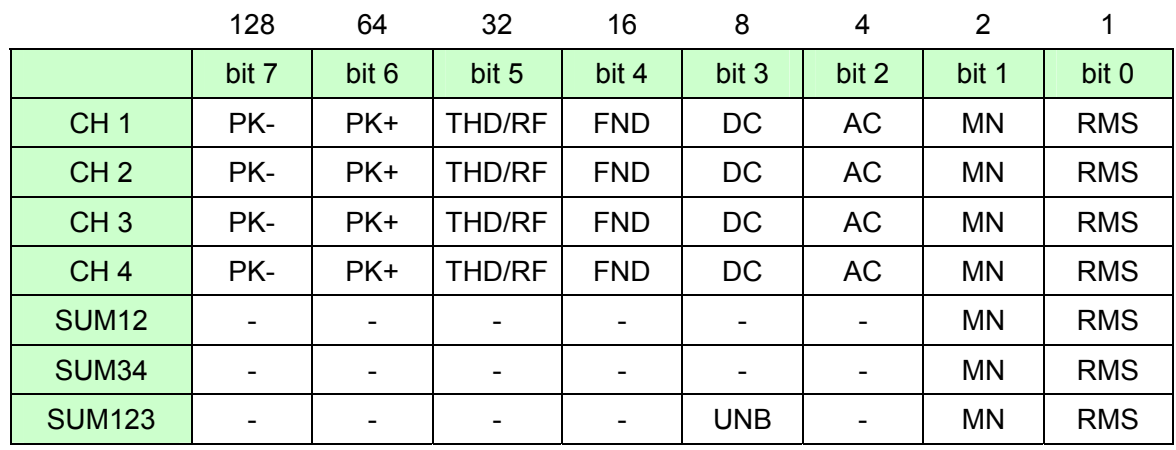

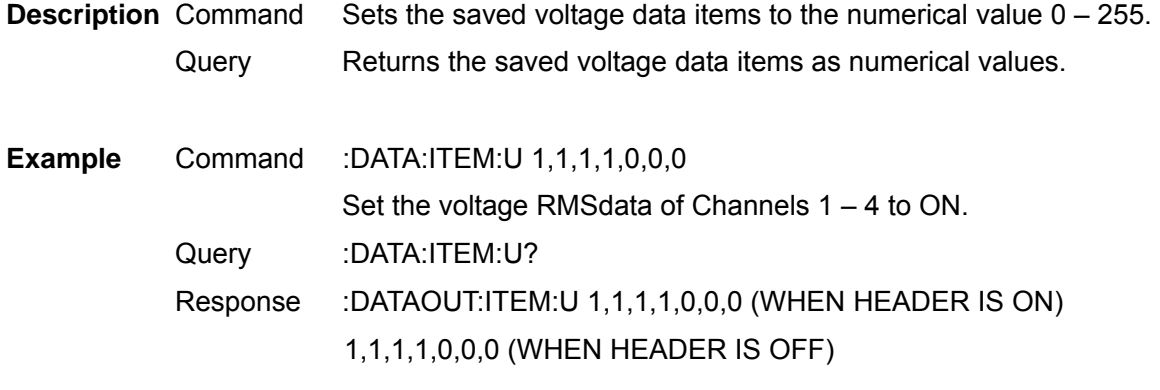

**Note** Data in the THD/RF items changes according to the integration mode setting. Some items are unselectable due to the wiring and integration mode. When an unselectable item is specified, an execution error will occur and other items will also not be set.

Use this command after :DATAout:ITEM:NORMal and :DATAout:ITEM:SUMCommand.

# Set and Query Saved Items of Current Data

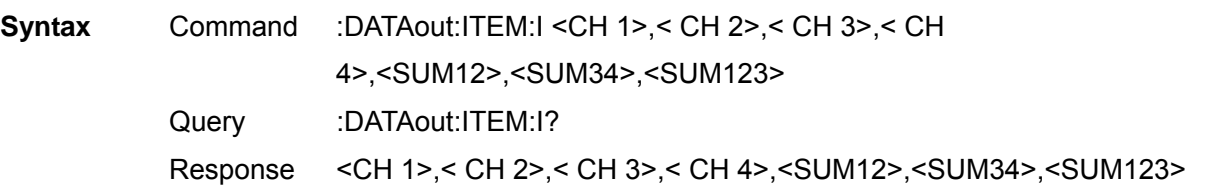

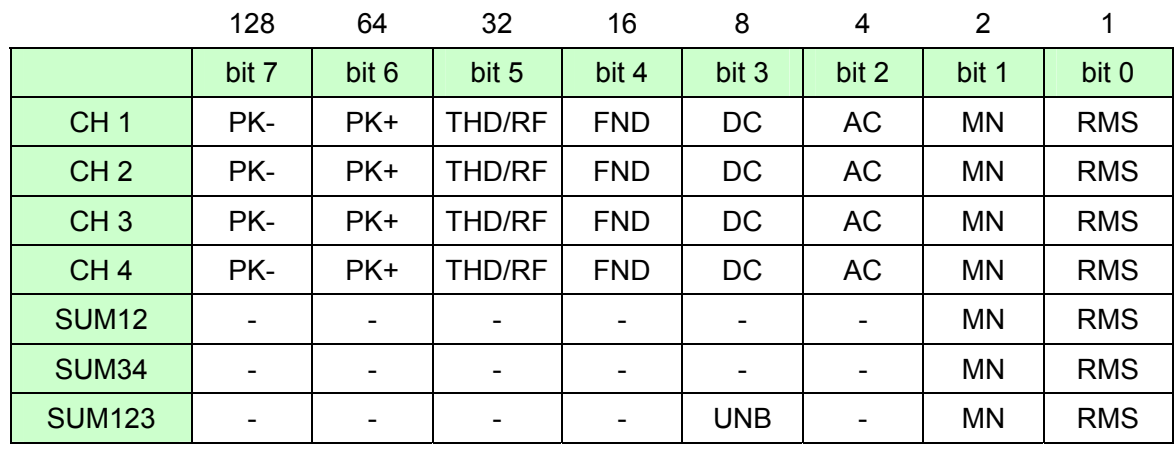

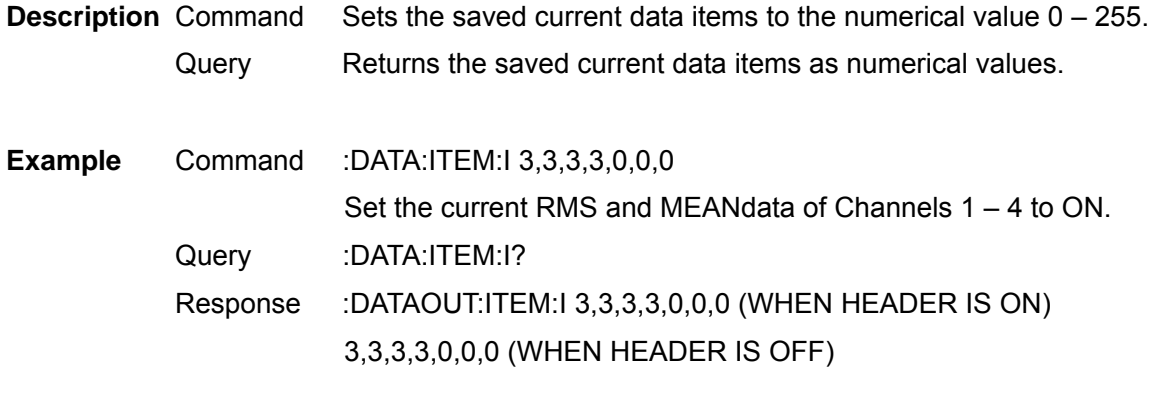

**Note** Data in the THD/RF items changes according to the integration mode setting. Some items are unselectable due to the wiring and integration mode. When an unselectable item is specified, an execution error will occur and other items will also not be set.

Use this command after :DATAout:ITEM:NORMal and :DATAout:ITEM:SUMCommand.

# Select and Query ON/OFF of ∆-Y Calculation

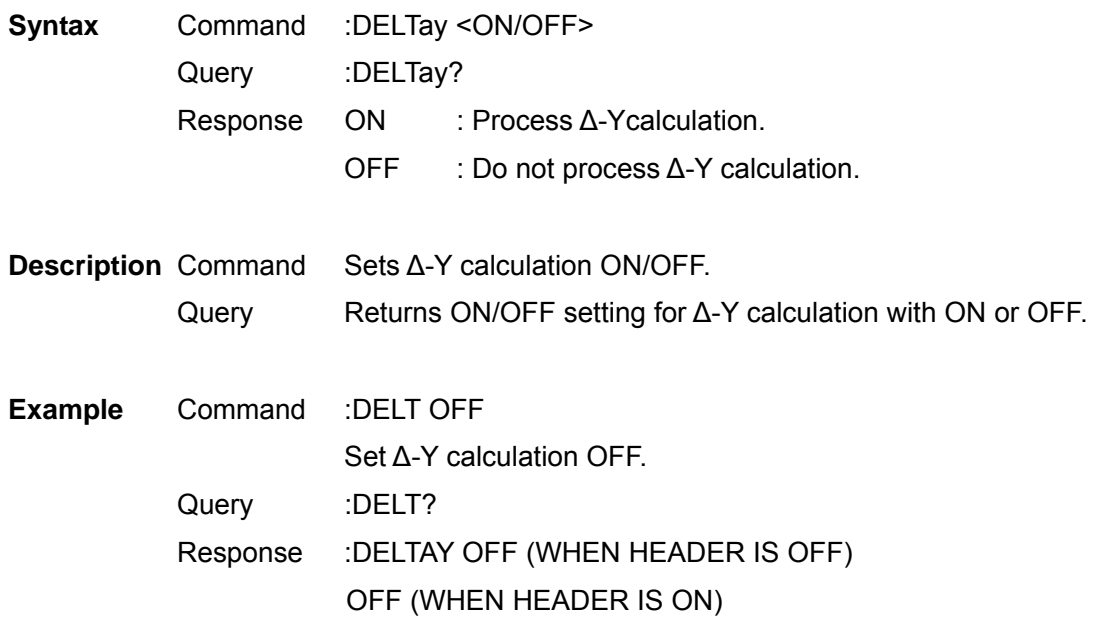

# Execute and Query Zero Adjust

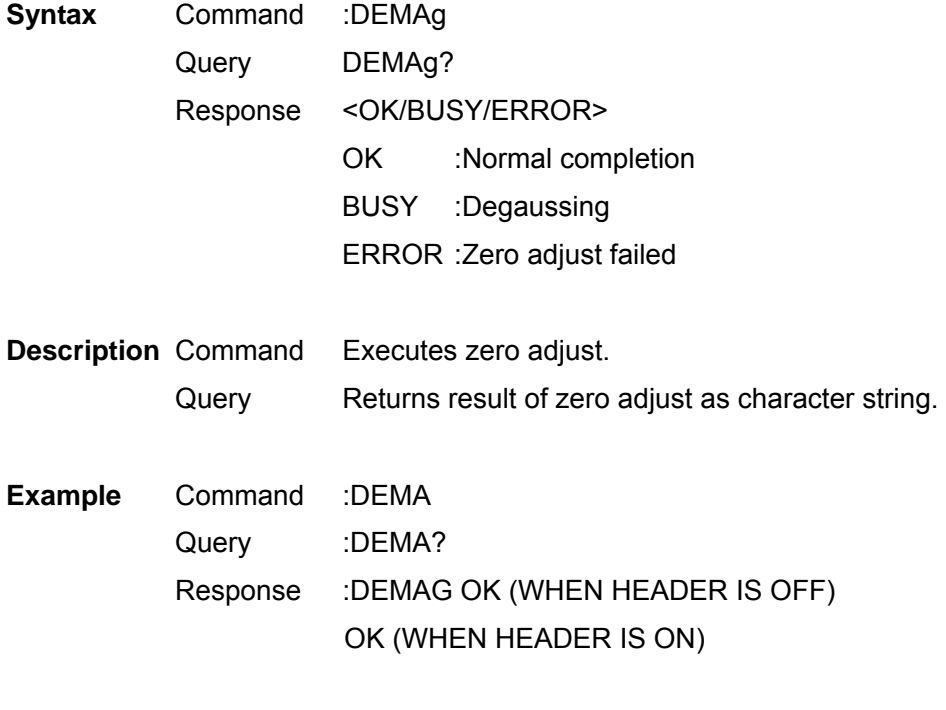

**Note** The execution of :DEMAgCommand takes more than 30 seconds and in the interval, an execution error Command appears. Combine with a \*OPC? such as ":DEMAG;\*OPC?" and after the \*OPC? Response is returned, send the next Command. A \*OPC? Response indicates that the DEMAg has finished.

3390 Power Analyzer Communication Command Handling Instruction Manual Second Revised Edition If DEMAgCommand has never been executed after the main instrument is turned on, OK will be returned on :DEMAg.

# Select and Query Display Screen Color

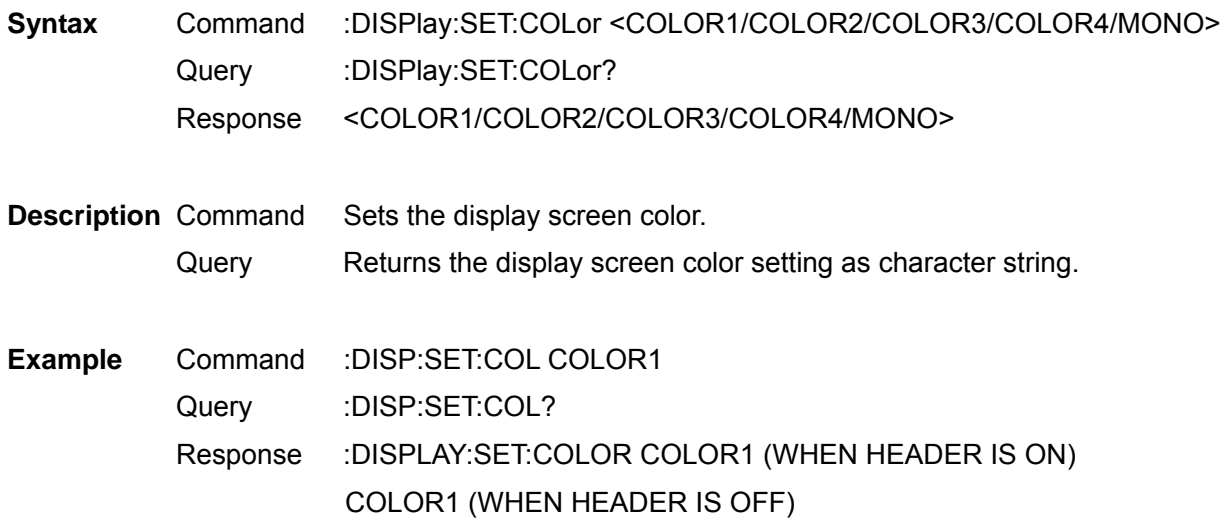

# Select and Query Start Up Screen

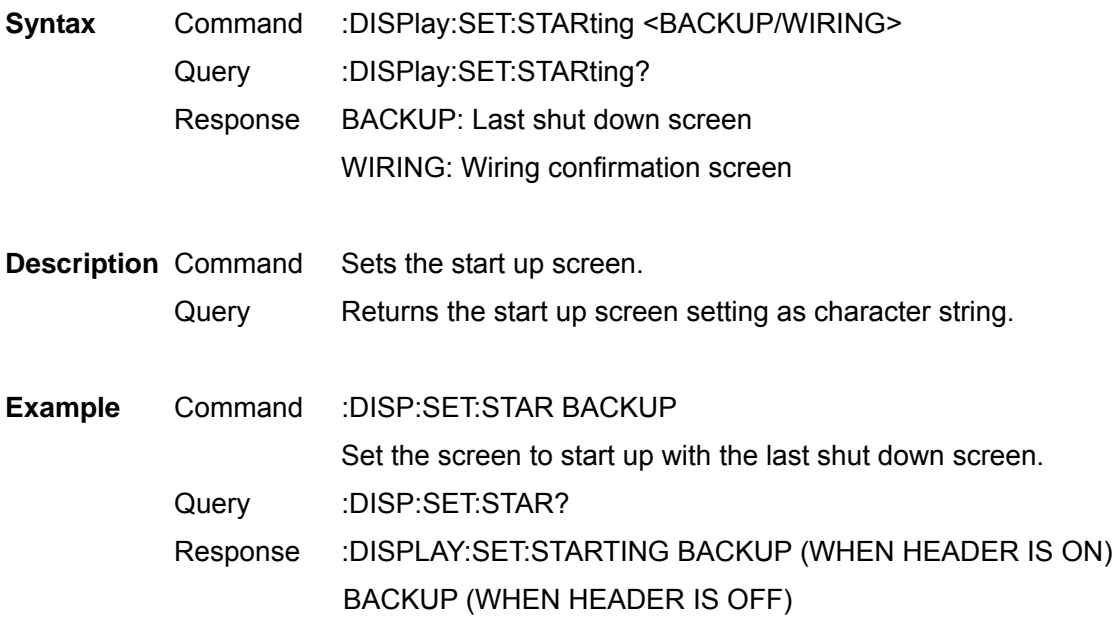
#### 3390 Power Analyzer Communication Command Handling Instruction Manual Second Revised Edition

Change Display Screen

**Syntax** Command :DISPlay:KEY <Key name>

**Description** Command Execute same operation as the key operations from the main instrument. <Key name> MEAS : MEAS key **ESC** : ESC key SYSTEM : SYSTEM key FRITER : ENTER key FILE : FILE key UP : Up key F1 - F6 : F1 - F6 key DOWN : Down key PAGEL : Page left key LEFT : Left key PAGER : Page right key RIGHT : Right key

**Example** Command :DISP:KEY MEAS Execute same operation as when MEAS key is pressed.

#### Select and Query Motor Analysis Option Channel A Input

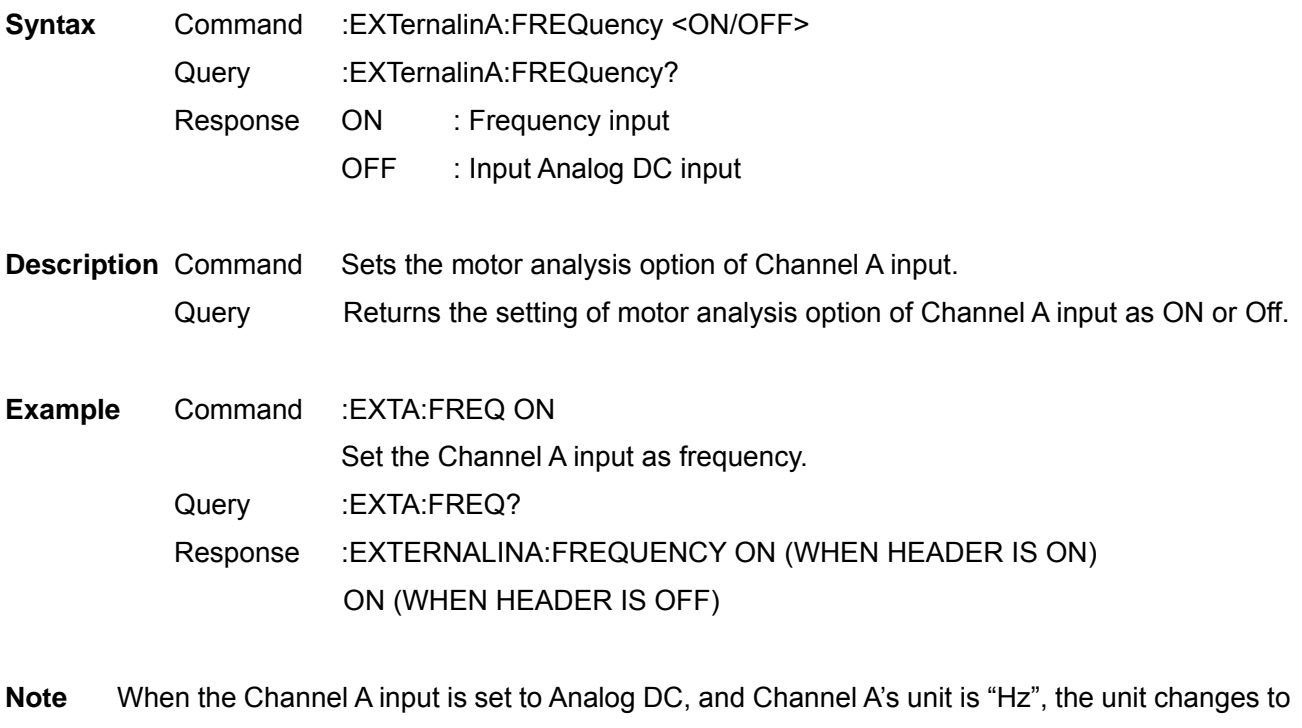

"V". When the Channel A input is set to frequency and Channel A's unit is "V", the unit changes to "Hz".

Set and Query Motor Analysis Option Channel A Input Frequency Range

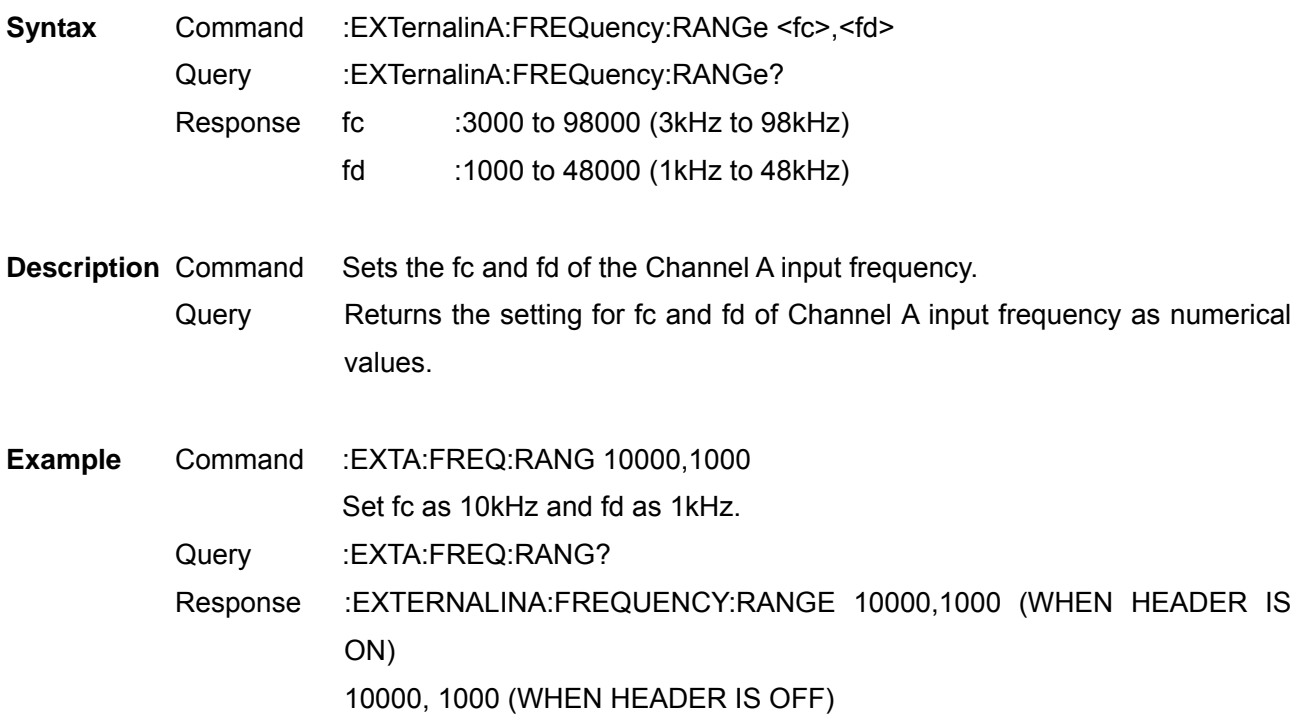

**Note** Key only appears in the setting when it is fc + fd <100kHz and fc – fd>1kHz. Always set fc, fd in multiples of 1000. This command is only effective under the :EXTernalinA:FREQuency ON and key settings.

Set and Query Motor Analysis Option Channel A Rating Torque

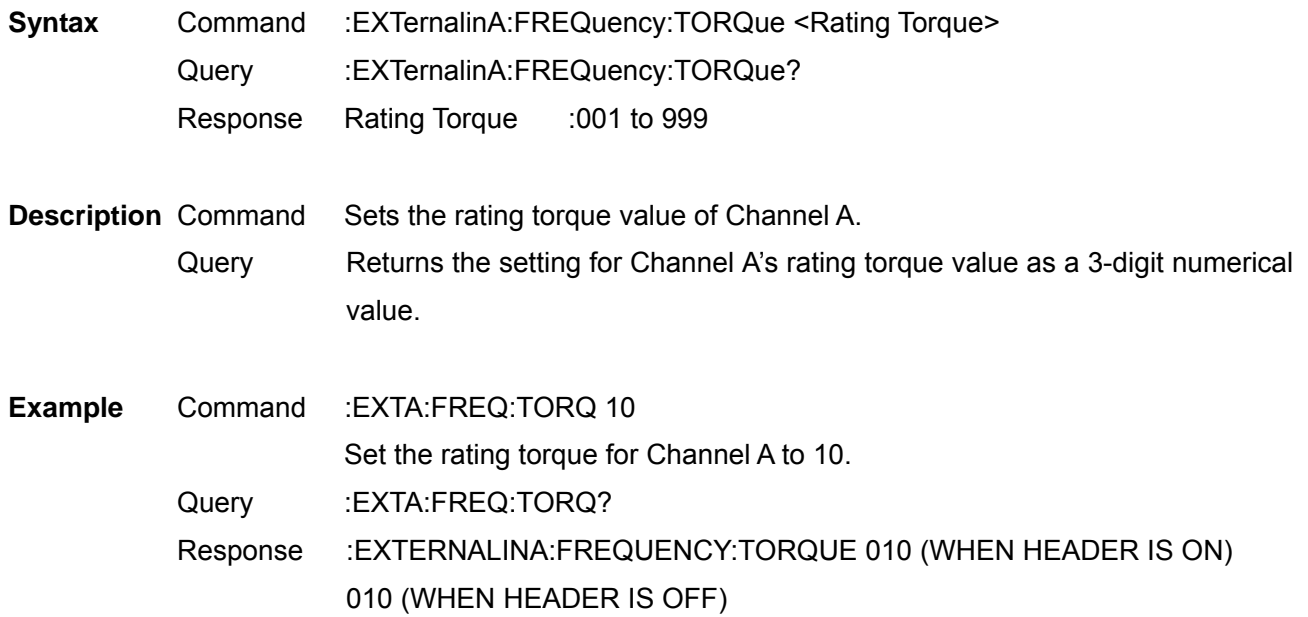

3390 Power Analyzer Communication Command Handling Instruction Manual Second Revised Edition

**Note** The value set here can be used in combination with the unit set under :EXTrnalinA:UNIT. This command is only effective under the :EXTernalinA:FREQuency ON and key settings.

Select and Query Low-pass Filter of Motor Analysis Option

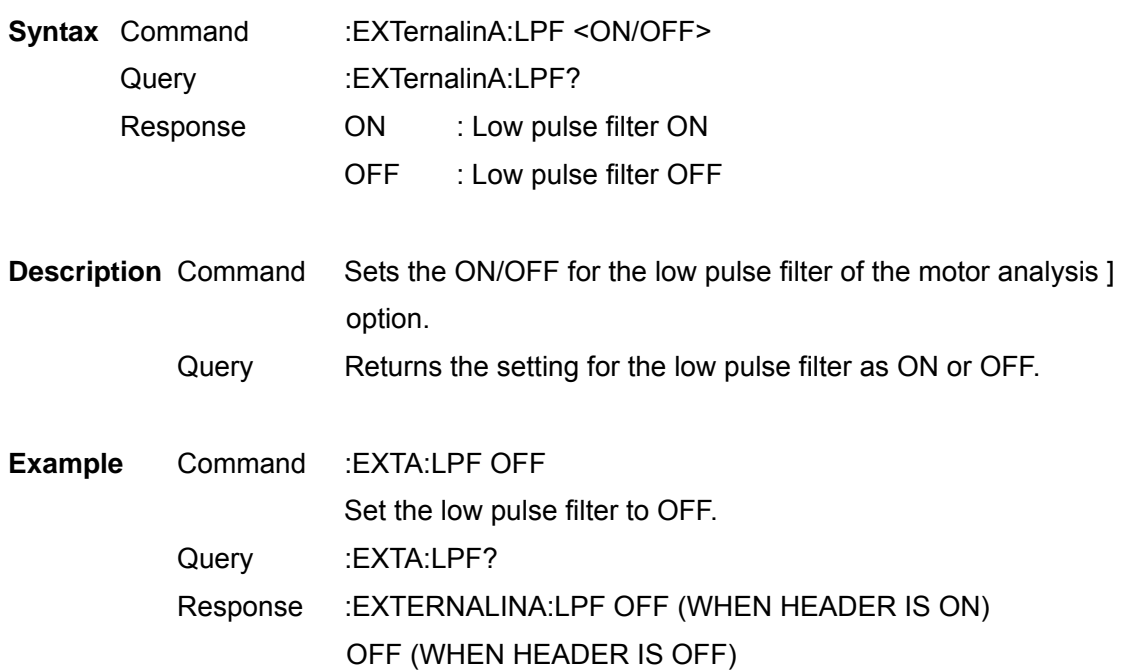

**Note** This setting is effective for both Channel A and Channel B. This command is only effective under the :EXTernalinA:FREQuency OFF and key settings.

Execute and Clear Motor Analysis Option's Phase Zero Adjust

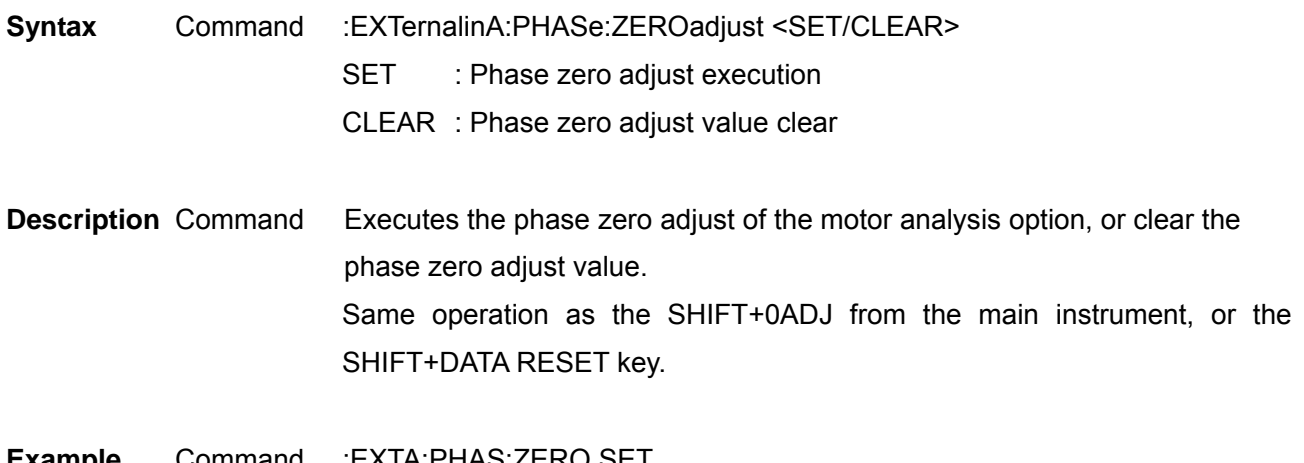

**Example** Command :EXTA:PHAS:ZERO SET Execute the phase zero adjust. Set and Query Motor Analysis Option Channel A Range

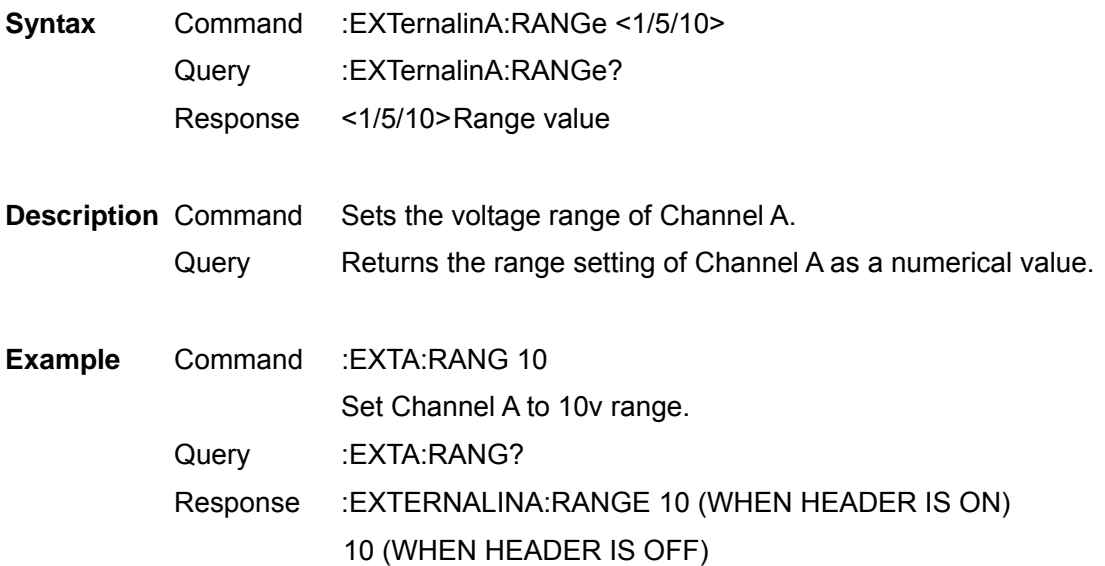

**Note** This command is only effective under the :EXTernalinA:FREQuency OFF and key settings.

Set and Query Motor Analysis Option Channel A Scaling

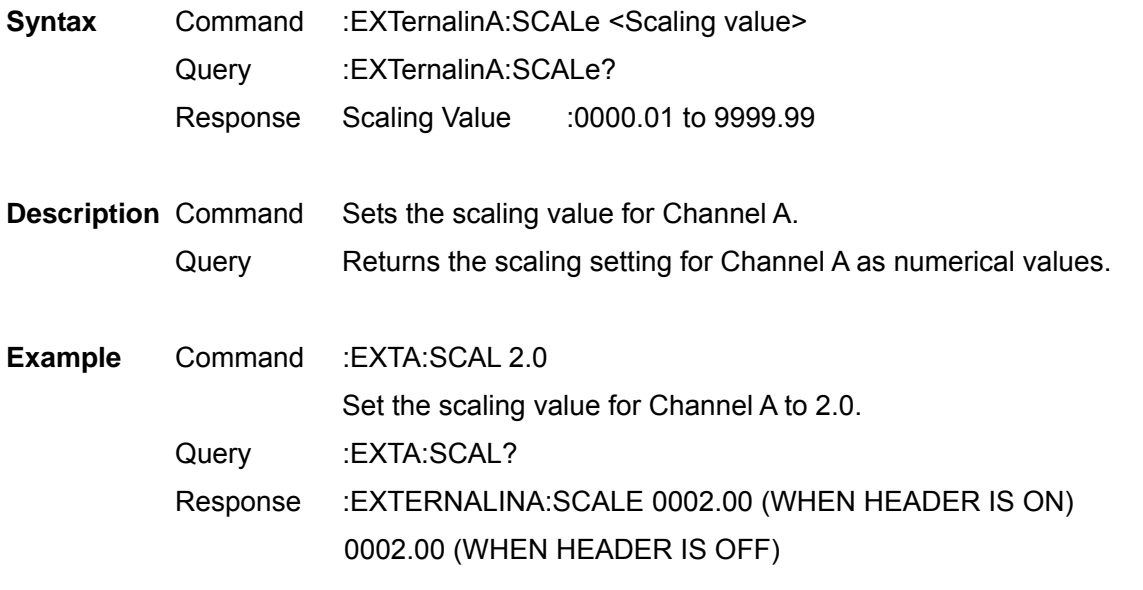

**Note** This command is only effective under the :EXTernalinA:FREQuency OFF and key settings.

Set and Query Input Frequency Source for Motor Analysis Option's Slip Calculation

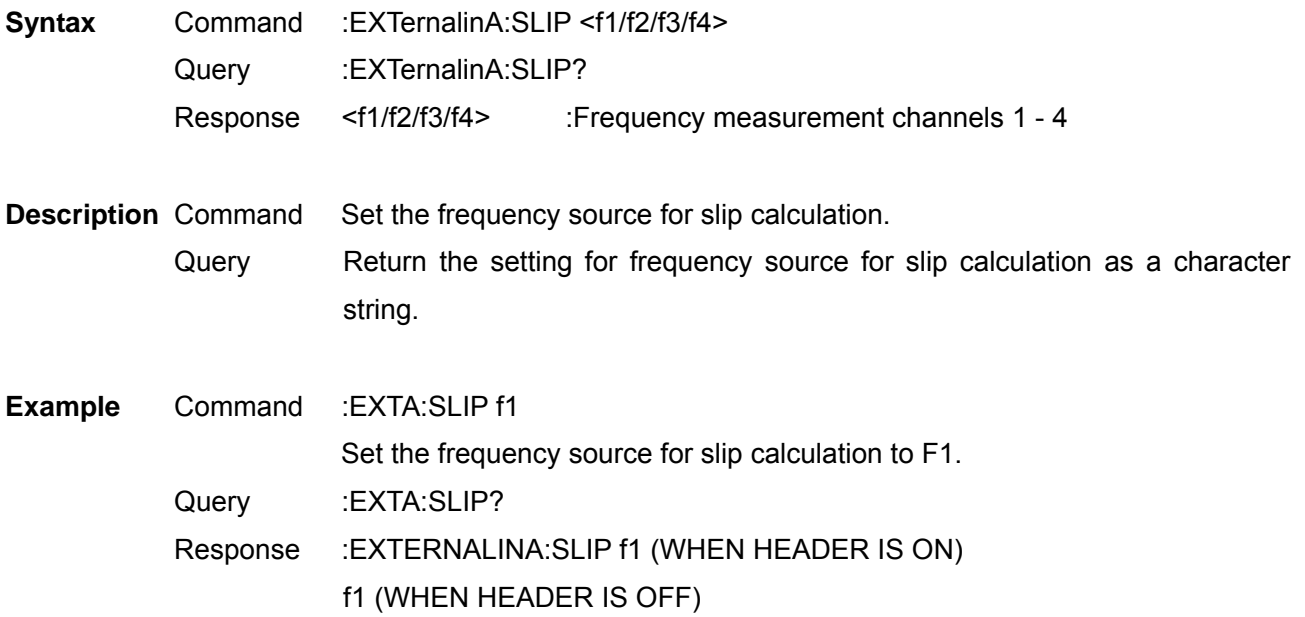

Set and Query Motor Analysis Option's Motor Synchronized Sources

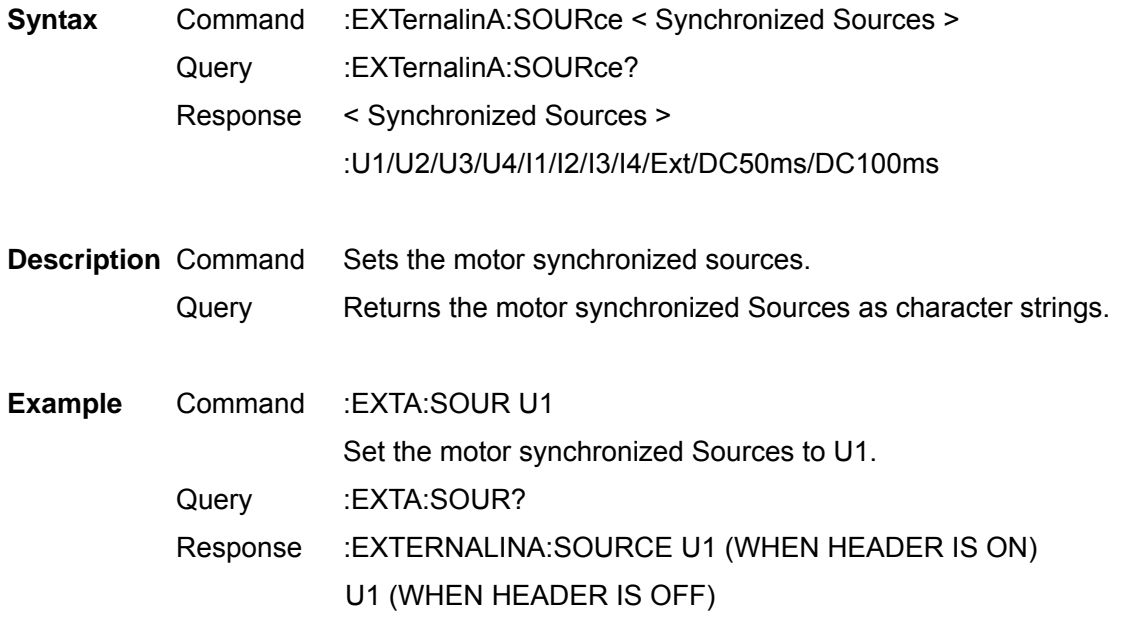

**Note** Ext can only be set with key and when chB is set as the pulse.

Select and Query Motor Analysis Option Channel A Unit

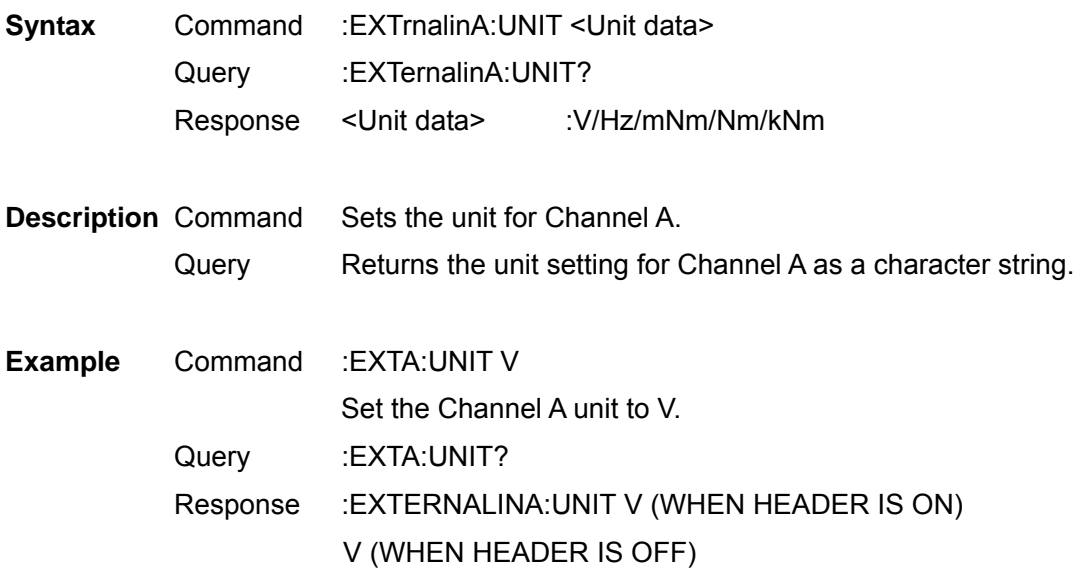

**Note** During Analog DC setting, when Channel A sets to "Hz", Channel A input setting changes to frequency, and during frequency setting, when Channel A sets to "V", Channel A input setting changes to Analog DC.

Execute Zero Adjust of Motor Analysis Option

- **Syntax** Command :EXTernalinA:ZEROadjust
- **Description** Command Executes the zero adjust for motor analysis option.

**Example** Command :EXTA:ZERO Execute zero adjust. Set and Query Motor Analysis Option Channel B Range

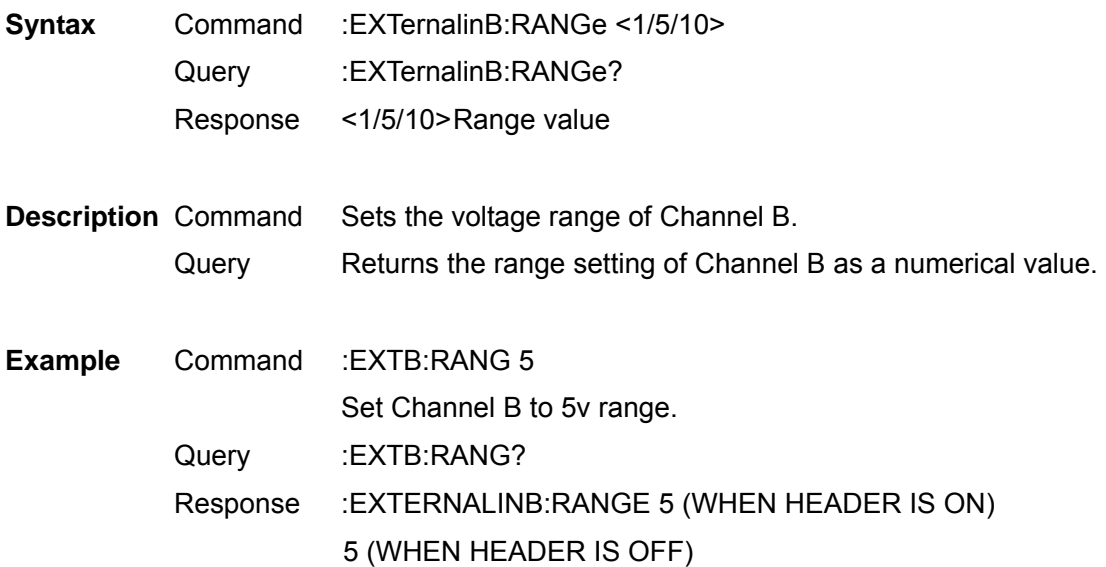

**Note** This command is only effective under the :EXTernalinB:PULSE OFF and key settings.

Set and Query Pulse ON/OFF of Motor Analysis Option Channel B Input

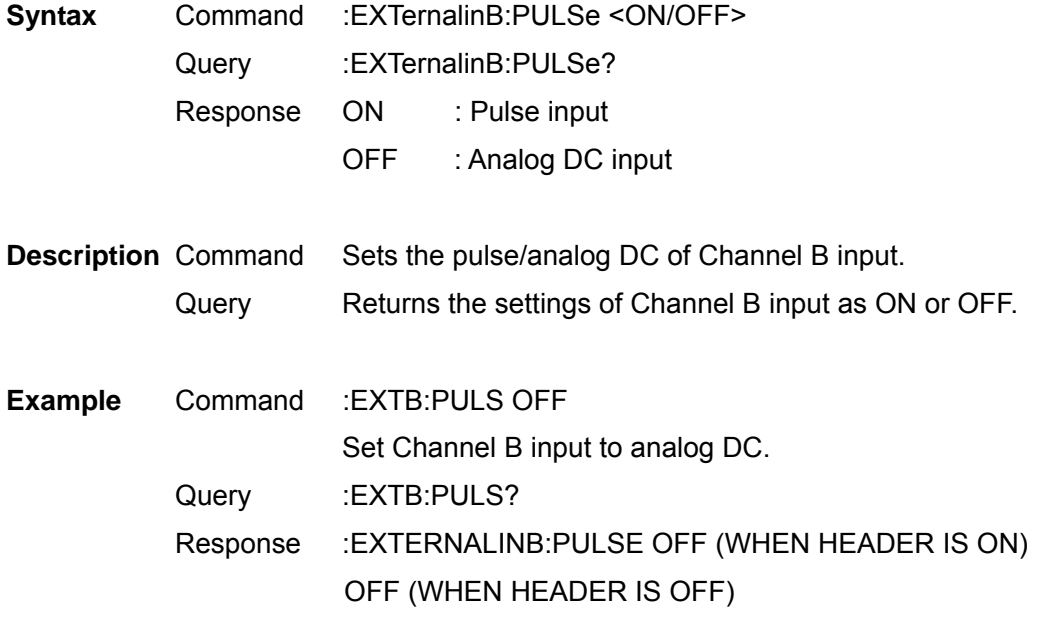

Set and Query ON/OFF of Motor Analysis Option Channel Z Input

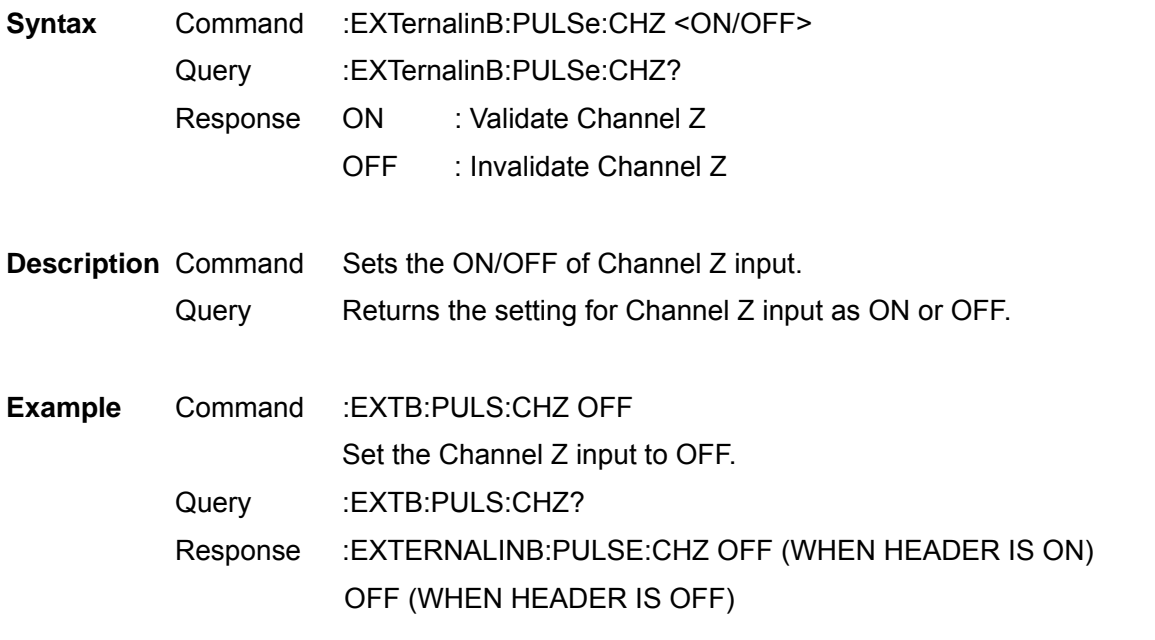

**Note** This command is only effective under the :EXTernalinB:PULSE ON and key settings.

Set and Query Motor Analysis Option Channel B Measured Maximum Frequency

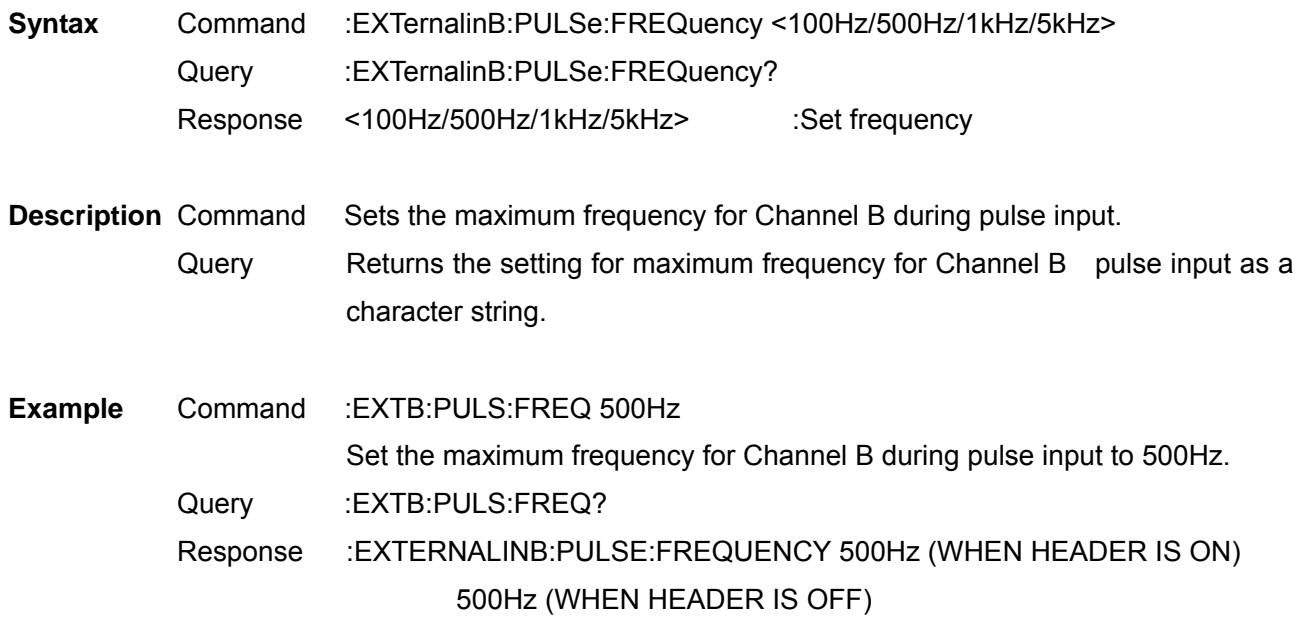

**Note** The setting for this command is common with that of ":AOUT:FREQuency" Command.

Set and Query Motor Analysis Option Motor Pole Value

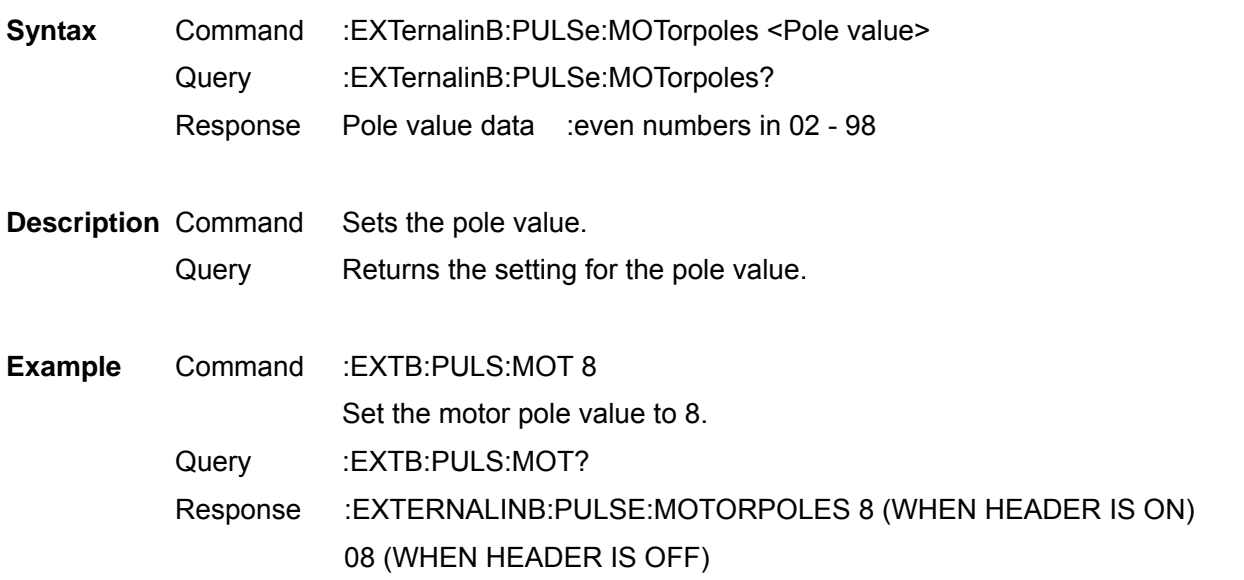

**Note** When an odd number is selected, an even number smaller than the selected number will be set.

Set and Query Pulse Values of Motor Analysis Option Channel B

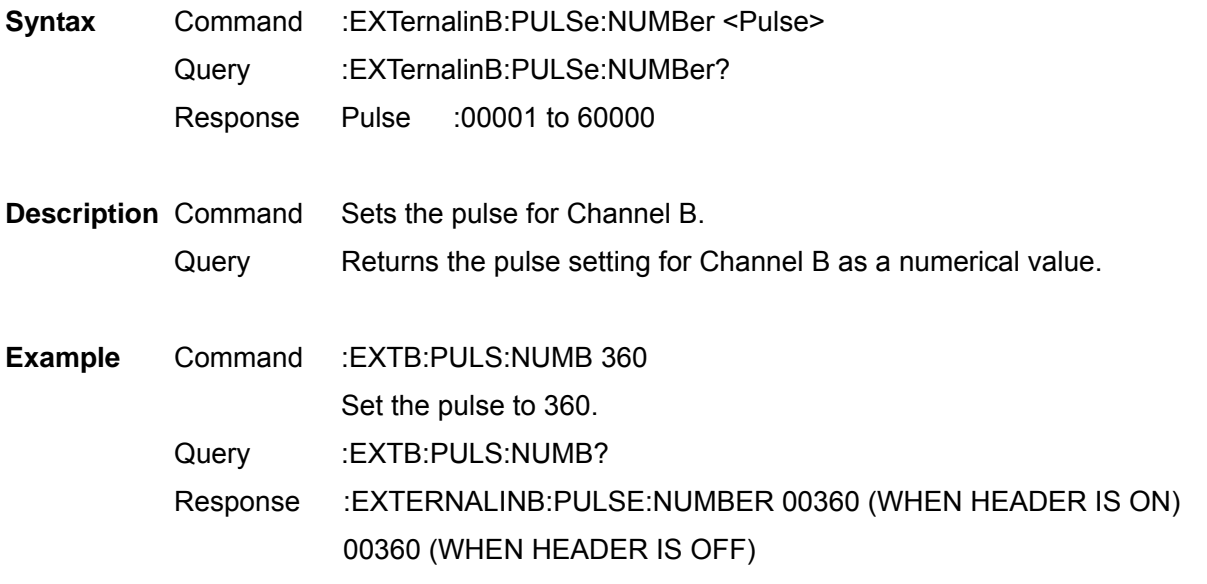

**Note** Only 1/2 multiples of the motor pole values can be set.

Set and Query Motor Analysis Option Channel B Scaling

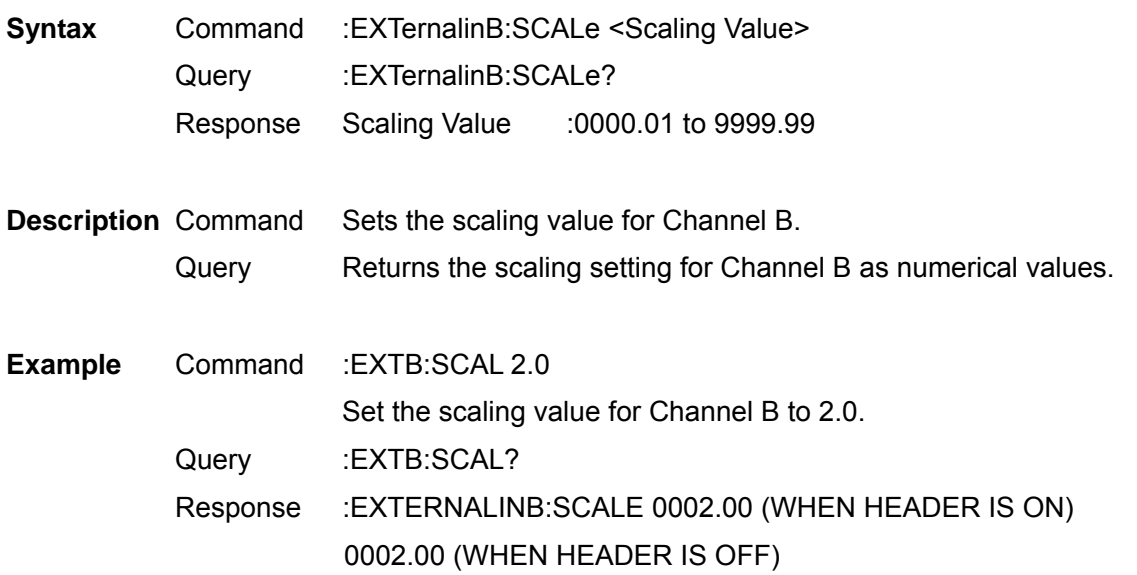

**Note** This command is only effective under the :EXTernalinB:PULSe OFF and key settings.

Select and Query Motor Analysis Option Channel B Units

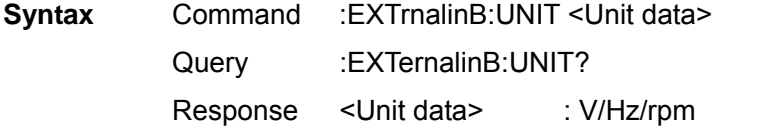

- **Description** Command Sets the unit for Channel B. Query Returns the unit setting for Channel B as a character string.
- **Example** Command :EXTB:UNIT V Set the Channel B unit to V. Query :EXTB:UNIT? Response :EXTERNALINB:UNIT V (WHEN HEADER IS ON) V (WHEN HEADER IS OFF)
- **Note** During the pulse setting, when Channel B sets to "V", Channel B input setting changes to Analog DC.

## Select and Query Noise Analysis Measurement Channel

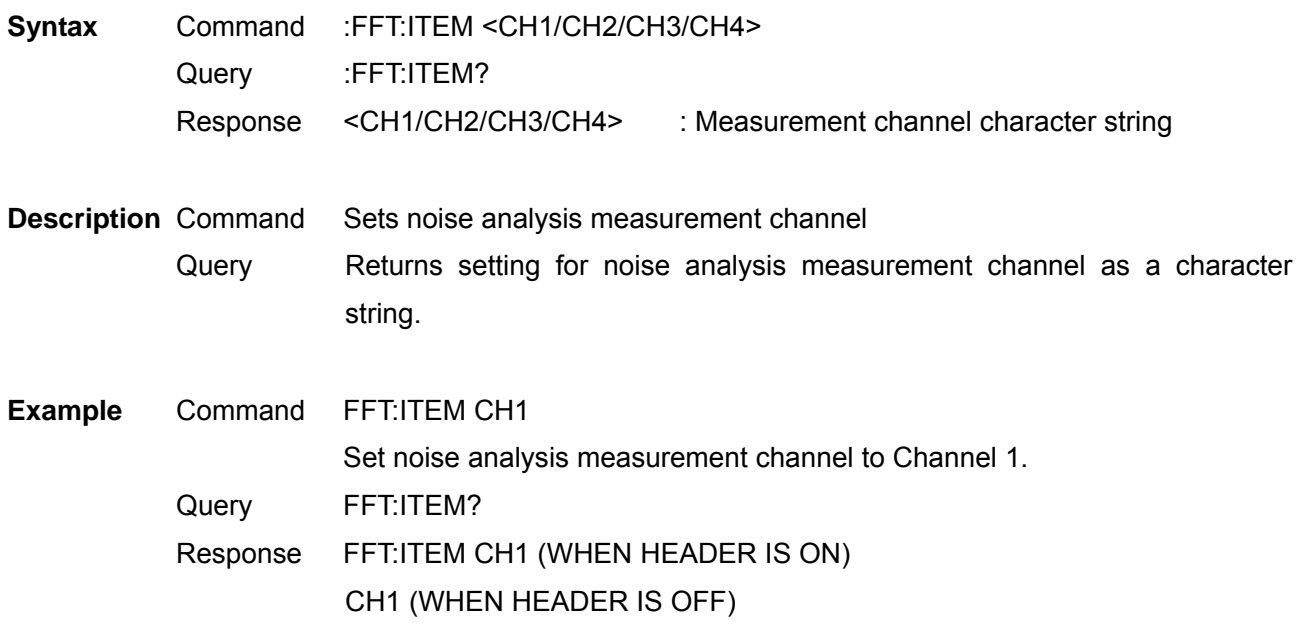

## Set and Query Noise Lower Limit Frequency

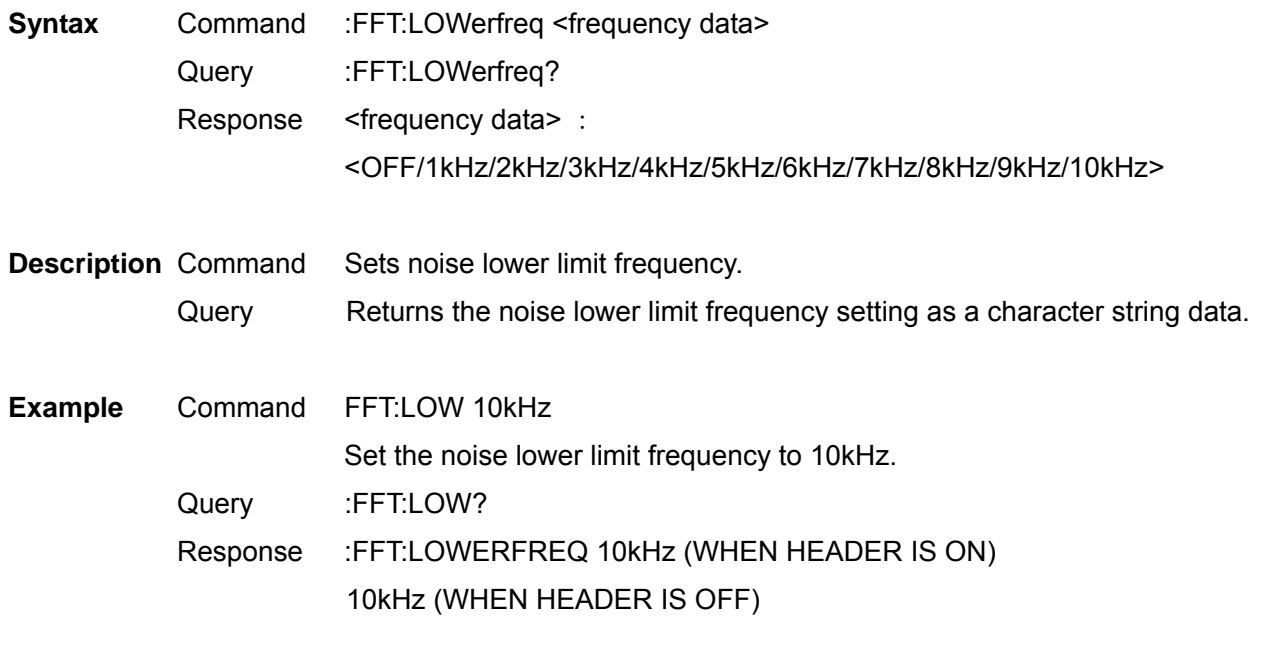

**Note** Specify OFF when set to 0kHz. The key upper limit may be restricted depending on the sampling speed setting.

# Select and Query Noise Analysis Point Values

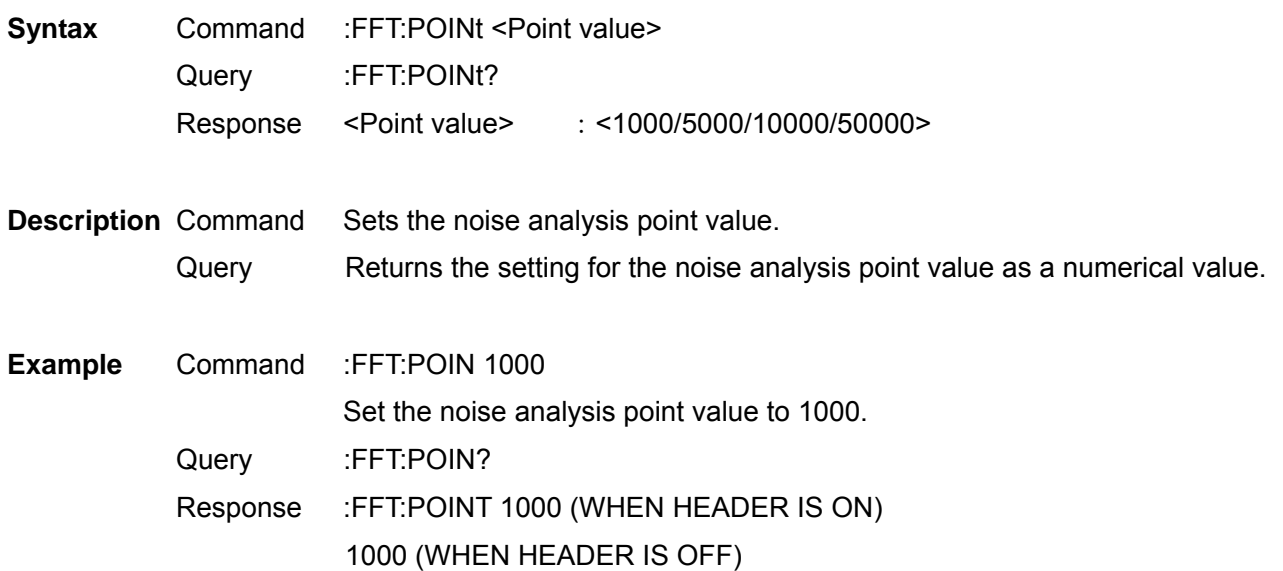

## Select and Query Noise Analysis Sampling Speed

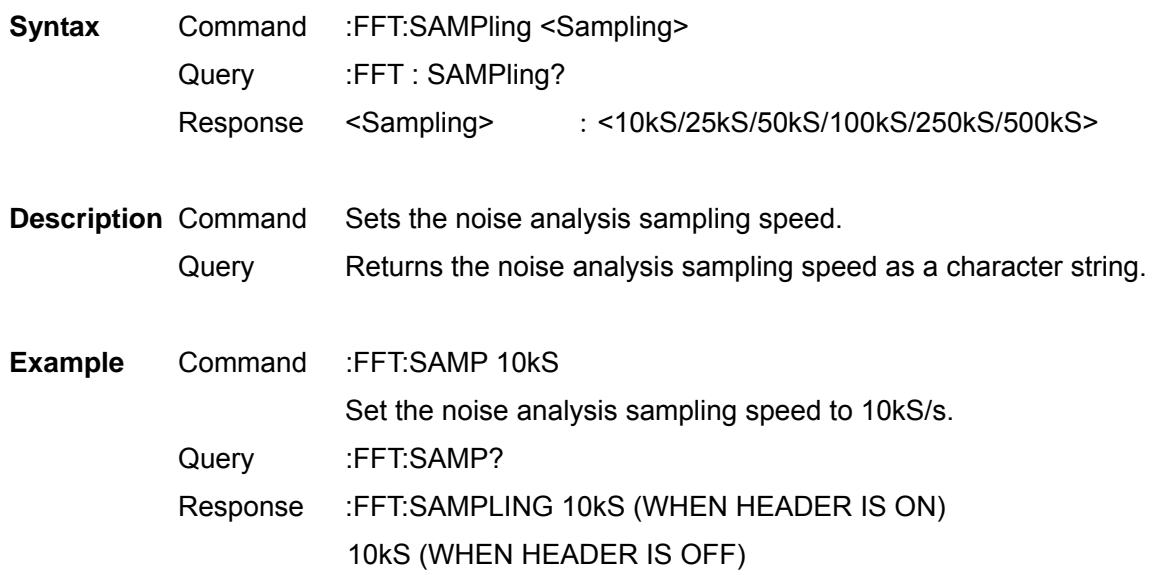

**Note** The key lower limit may be restricted depending on the noise lower limit frequency setting.

#### Set and Query Noise Analysis Window Function

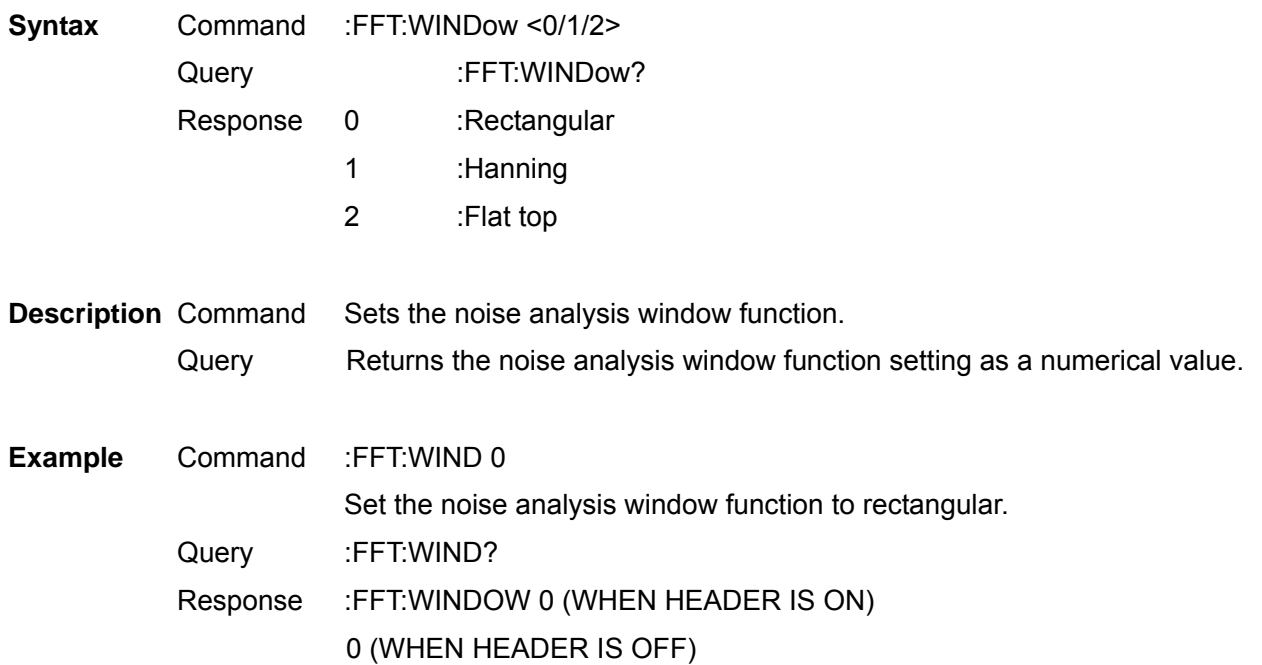

#### Set and Query Zero Cross Filter

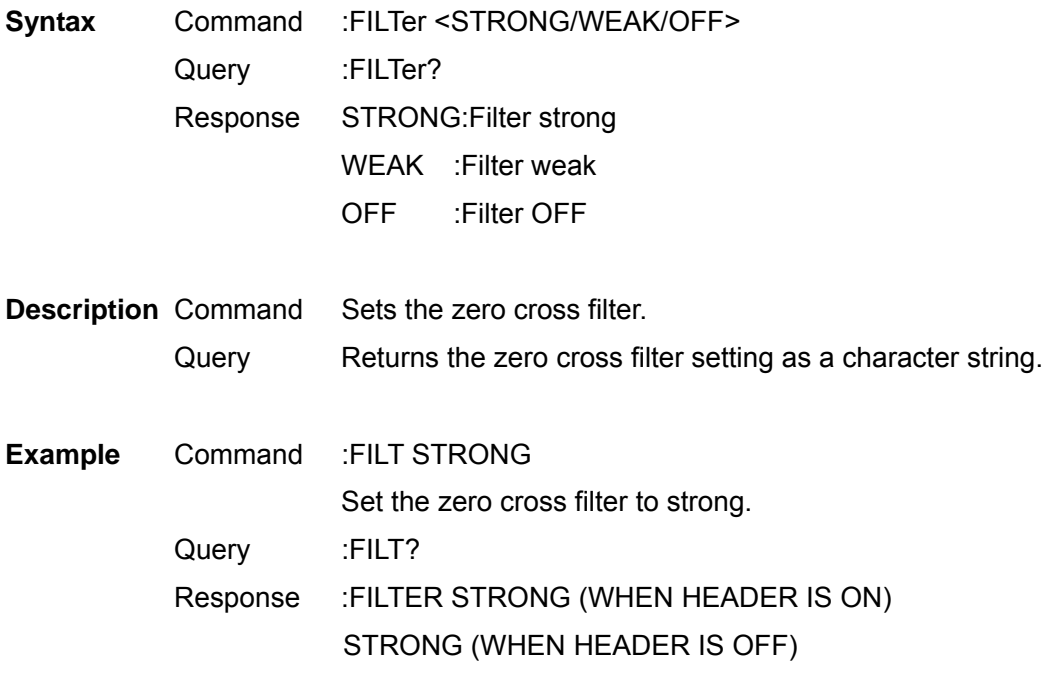

## Set and Query Measurement Lower Limit Frequency

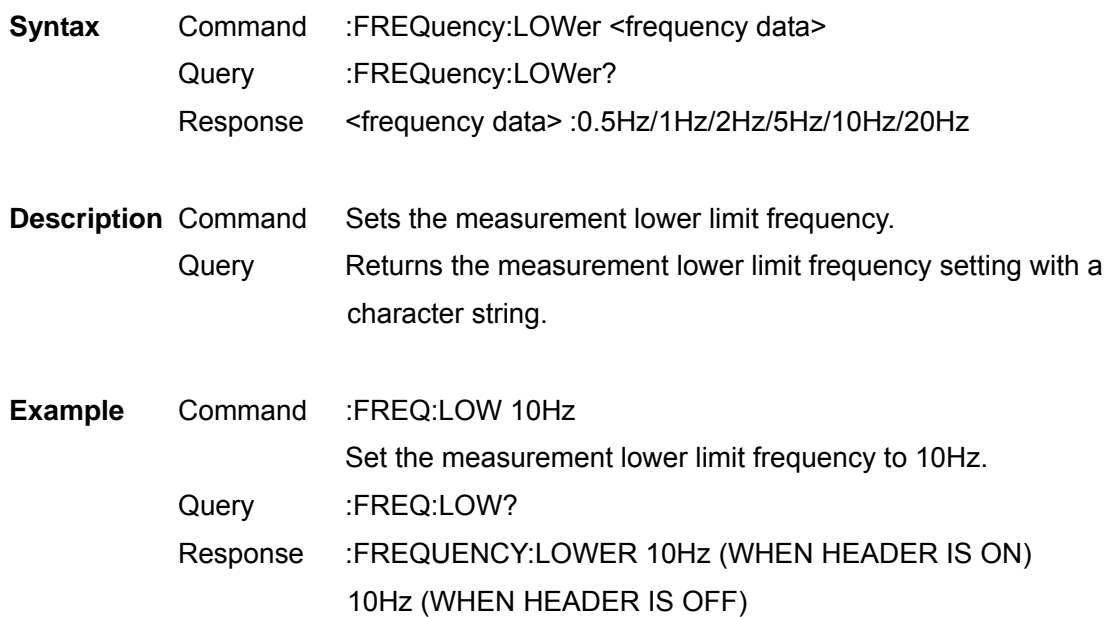

# Select and Query Frequency Measurement Source

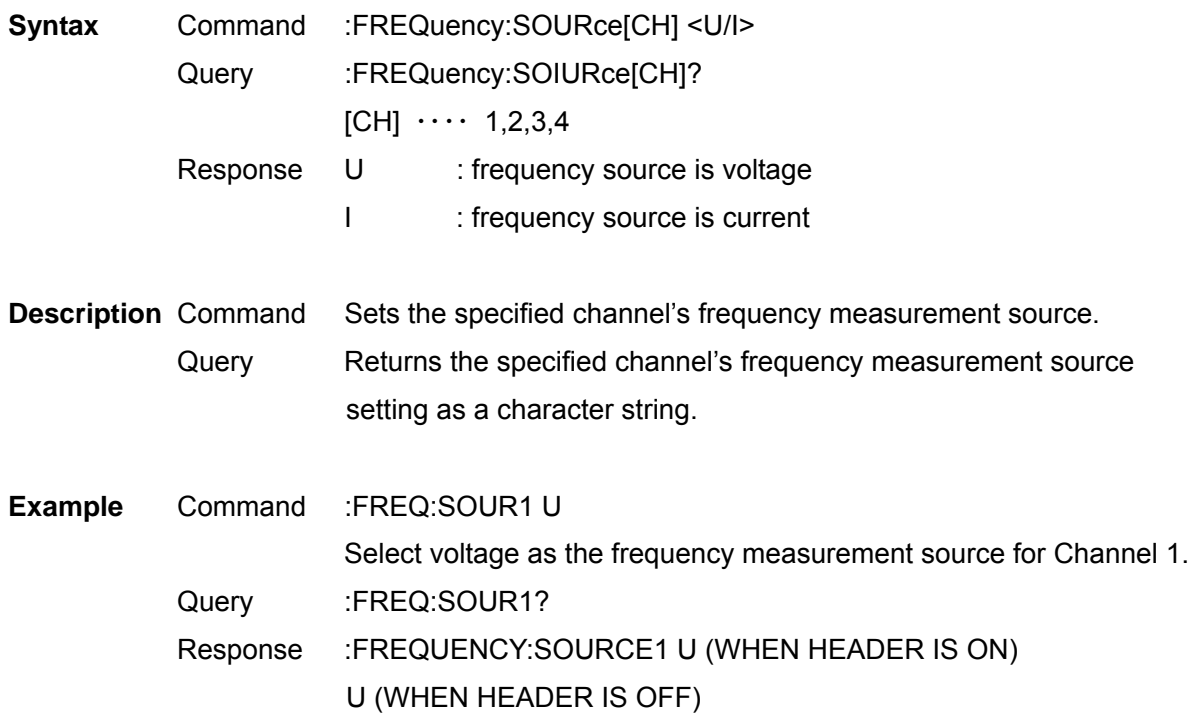

Select and Query Harmonic Synchronized Source

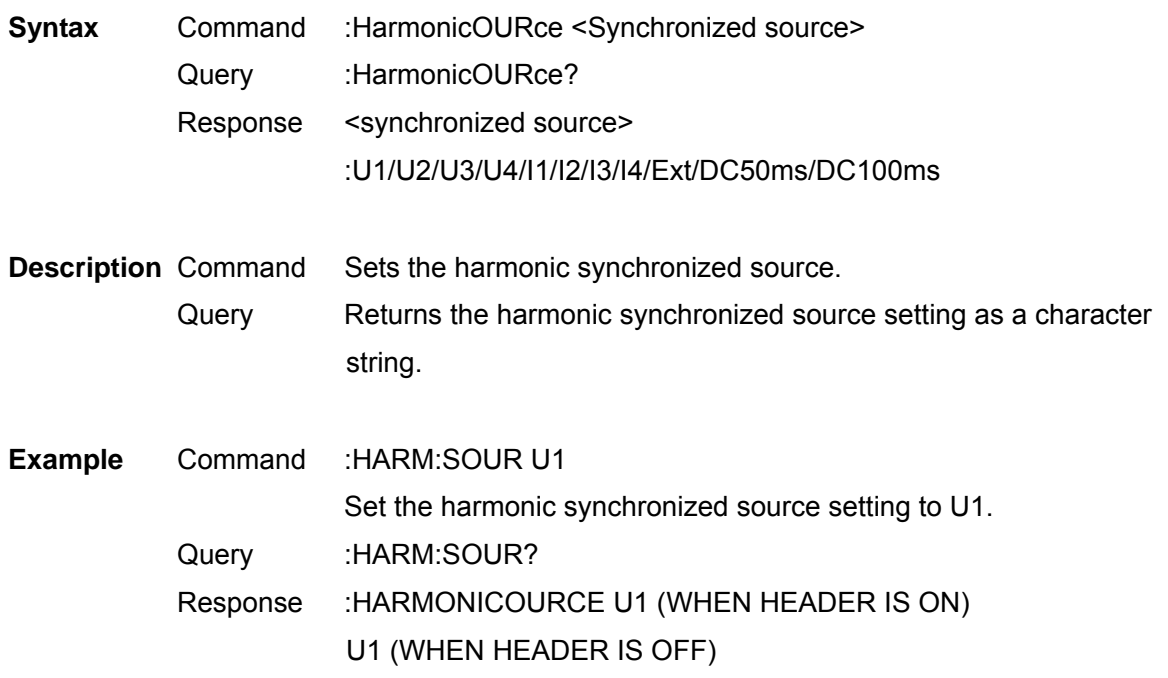

**Note** Only the key of Ext can be set when the motor analysis option is implemented and chB is set as pulse.

#### Set and Query THD Calculation Formula

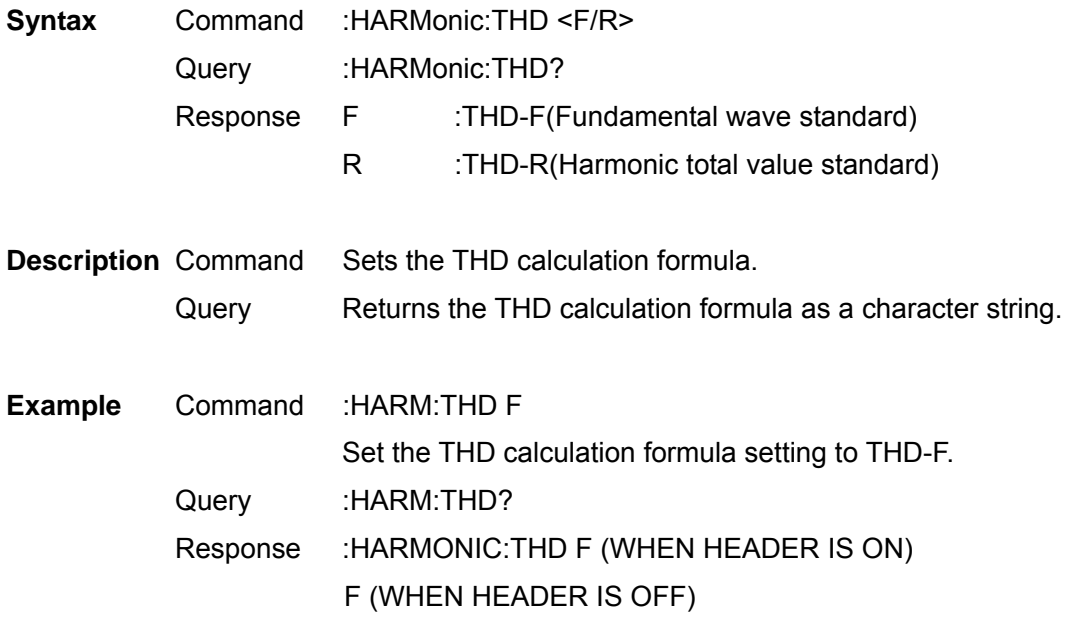

### Set and Query Header for Response Message

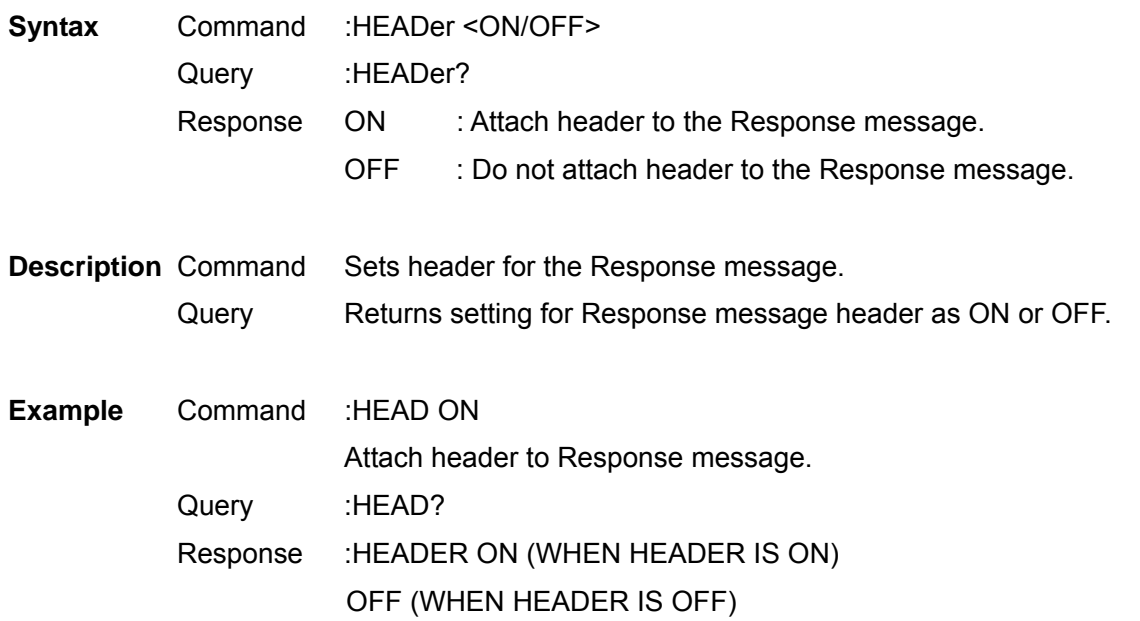

**Note** When the instrument is turned on, the setting will always return to OFF.

#### Set and Query Hold Status

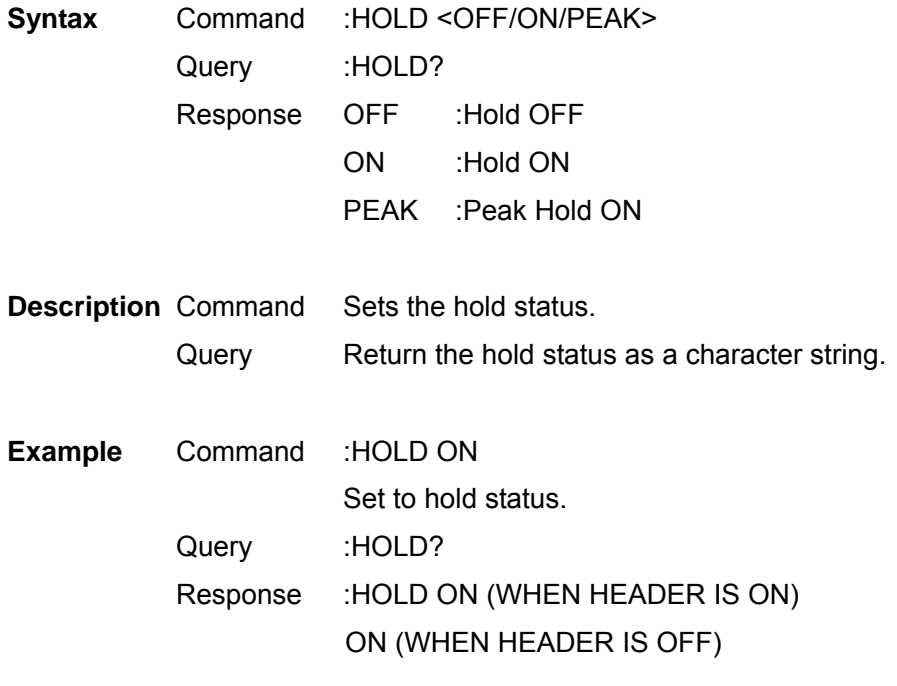

**Note** Use \*TRGCommand to update data during hold or peak hold status.

#### 3390 Power Analyzer Communication Command Handling Instruction Manual Second Revised Edition

Set and Query Integration Mode

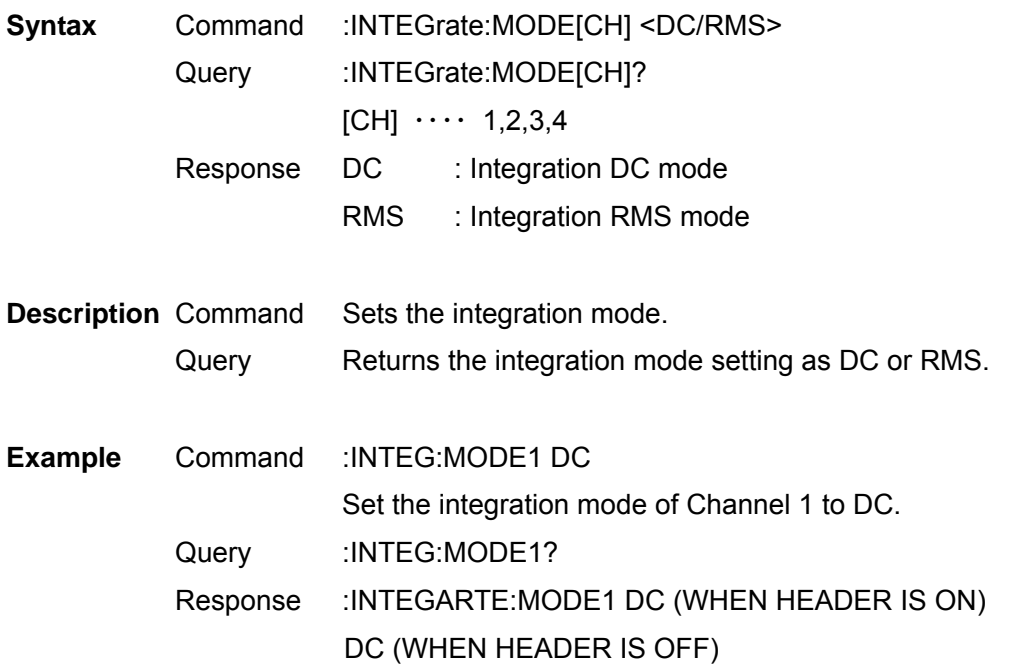

Note By combining measurement lines (for above IP3W), the settings for integration modes of other channels which are combined are also changed. To get the DC mode, the current sensor used for the IP2W wiring must be the AC/DC type.

Execute Integration Data Reset

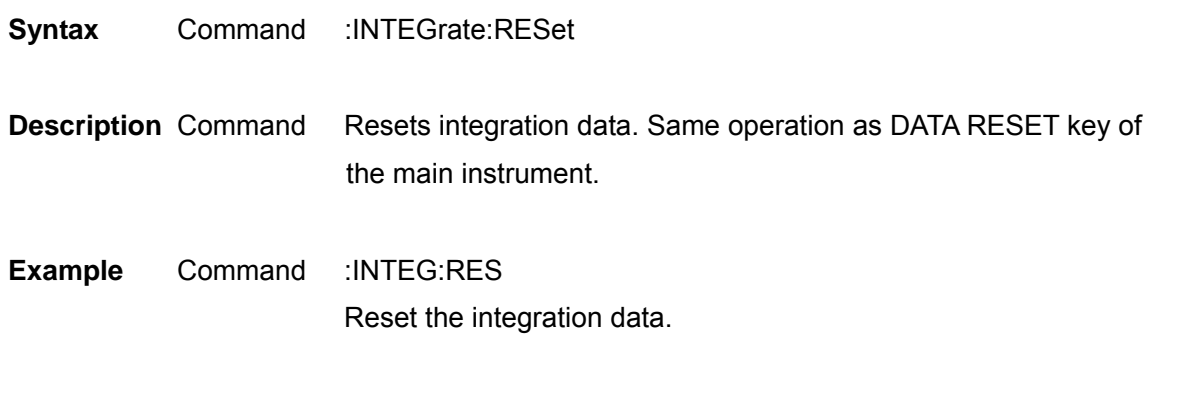

**Note** This command is only available when the integration is in STOP status.

# Execute Integration (Time) Start

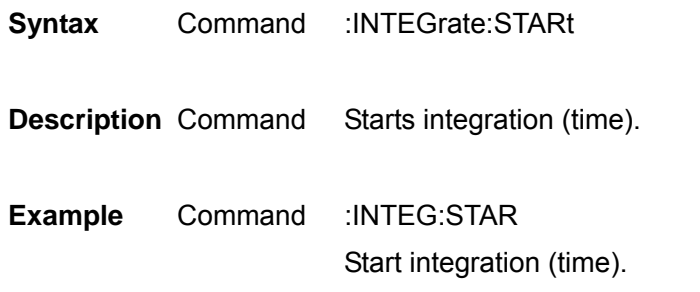

### Query Integration (Time)

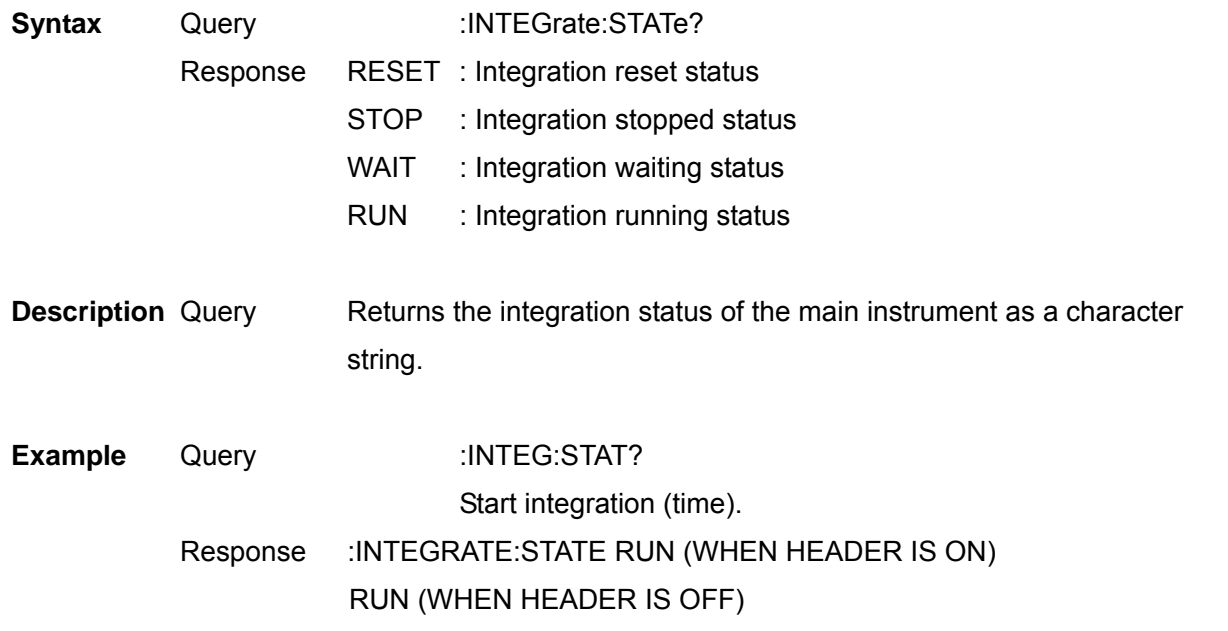

#### Execute Integration (Time) Stop

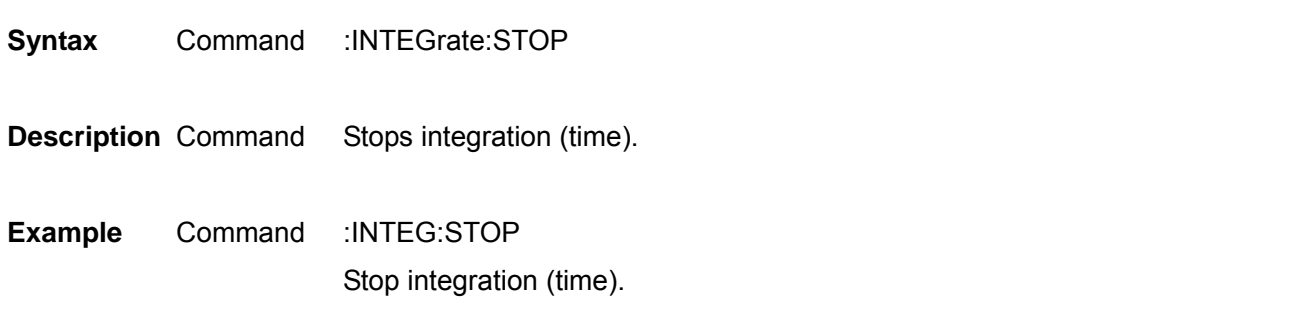

**Note** This command is only available when integration is in RUN/WAIT status.

# Set and Query Interval Time

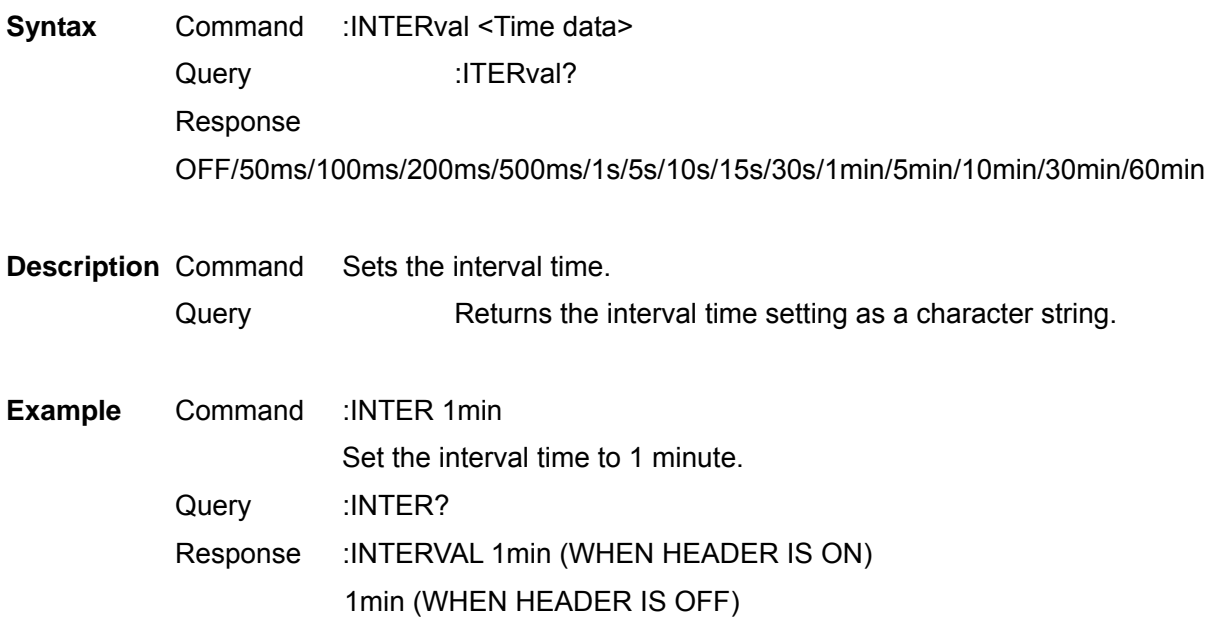

#### 3390 Power Analyzer Communication Command Handling Instruction Manual Second Revised Edition

Set and Query IP Address

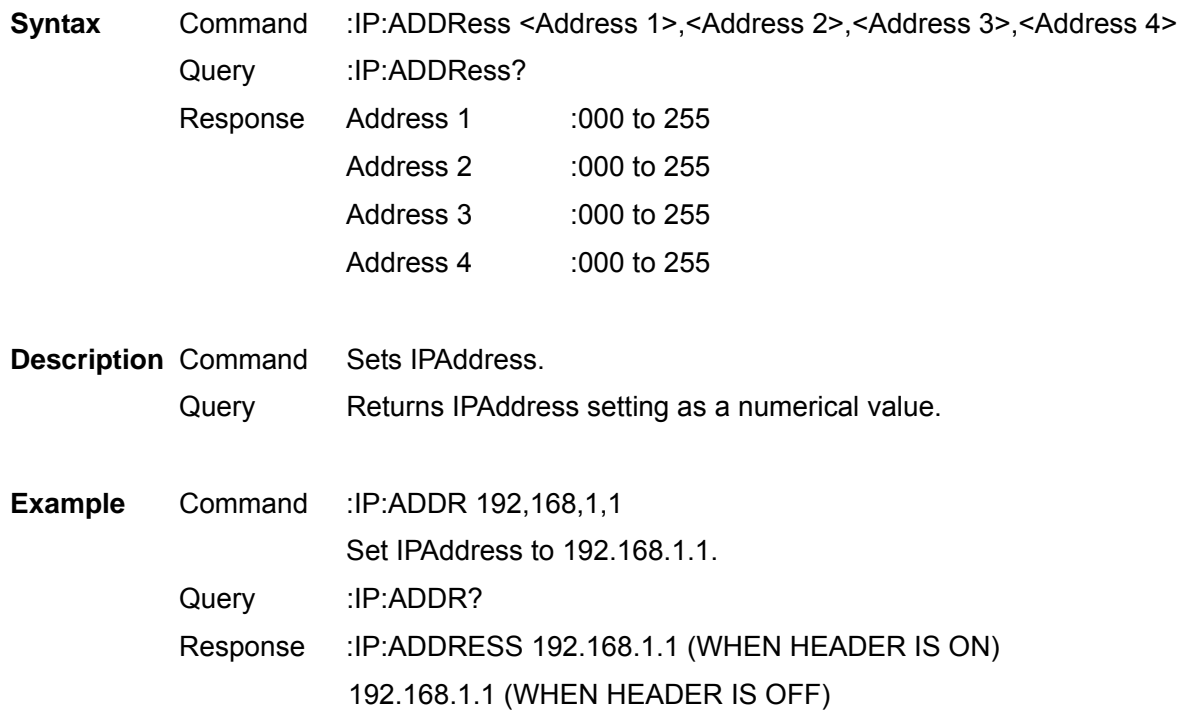

**Note** The address will be changed after the command has been sent. Please be careful when sending from LAN.

Set and Query Default Gateway

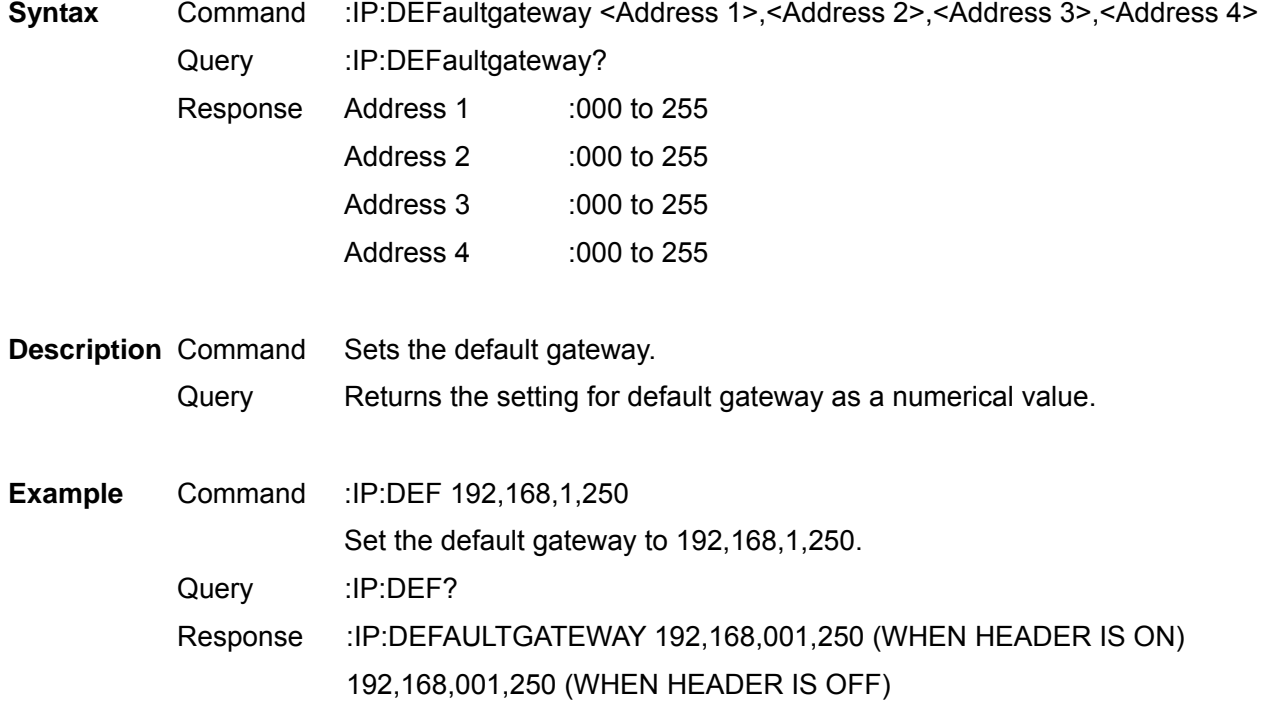

#### 3390 Power Analyzer Communication Command Handling Instruction Manual Second Revised Edition

Set and Query Subnet Mask

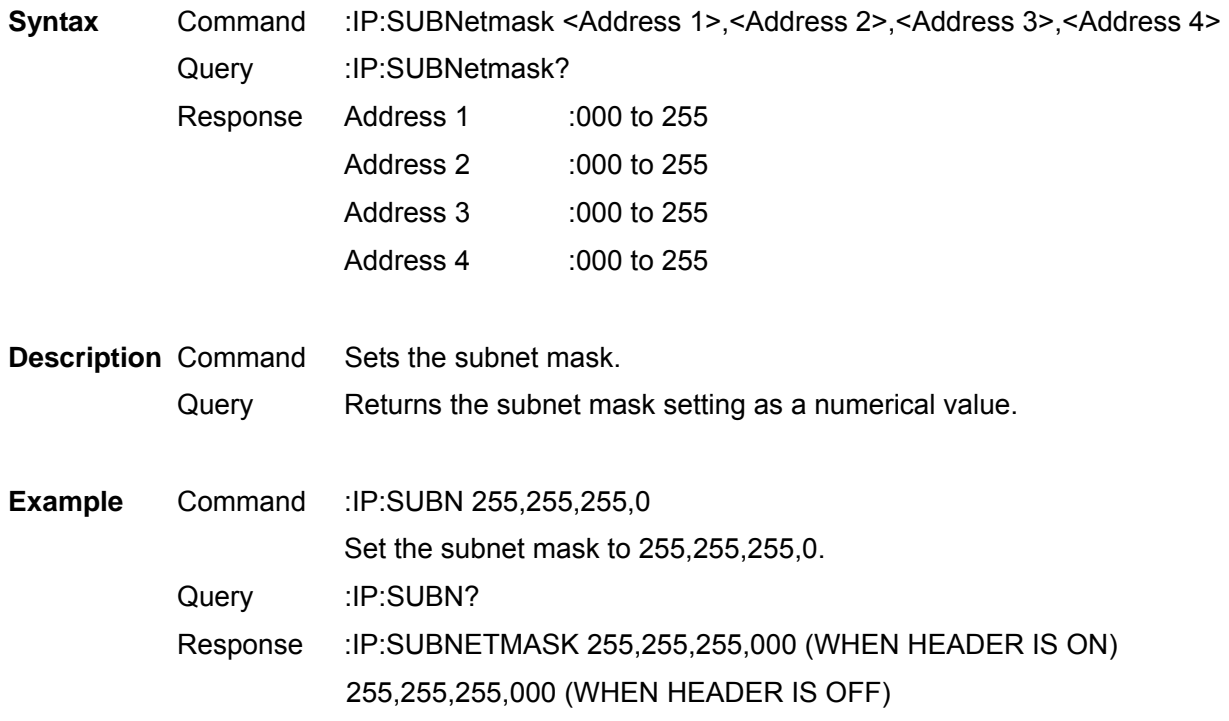

# Set and Query Key Lock

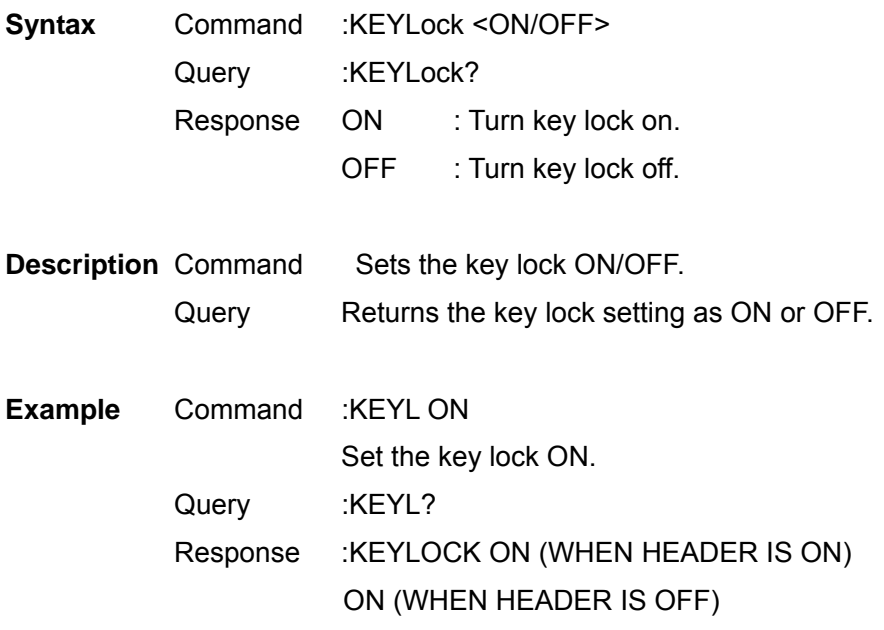

# Set and Query Main Instrument Display Language

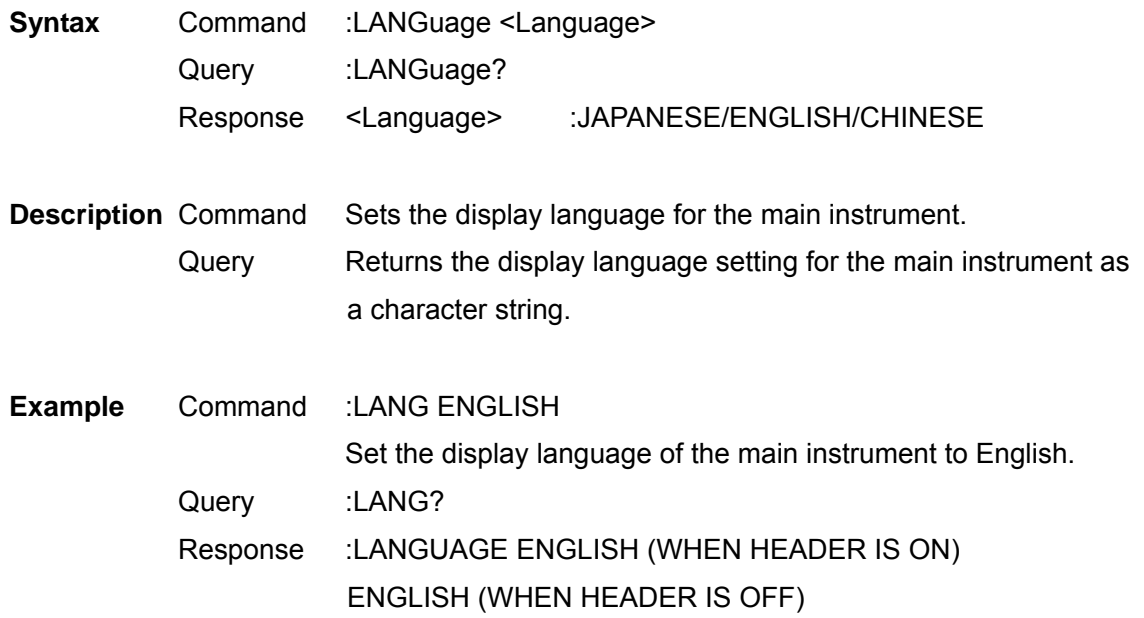

Select and Query Low Pulse Filter (LPF)

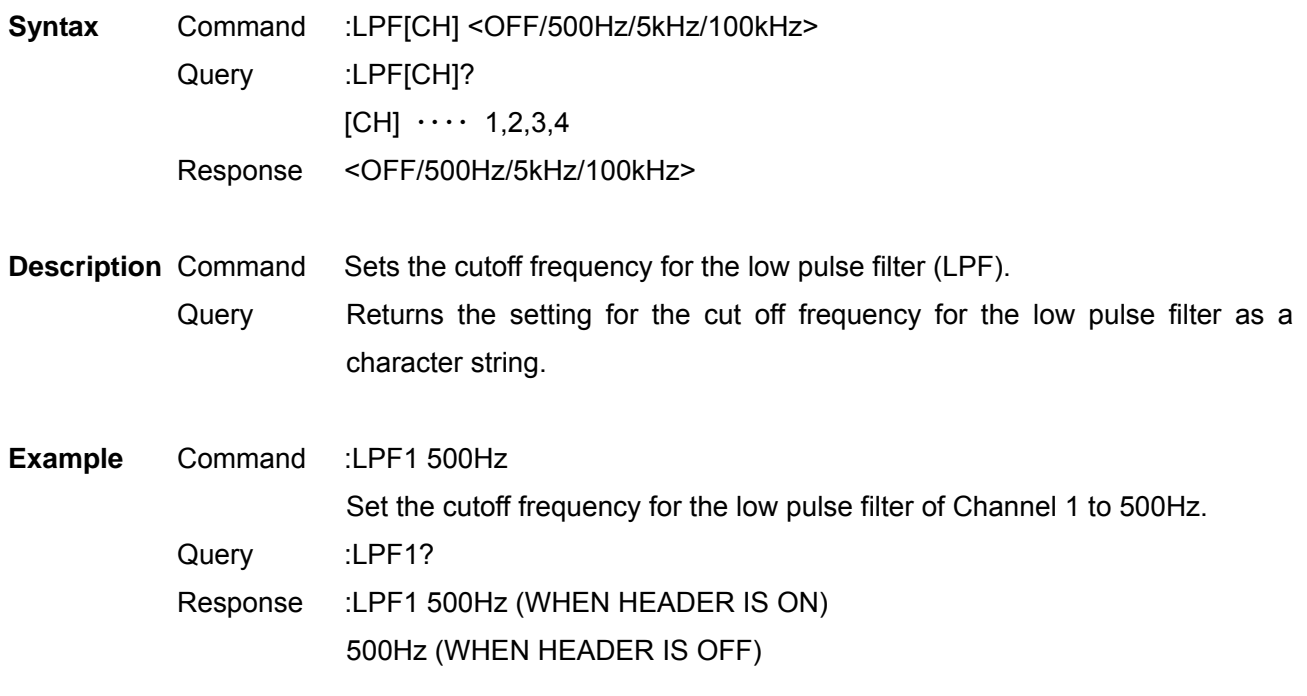

**Note** By combining measurement lines (for above IP3W), the settings for the low pulse filters (LPF) of other channels which are combined are also changed.

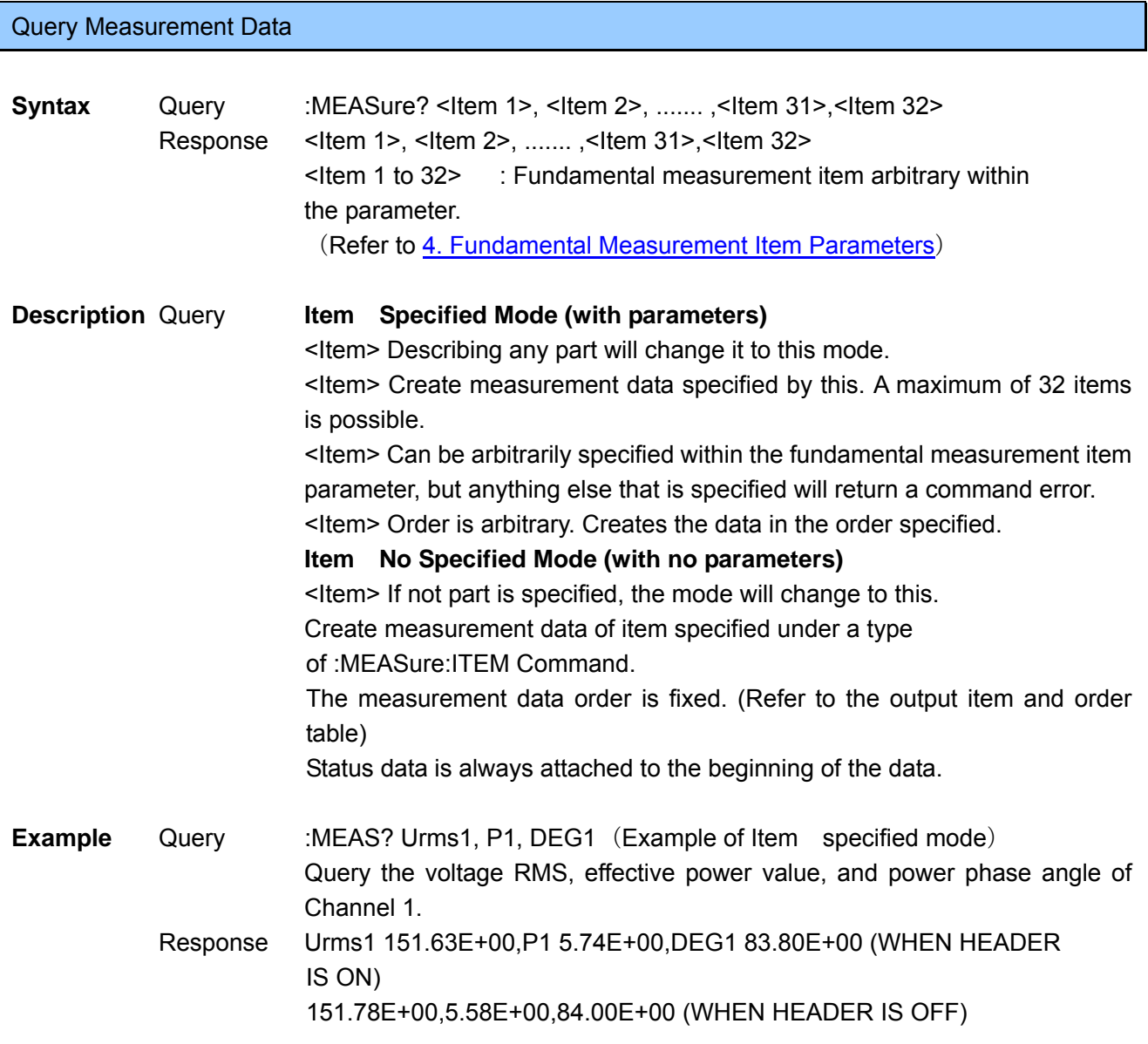

#### Measurement data format

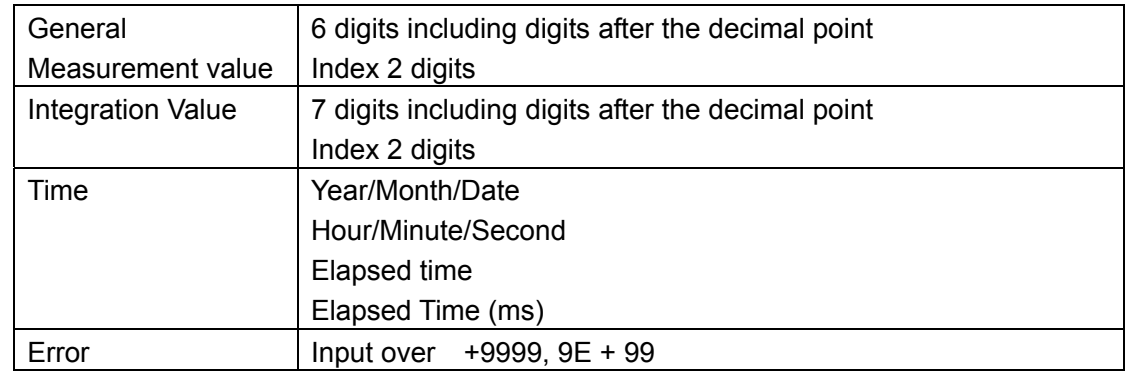

**Note** Controls whether to omit the + at the beginning of the fraction and the preceding 0, under the :TRNSmit:COLumnCommand.

If nothing is specified, the beginning of the fraction and the preceding 0 will be omitted (:TRNSmit:COLumn 1)

# Query Harmonic Measurement Data

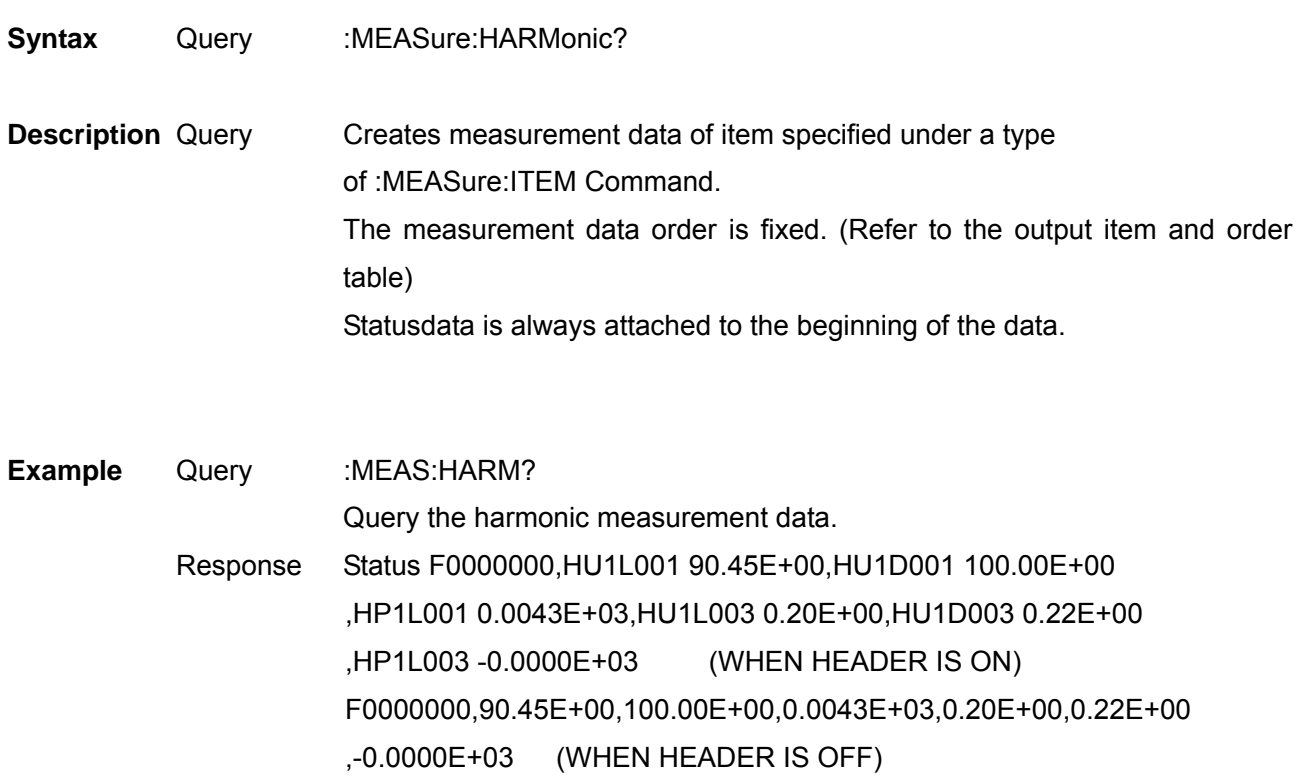

Measurement data format

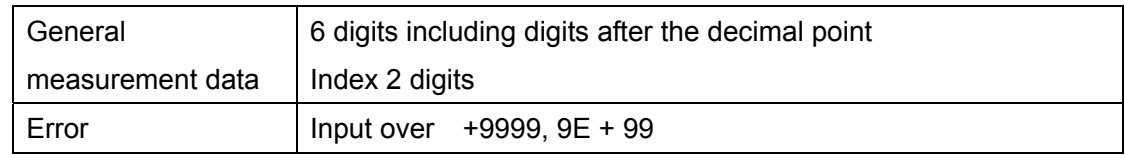

**Note** Controls whether to omit the + at the beginning of the fraction and the preceding 0, under the :TRNSmit:COLumnCommand.

If nothing is specified, the beginning of the fraction and the preceding 0 will be omitted (:TRNSmit:COLumn 1)

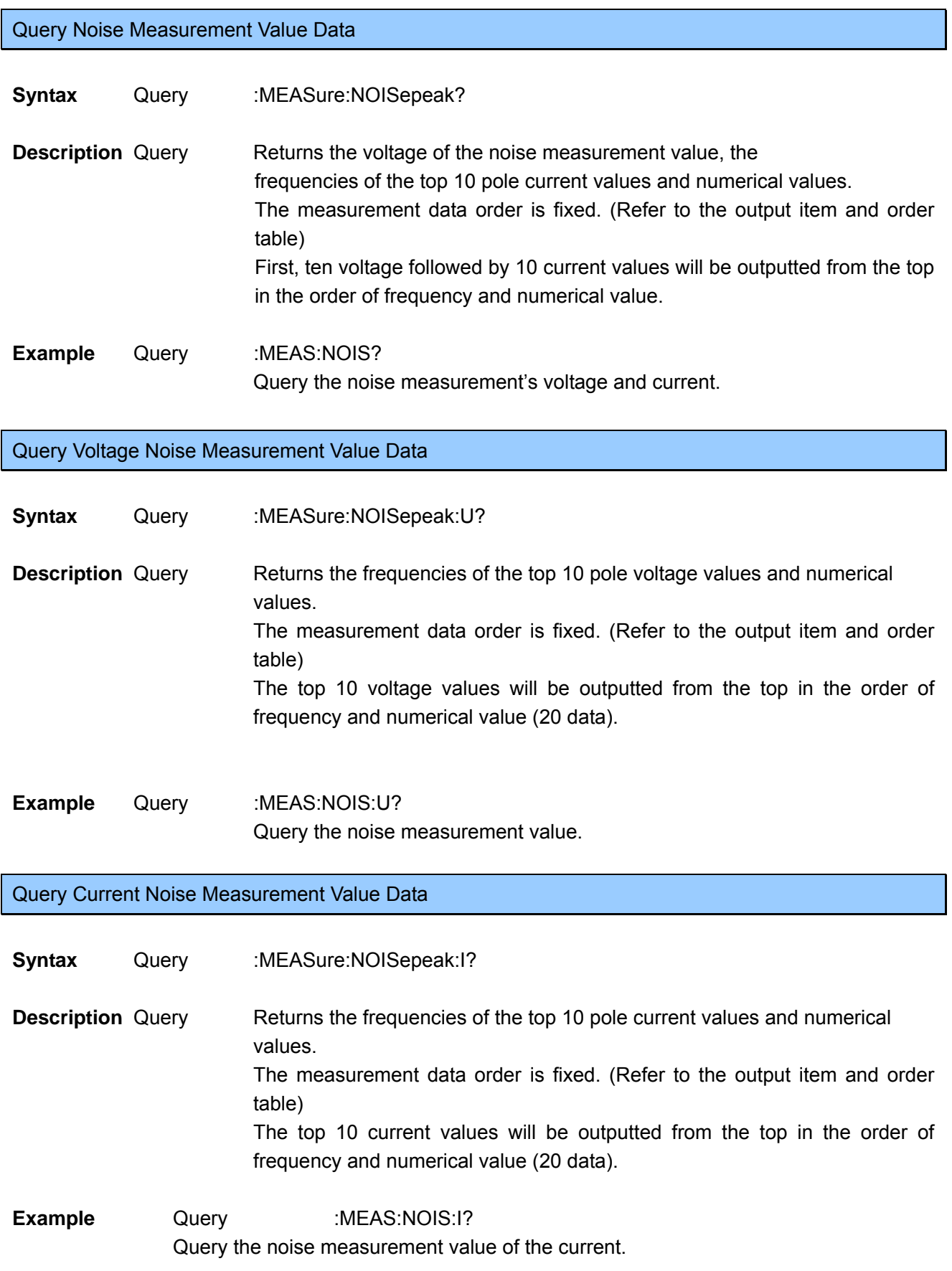

Note Controls whether to omit the + at the beginning of the fraction and the preceding 0, under the :TRNSmit:COLumnCommand.

3390 Power Analyzer Communication Command Handling Instruction Manual Second Revised Edition If nothing is specified, the beginning of the fraction and the preceding 0 will be omitted (:TRNSmit:COLumn 1)

## Initialize Communication Output Item Data

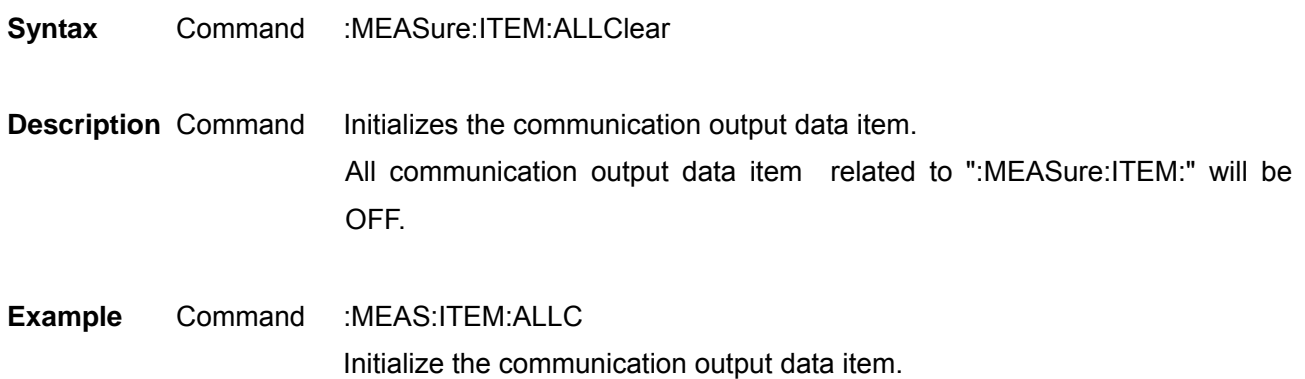

#### Set and Query Efficiency, Loss Calculation Value Communication Output Items

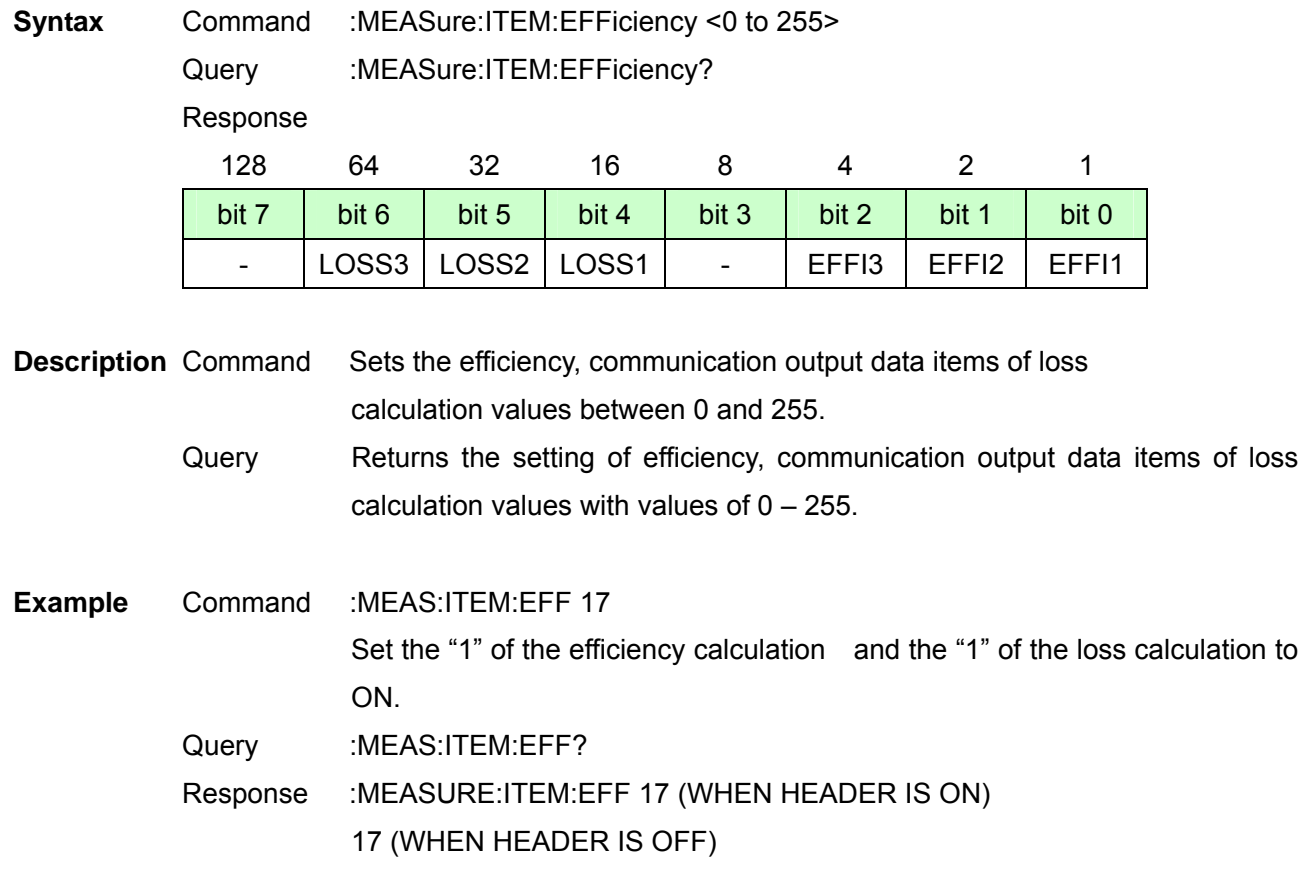

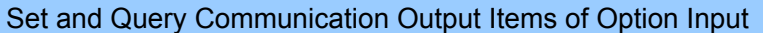

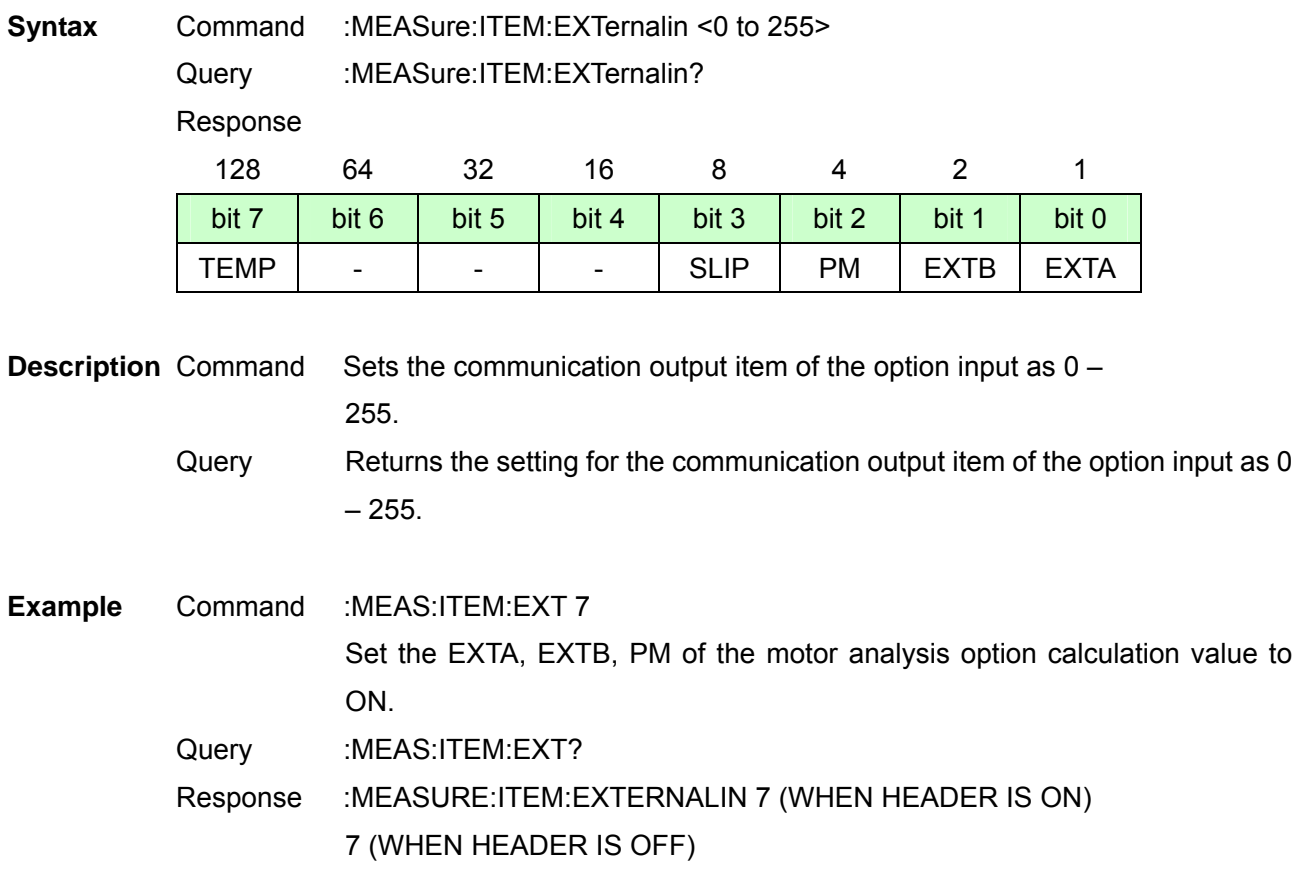

Initialize Harmonic Communication Output Data Items

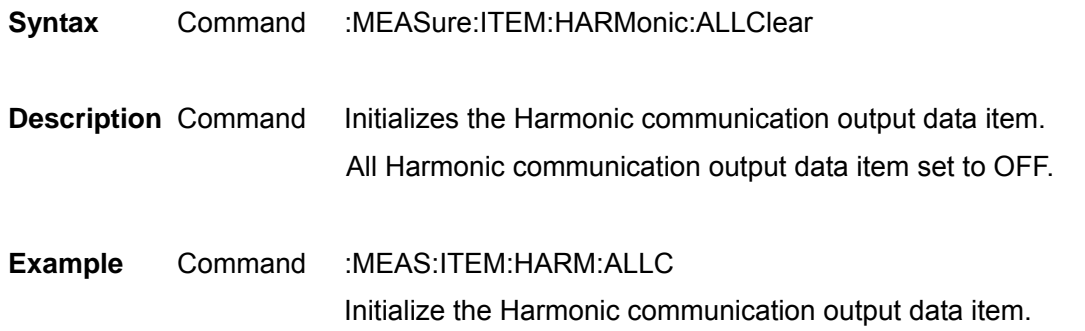

#### Select and Query Harmonic List Communication Output Items

**Syntax** Command :MEASure:ITEM:HARMonic:LIST <LevelUI>,<LevelP>,

<Content UI>,<Content P>,<Phase Angle UI>,<Phase Angle P>

Query :MEASure:ITEM:HARMonic:LIST?

Response <Level UI>,<Level P>,<Content UI>,<Content P>,<Phase Angle UI>,<Phase Angle P>

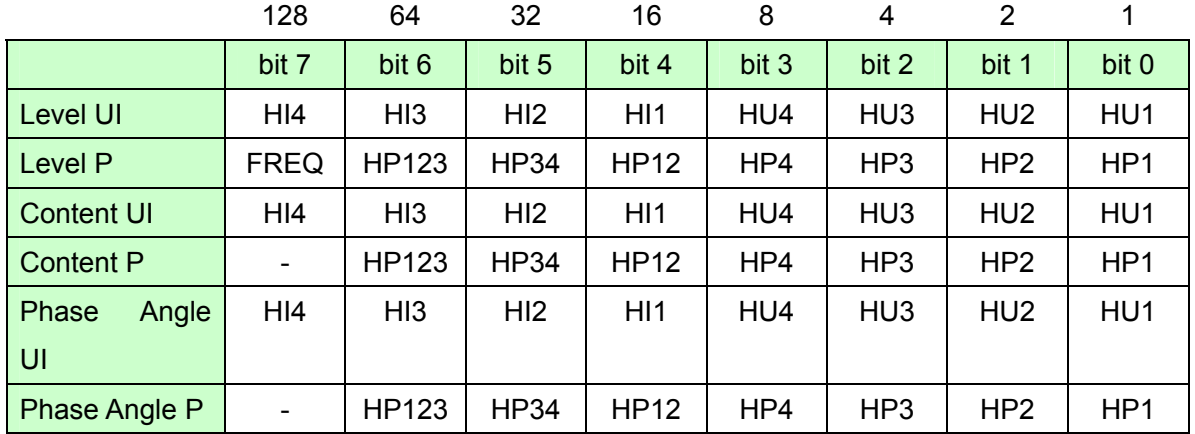

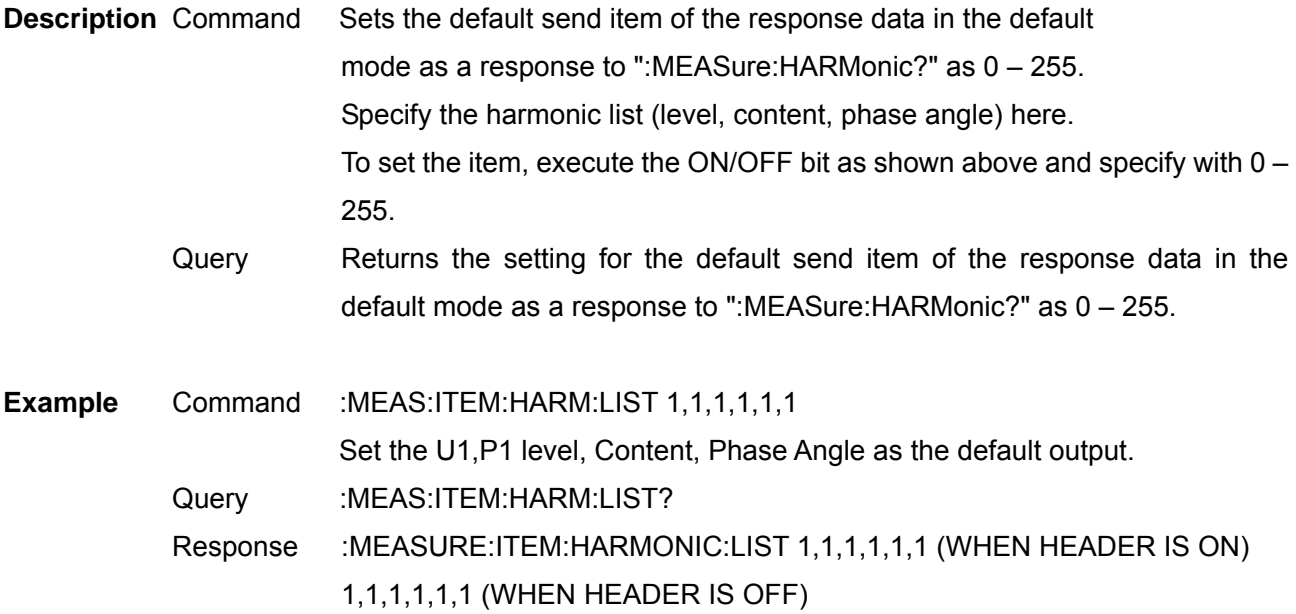

**Note** Set the saving order with the ":MEASure:ITEM:HARMonic:ORDer"Command. When an unselectable item is specified, an execution error will occur and other items will also not be set.

#### Set and Query Communication Output Items of Integration Value

**Syntax** Command :MEASure:ITEM:INTEGrate <PIH>,<MIH>,<IH>,<PWP>,<MWP>,<WP>, <PWP\_SUM>,<MWP\_SUM>,<WP\_SUM>,<Elapsed Time> Query :MEASure:ITEM:INTEGrate?

Response

 <PIH>,<MIH>,<IH>,<PWP)>,<MWP>,<WP>,<PWP\_SUM>,<MWP\_SUM>,<WP\_SUM>, <Elapsed Time>

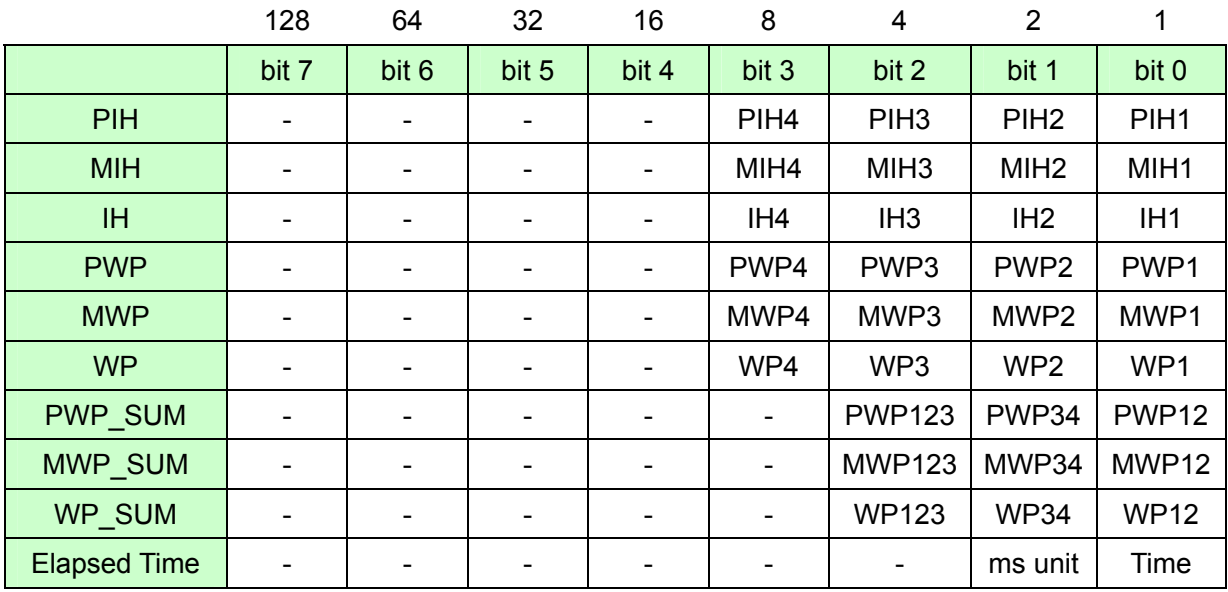

**Description** Command Sets the integration saved item as  $0 - 255$ . Query Returns the setting for the integration saved item as  $0 - 255$ . **Example** Command :MEAS:ITEM:INTEG 0,0,0,1,1,1,0,0,0,1 Set all the integration power values of Channel 1 and the integration elapsed time to ON. Query :MEAS:ITEM:INTEG? Response :MEASURE:ITEM:INTEGRATE 0,0,0,1,1,1,0,0,0,1 (WHEN HEADER IS ON) 0,0,0,1,1,1,0,0,0,1 (WHEN HEADER IS OFF)

**Note** Some items are unselectable due to the wiring and integration mode. When an unselectable item is specified, an execution error will occur and other items will also not be set.

Set and Query Output Order of Harmonic Data Communication Output

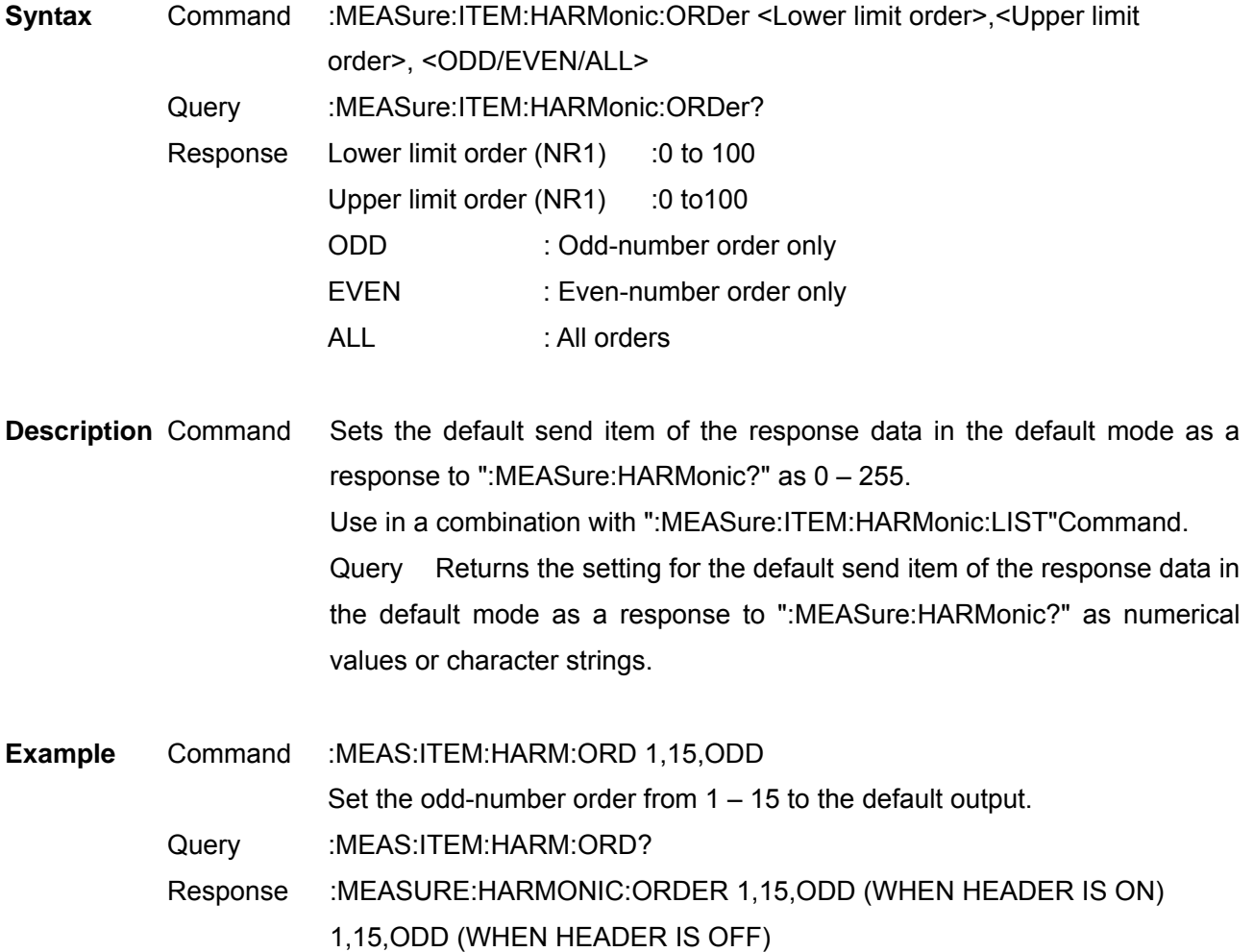

Set and Query Normal Measurement Value Communication Output Items of Respective Channels

Syntax Command :MEASure:ITEM:NORMal <Udata>,<Idata>,<Pdata>,<Sdata>, <Qdata>,<PFdata>,<DEGdata>,<FREQdata>

Query :MEASure:ITEM:NORMal?

Response <Udata>,<Idata>,<Pdata>,<Sdata>,<Qdata>,

<PFdata>,<DEGdata>,<FREQdata>

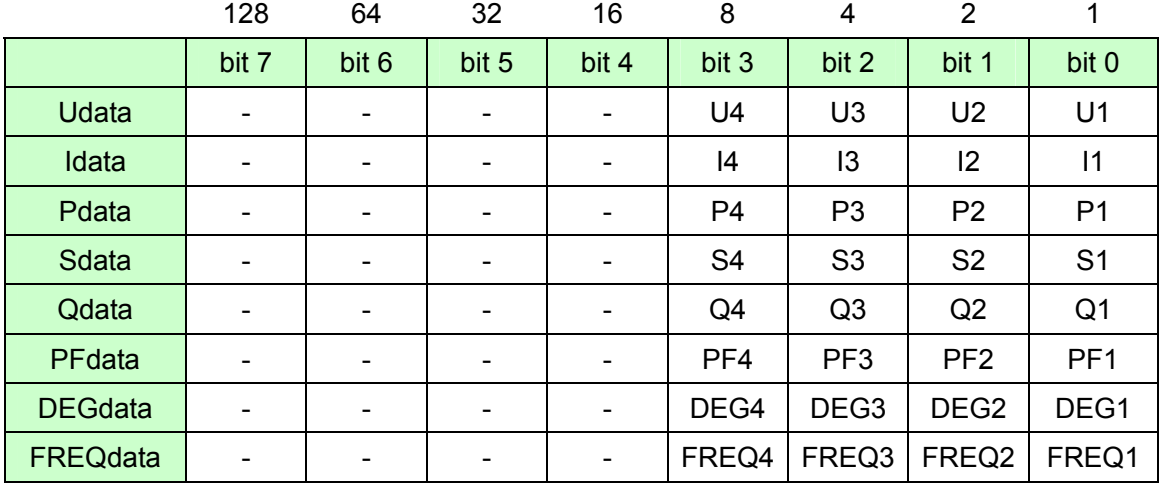

**Description** Command Sets the normal measurement value communication output items of the various channels as 0 – 255.

Query Returns the settings for the normal measurement value communication output items of the various channels as numerical values.

**Example** Command :MEAS:ITEM:NORM 1,1,1,0,0,1,0,0 Set the voltage, current, effective power, and power factor data of Channel 1 to ON. Query :MEAS:ITEM:NORM? Response :MEASURE:ITEM:NORMAL 1,1,1,0,0,1,0,0 (WHEN HEADER IS ON)

1,1,1,0,0,1,0,0 (WHEN HEADER IS OFF)

**Note** When this command is used to turn U to ON, all U items in the specified Channel (:MEASure:ITEM:U) will be ON, when it is used to turn U to OFF, all U items in the specified channel will be OFF. When this command is used to turn I to ON, all I items in the specified Channel (:MEASure:ITEM:I) will be ON, when it is used to turn I to OFF, all I items in the specified channel will be OFF.

To specify individually saved items in the U data and I data, use :MEASure:ITEM:U, :MEASure:ITEM:I Command after this command is executed.

During Query, if even 1 item of each of the channel is turned to ON, the channel will become ON.

#### Set and Query SUM's Normal Measurement Value Communication Output Items

**Syntax** Command :MEASure:ITEM:SUM <Udata>,<Idata>,<Pdata>,<Sdata>,

<Qdata>,<PFdata>,<DEGdata>

Query :MEASure:ITEM:SUM?

Response <Udata>,<Idata>,<Pdata>,<Sdata>,<Qdata>,<PFdata>,<DEGdata>

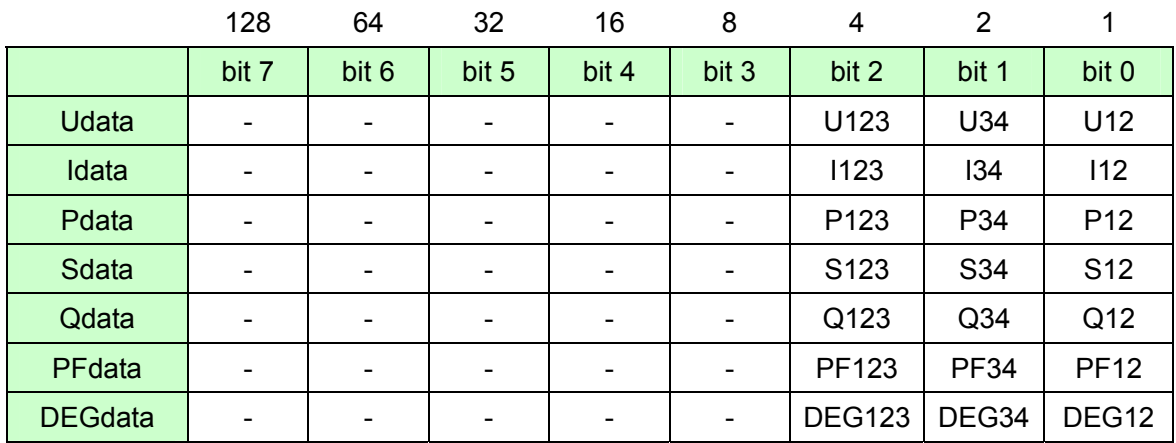

**Description** Command Sets the normal measurement value communication output items of SUM as – 255. Query Returns the normal measurement value communication output items of SUM as numerical value. **Example** Command :MEAS:ITEM:SUM 0,0,1,1,0,1,0 Set the effective power, apparent power and power factor data of SUM12 to ON. Query :MEAS:ITEM:SUM? Response :MEASURE:ITEM:SUM 0,0,1,1,0,1,0 (WHEN HEADER IS ON) 0,0,1,1,0,1,0 (WHEN HEADER IS OFF)

**Note** To specify individually saved items in the Udata and Idata, use :MEASure:ITEM:U, :MEASure:ITEM:I Command after this command is executed. During Query, if even 1 item of each of the channel is turned to ON, the channel will become ON. Some items are unselectable due to the wiring and integration mode.

When an unselectable item is specified, an execution error will occur and other items will also not be set.

Set and Query Voltage Data Communication Output Items

**Syntax** Command :MEASure:ITEM:U <CH 1>,< CH 2>,< CH 3>,< CH 4>,<SUM12>,<SUM34>,<SUM123> Query :MEASure:ITEM:U? Response <CH 1>,< CH 2>,< CH 3>,< CH 4>,<SUM12>,<SUM34>,<SUM123>

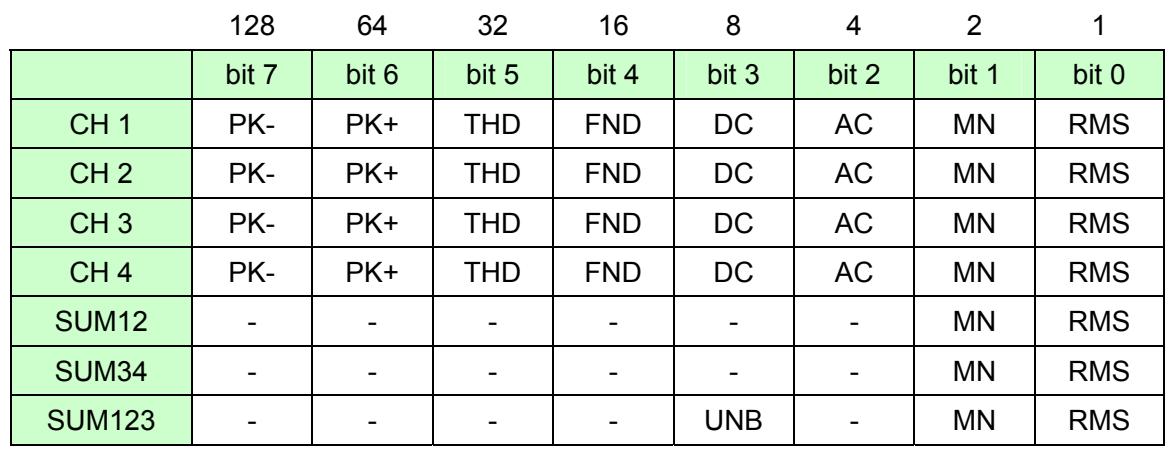

**Description** Command Sets the voltage data communication output items as  $0 - 255$ . Query Returns the voltage data communication output items as numerical values.

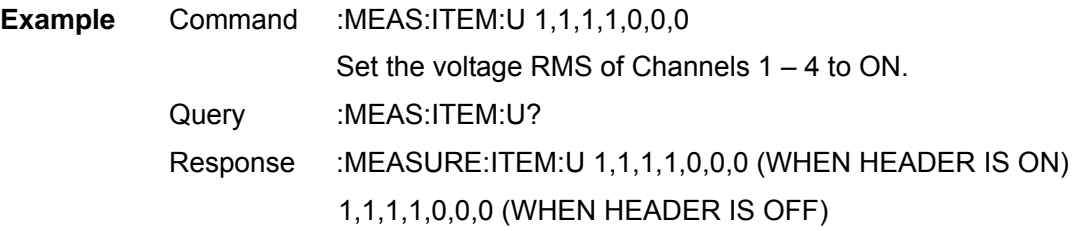

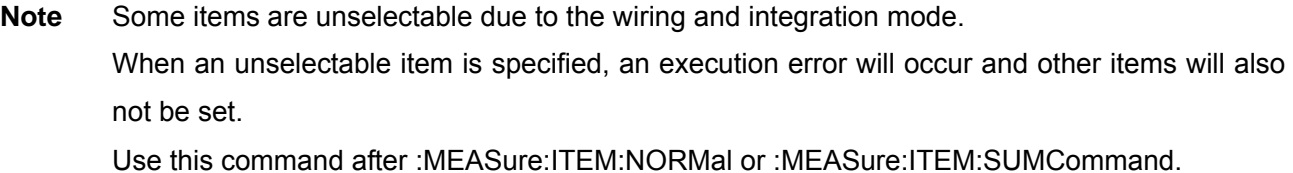

Set and Query Current Data Communication Output Items

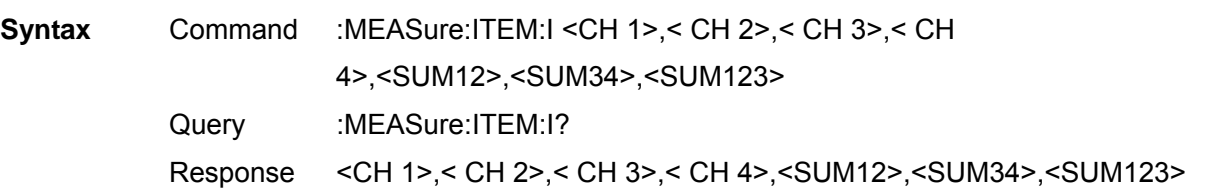

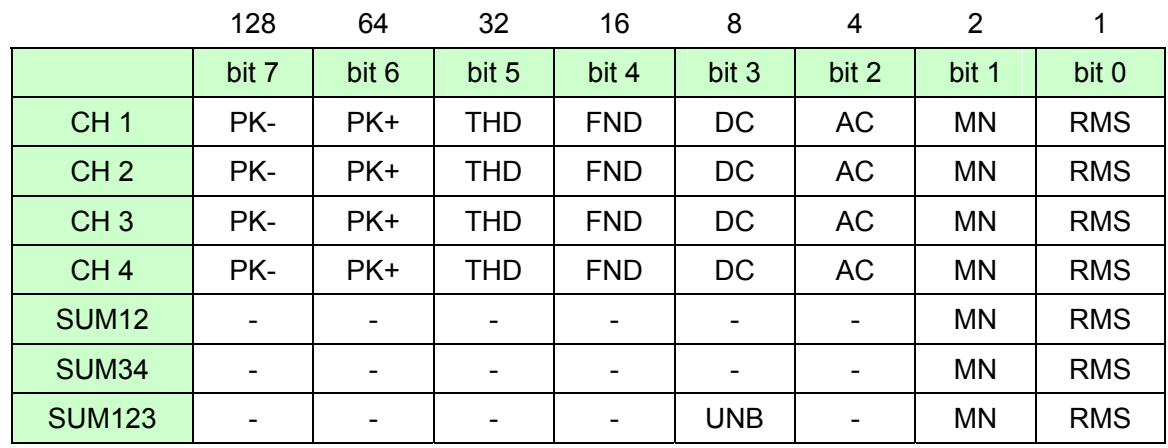

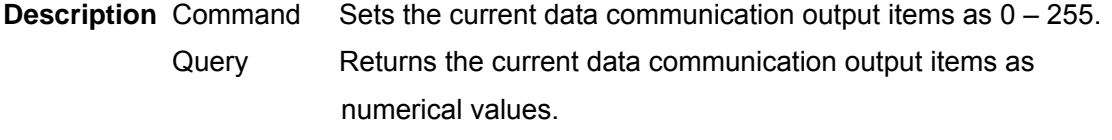

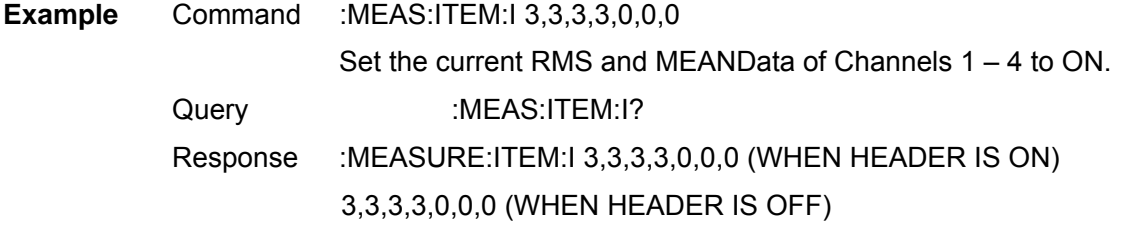

**Note** Some items are unselectable due to the wiring and integration mode. When an unselectable item is specified, an execution error will occur and other items will also not be set. Use this command after :MEASure:ITEM:NORMal or :MEASure:ITEM:SUMCommand.

Query Existence of USB Memory

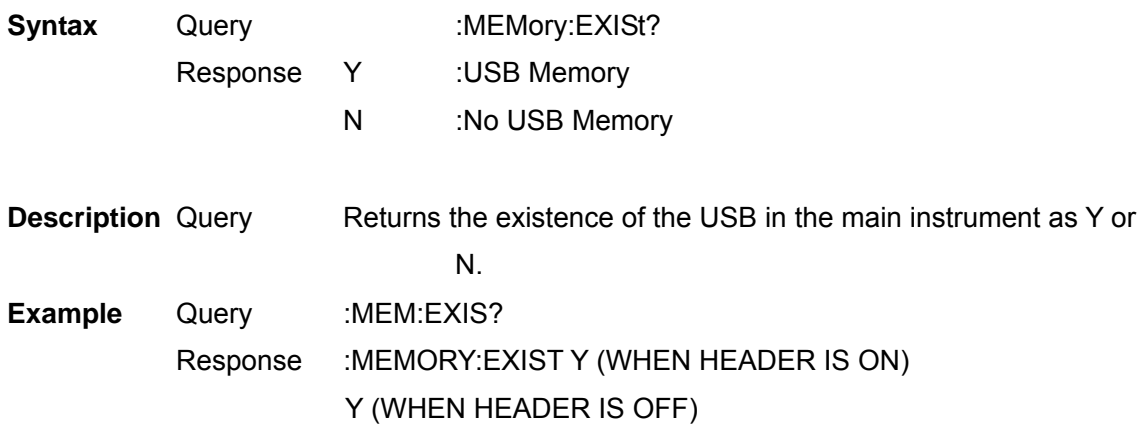

Acquire File Name in USB Memory

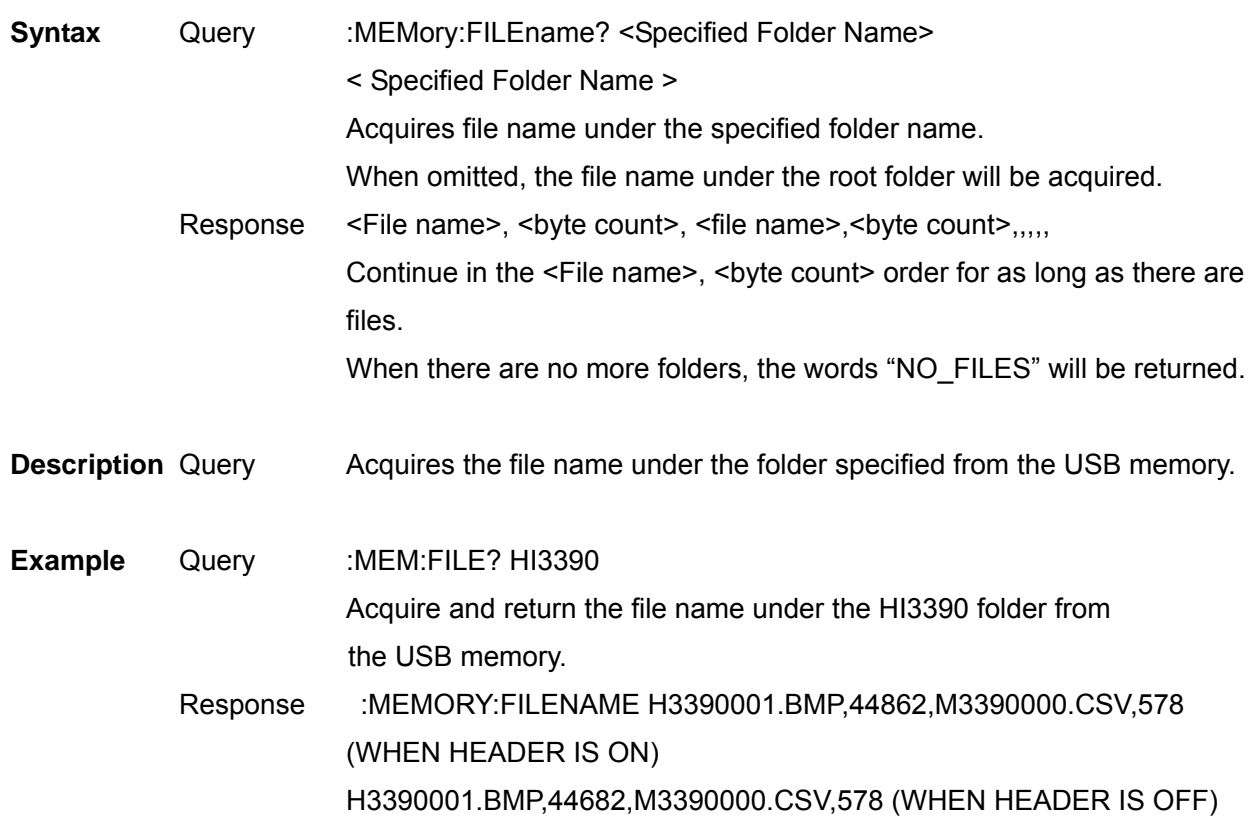

**Note** Up to 90 files displayed from the start of the screen can be acquired. When more than 90 files exist in the same folder, subsequent file names cannot be acquired. Acquire Folder Name in USB Memory

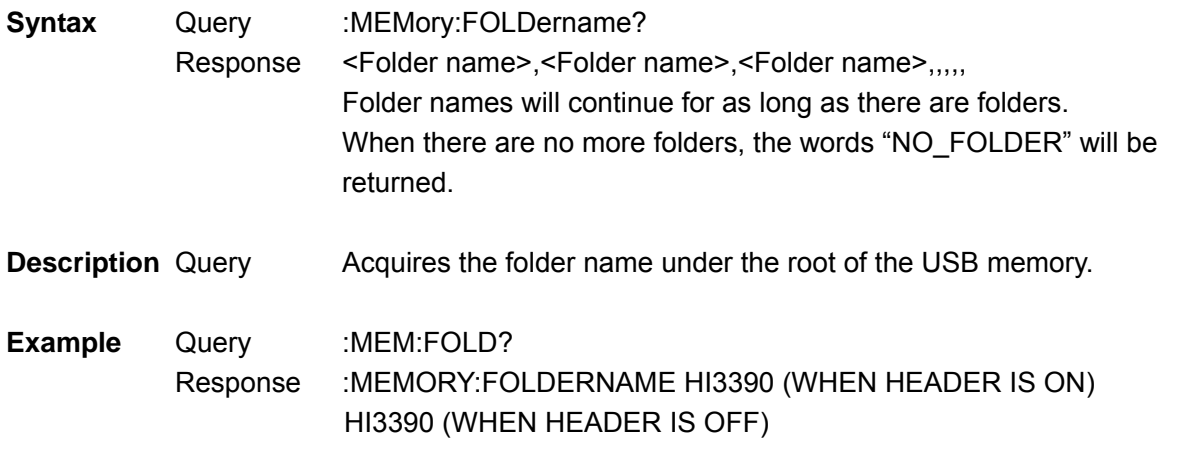

**Note** Up to 215 folders displayed from the start of the screen can be acquired. When more than 215 folders exist in the root, subsequent folder names cannot be acquired.

Acquire File Data in USB Memory

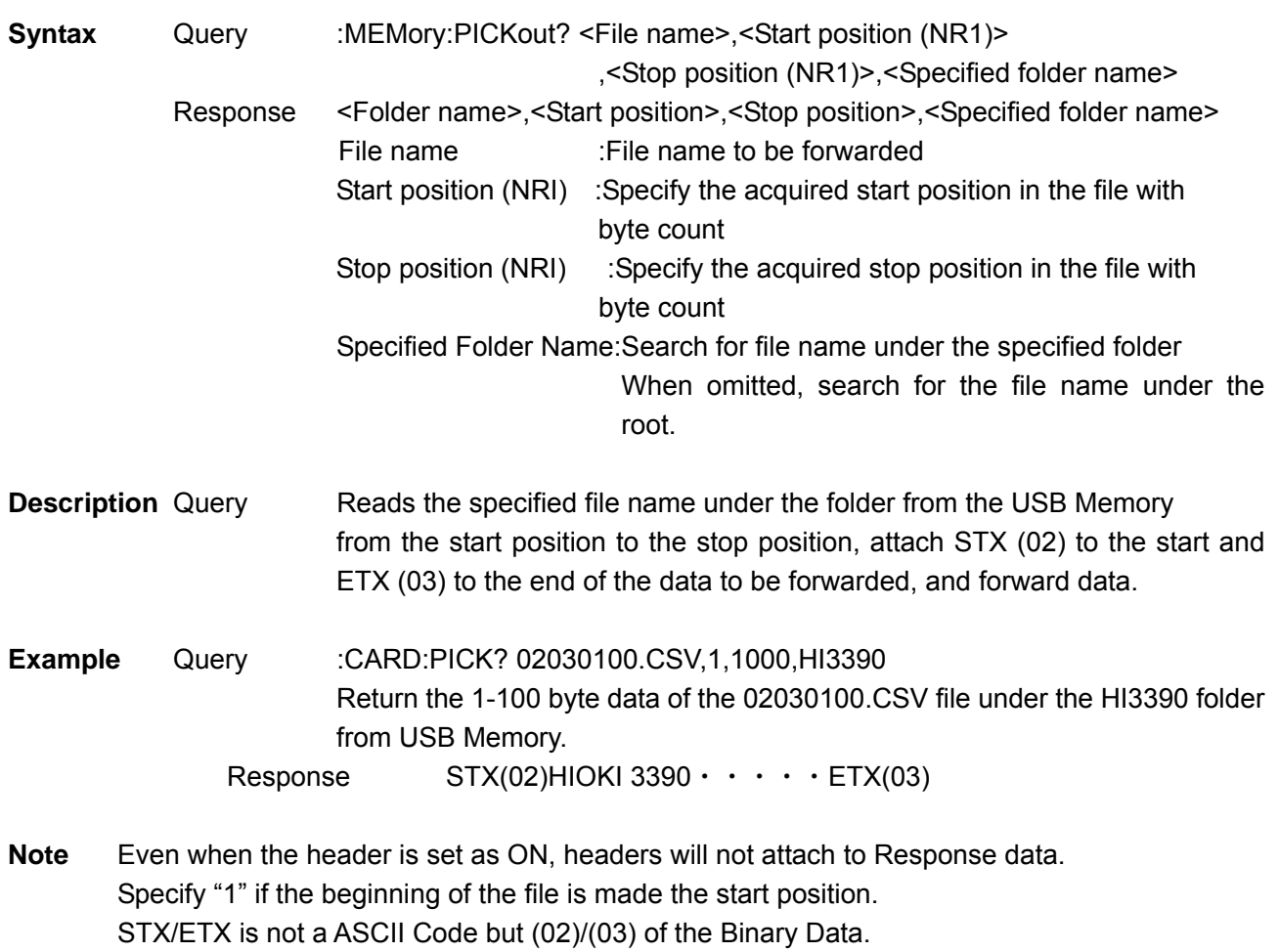
Select and Query Wiring Mode

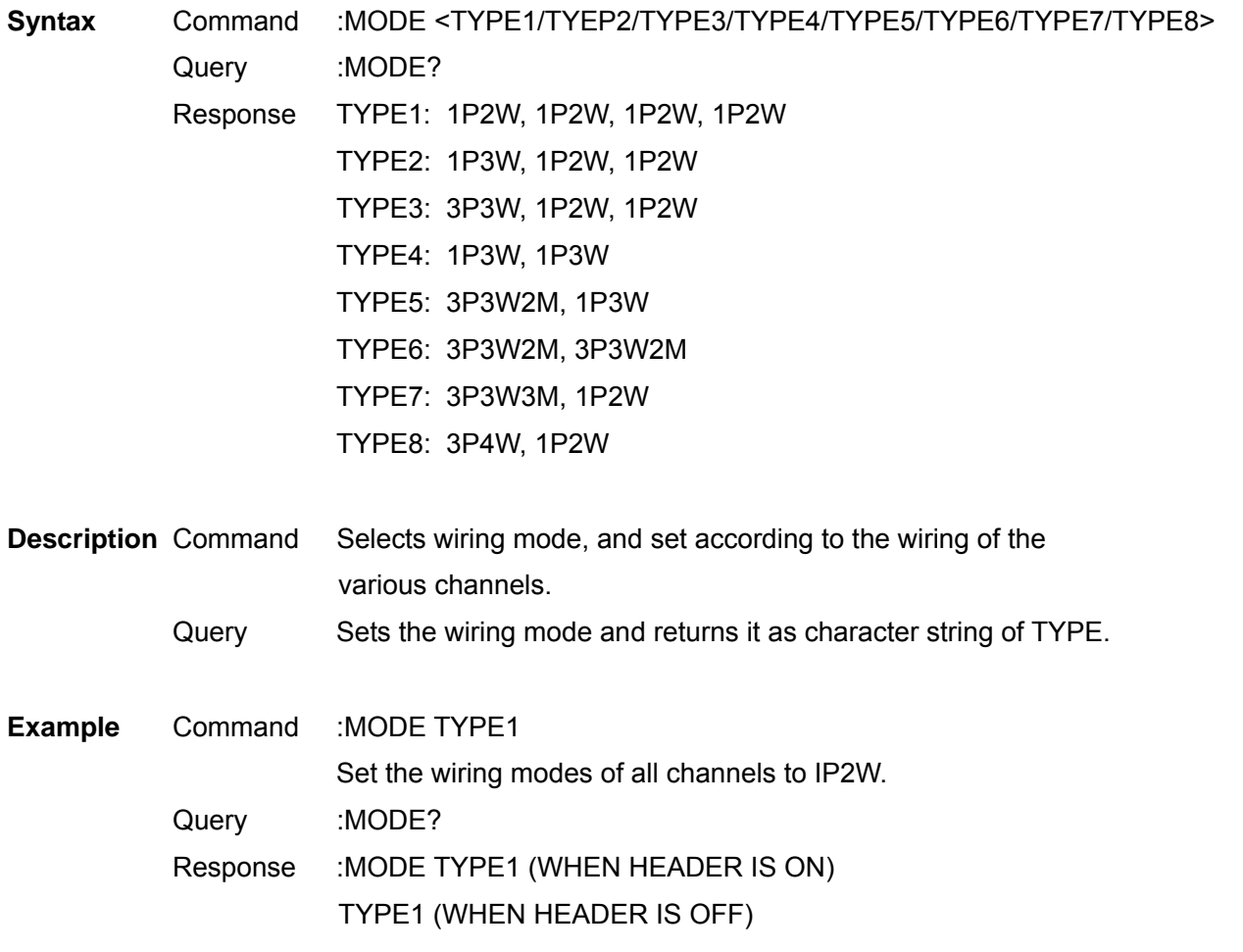

**Note** The wiring mode setting affects many settings. Try to set it as early as possible. To set a wiring mode for a combination of multiple channels, the current sensors of the channels to be combined must be the same.

## Set and Query Execution Confirmation Message

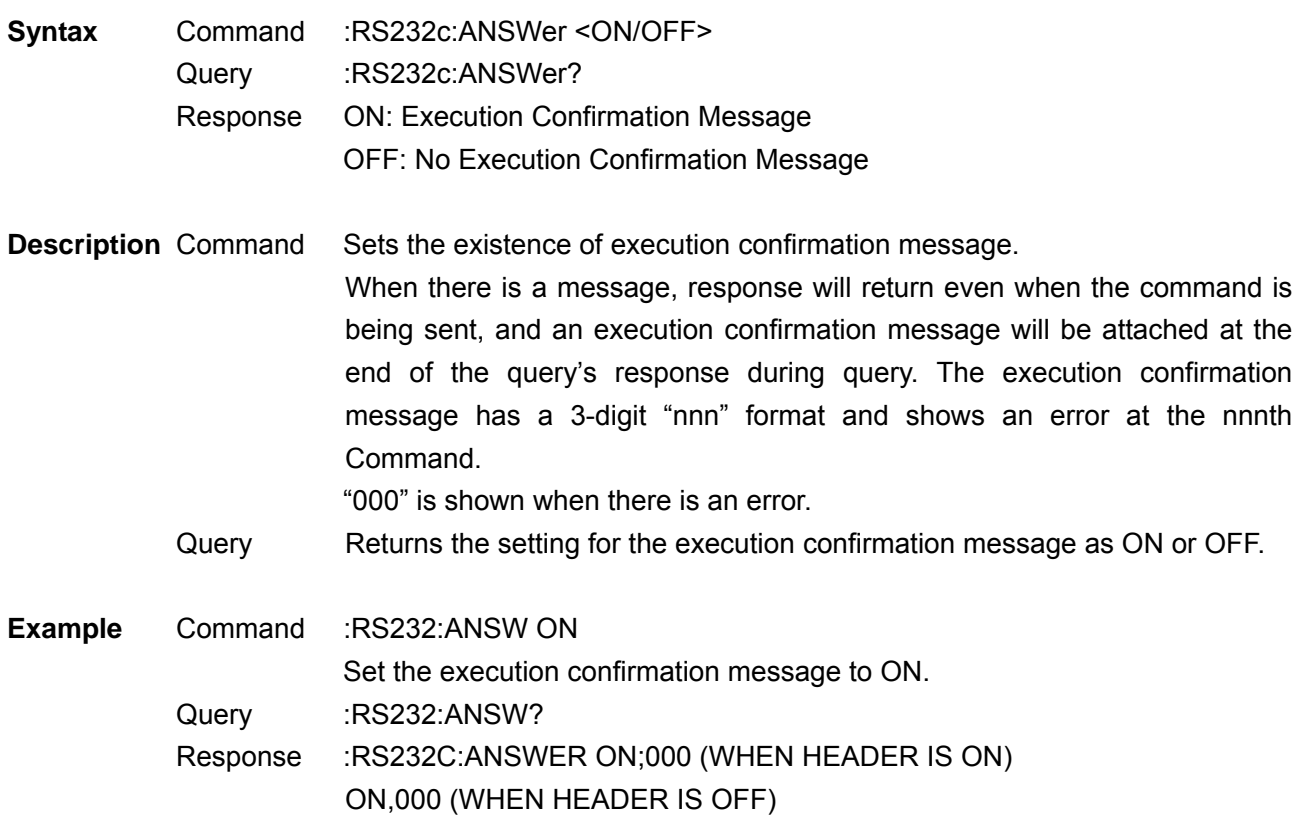

**Note** The command name is RS232C, but is the same operation as when communicating with LAN or USB.

Select and Query RS232C Communication Speed

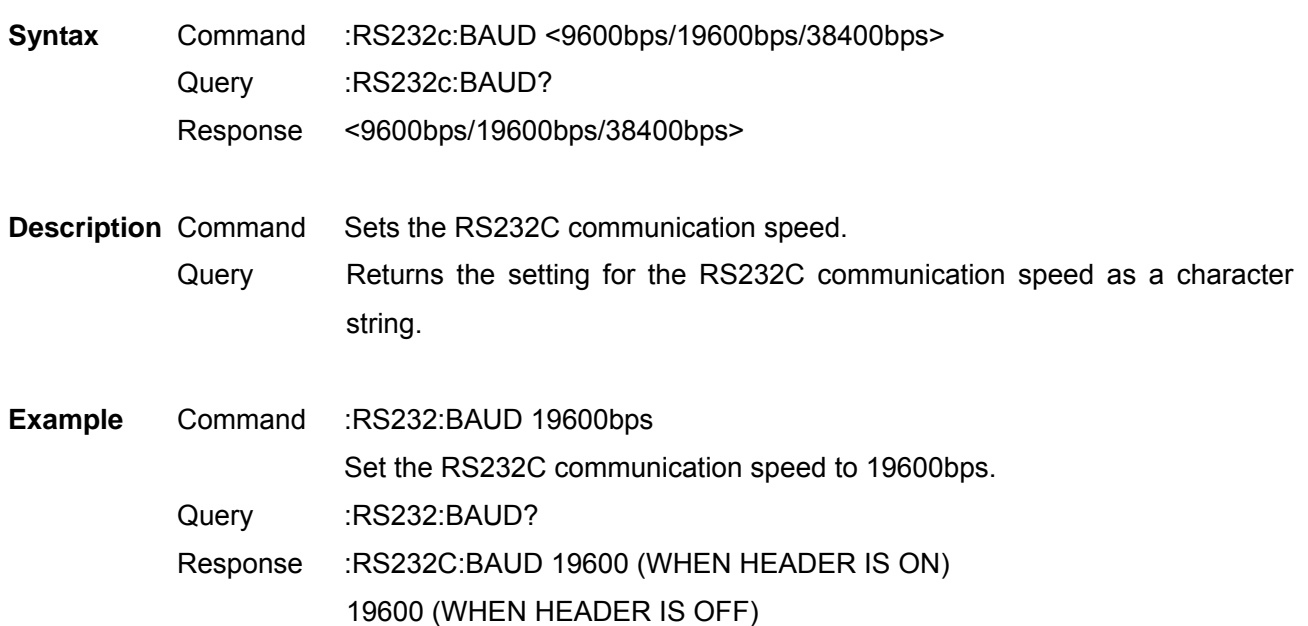

Select and Query RS232C Connection Terminal

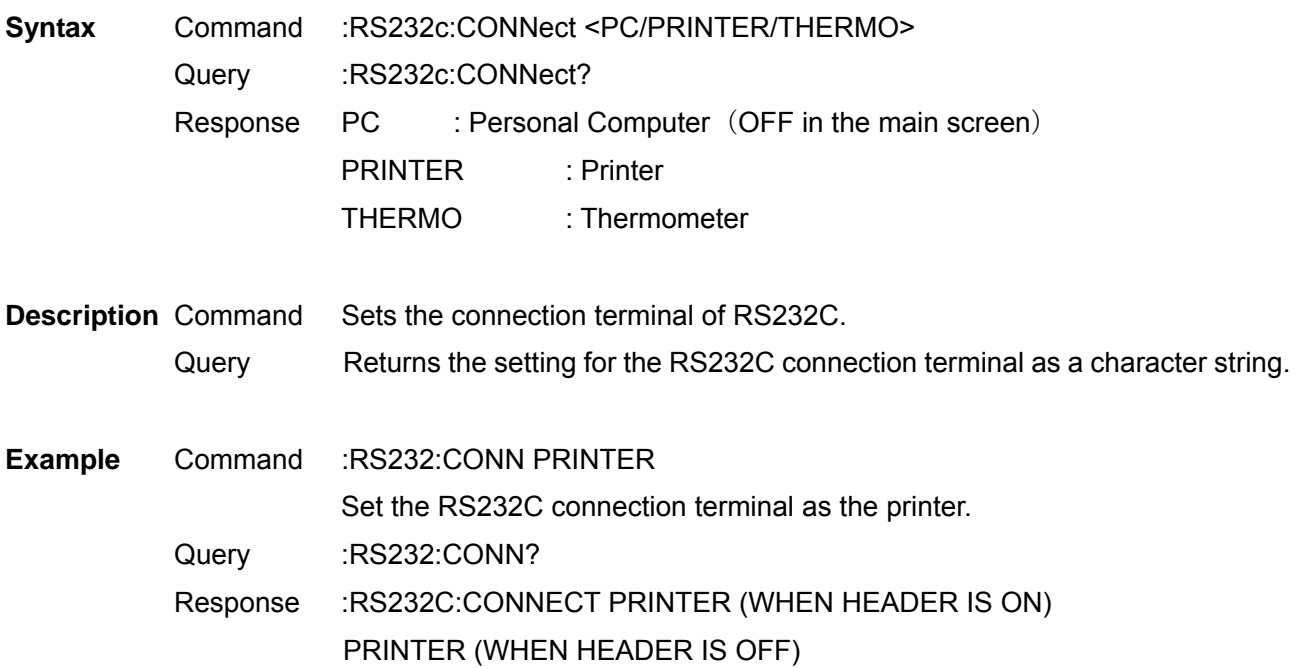

#### Set and Query Automatic Saving Folder Name

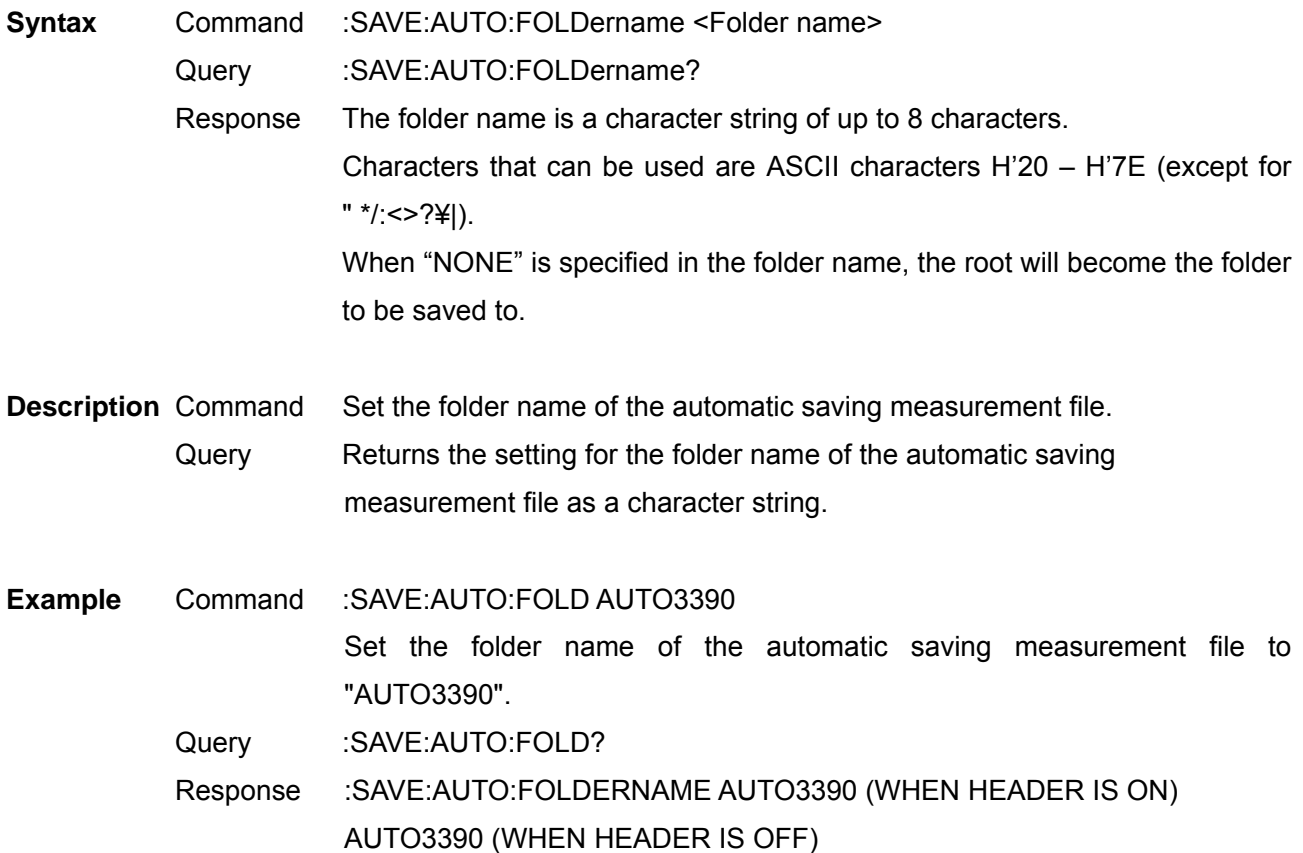

## Set and Query Manual Saving Folder Name

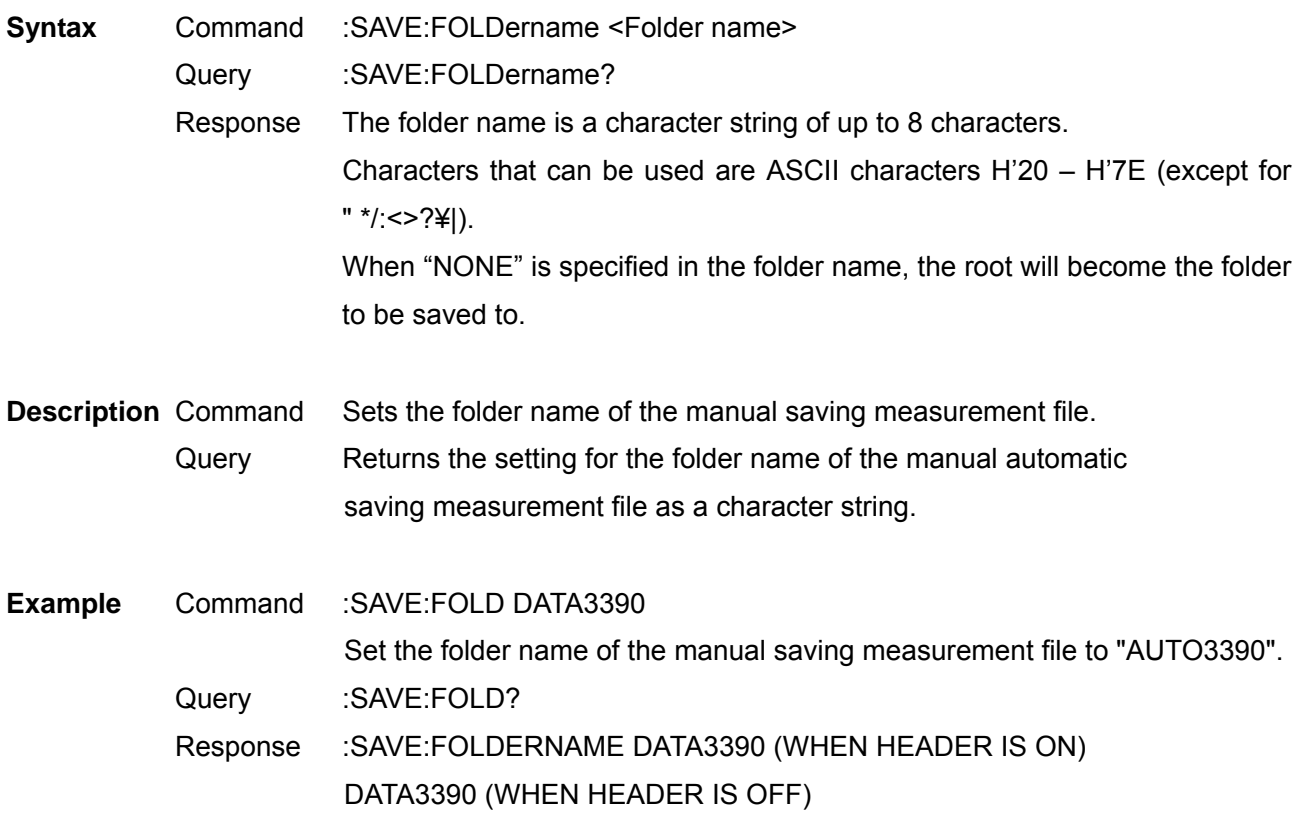

# Select and Query Manual Saving Media Location

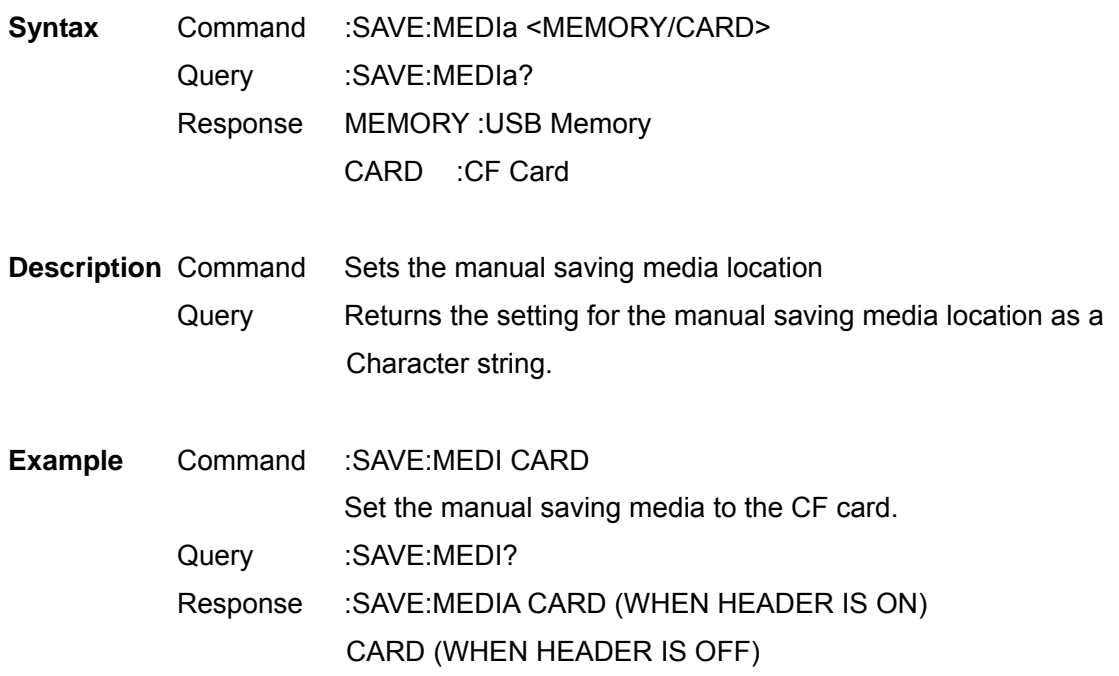

## Set and Query CT Ratio

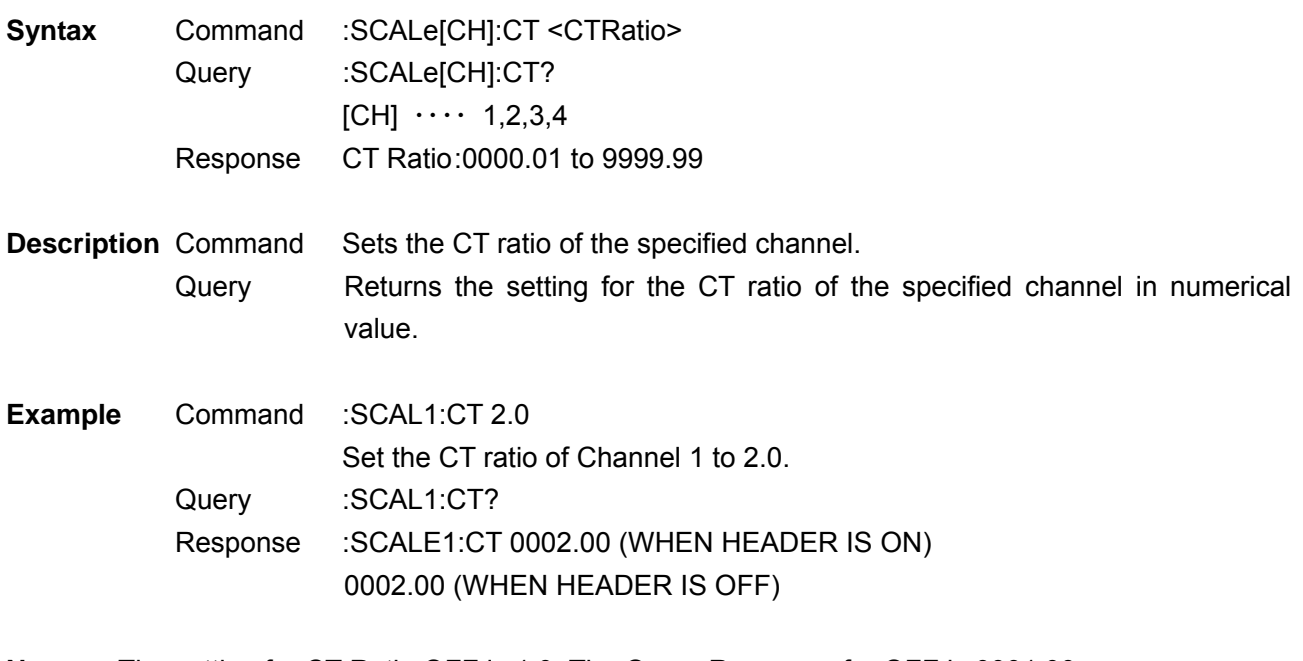

**Note** The setting for CT Ratio OFF is 1.0. The Query Response for OFF is 0001.00. Settings for the other channels in the measurement line combination will also be changed. Specify the first channel in the combination channels.

#### Set and Query VT Ratio

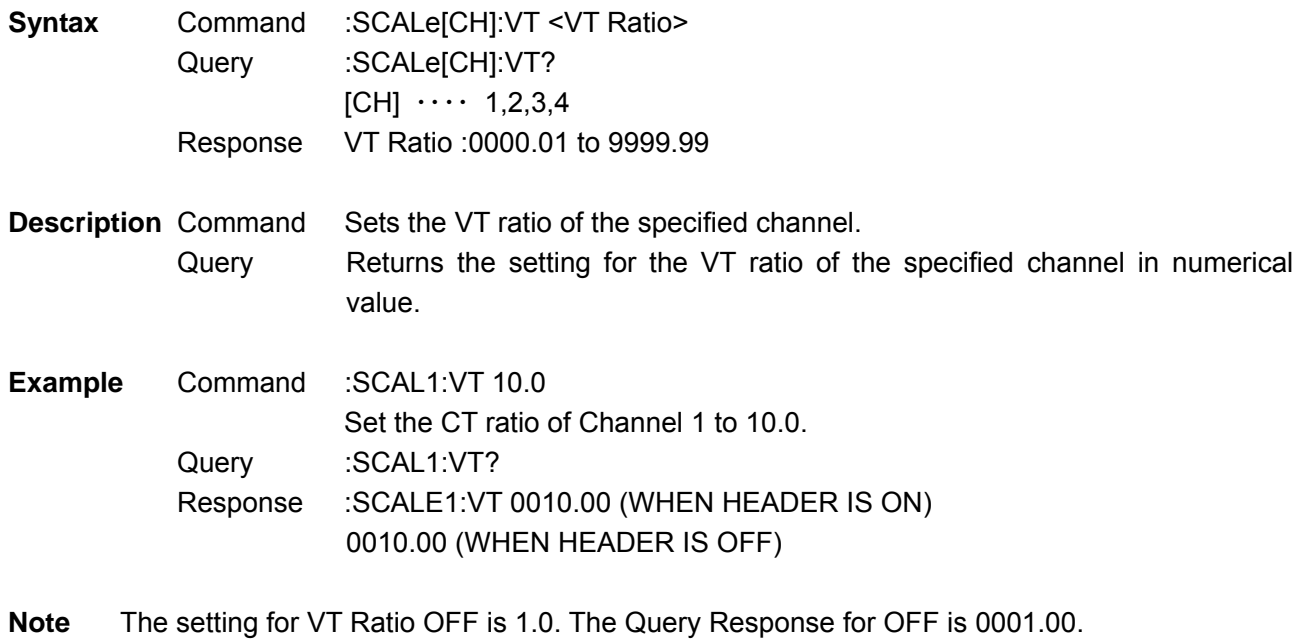

 Settings for the other channels in the measurement line combination will also be changed. Specify the first channel in the combination channels.

## Set and Query Synchronized Source

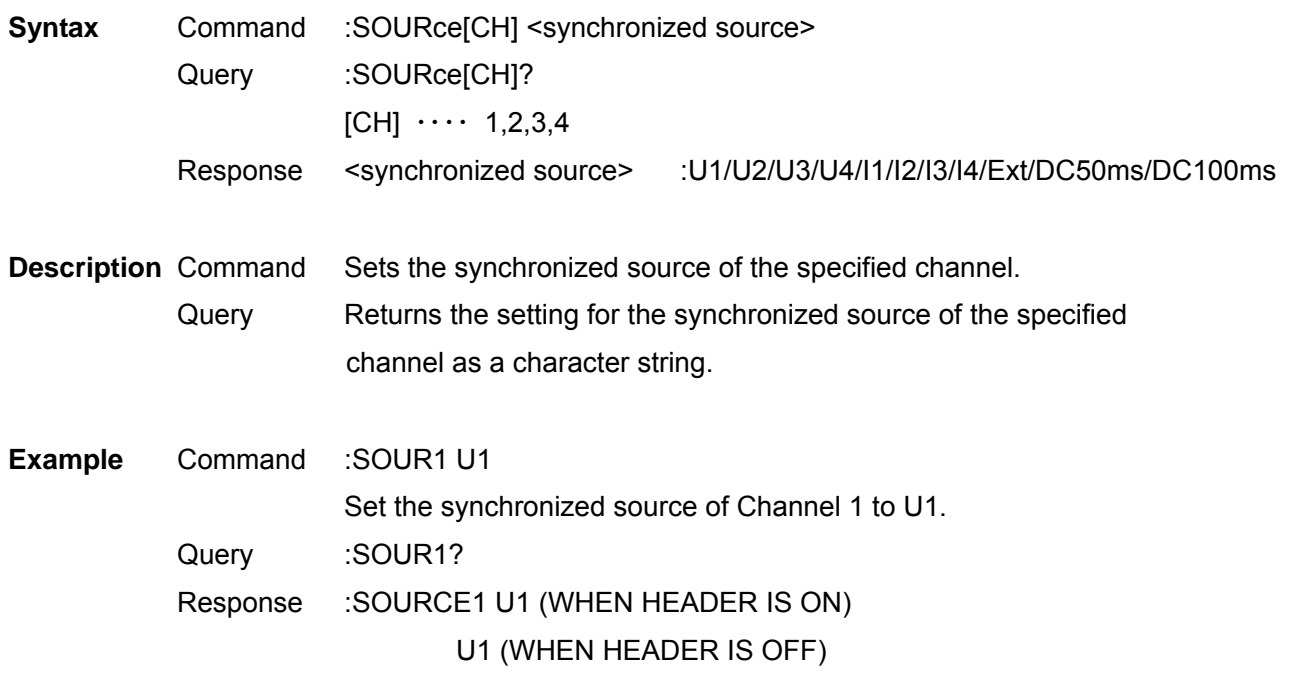

**Note** Settings for the other channels in the measurement line combination will also be changed. Only the key of Ext can be set when the motor analysis option is implemented and chB is set as pulse.

Select and Query Actual Time ON/OFF

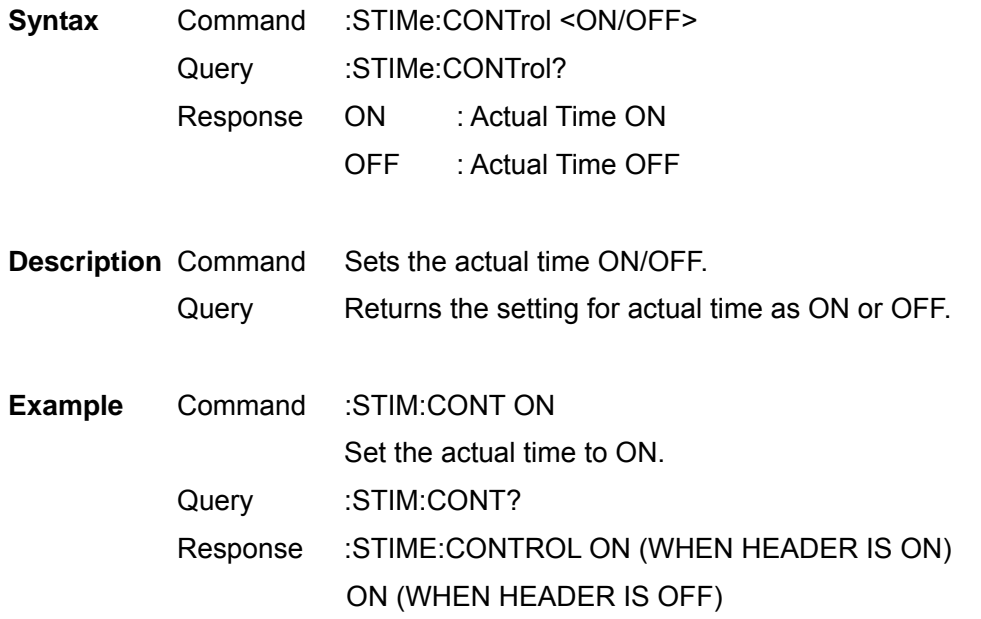

### Set and Query Actual Time Start Time

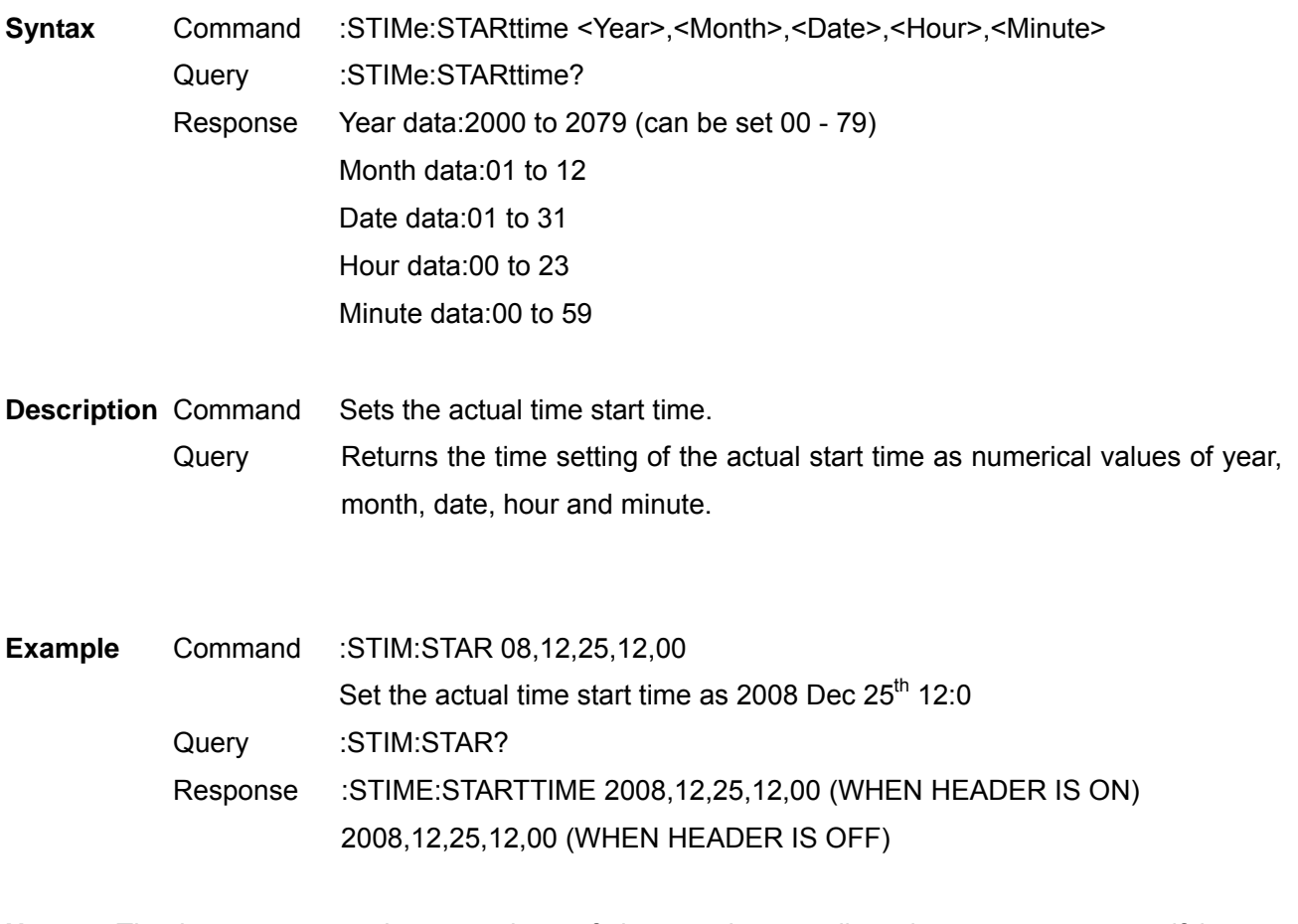

**Note** The instrument can interpret days of the month as well as leap years, so specifying an improbable date will lead to an error. When a time after the stop time is set, the stop time will be set one minute after the start time.

### Set and Query Actual Time Stop Time

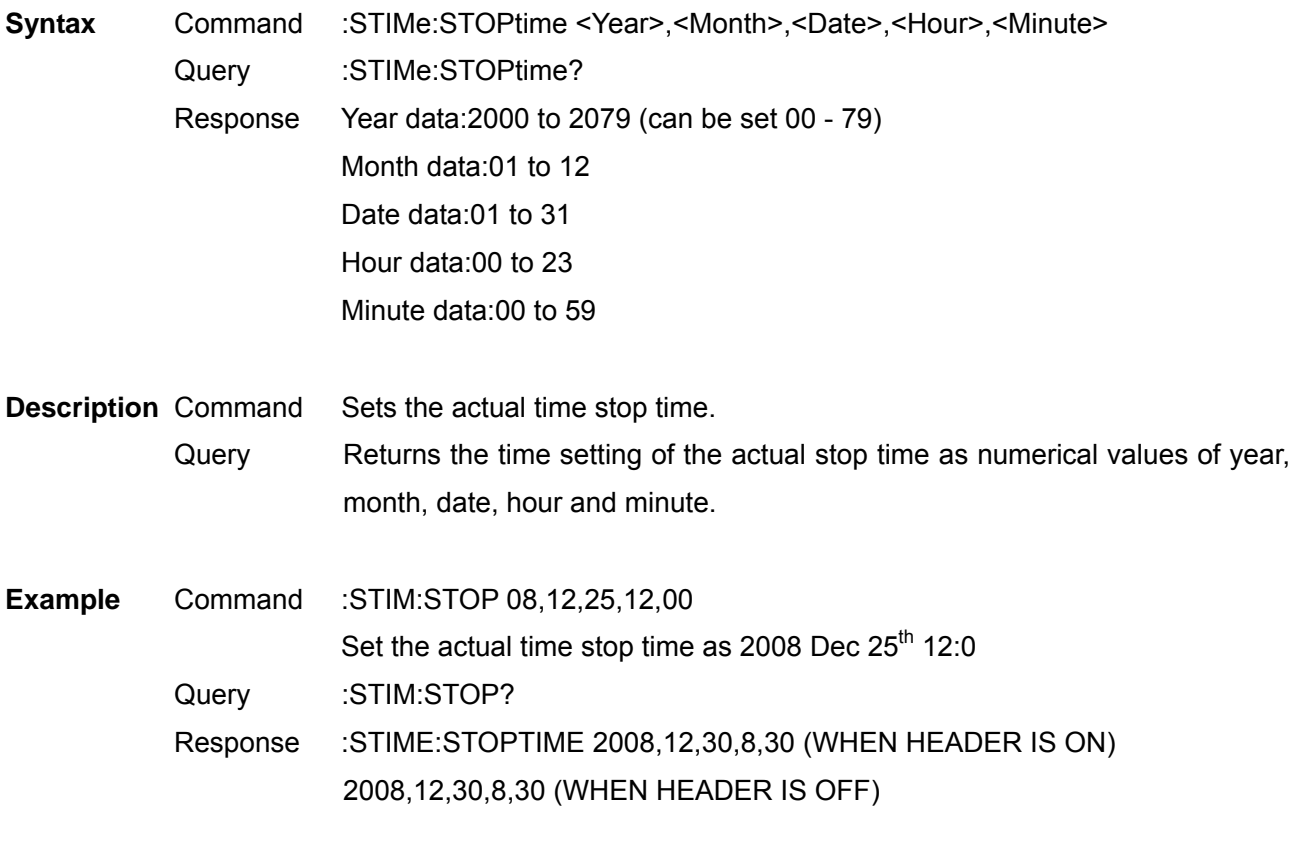

**Note** The instrument can interpret days of the month as well as leap years, so specifying an improbable date will lead to an error. When a time before the start time is set, an execution error will occur.

Select and Query Master/Slave of Synchronized Control Master

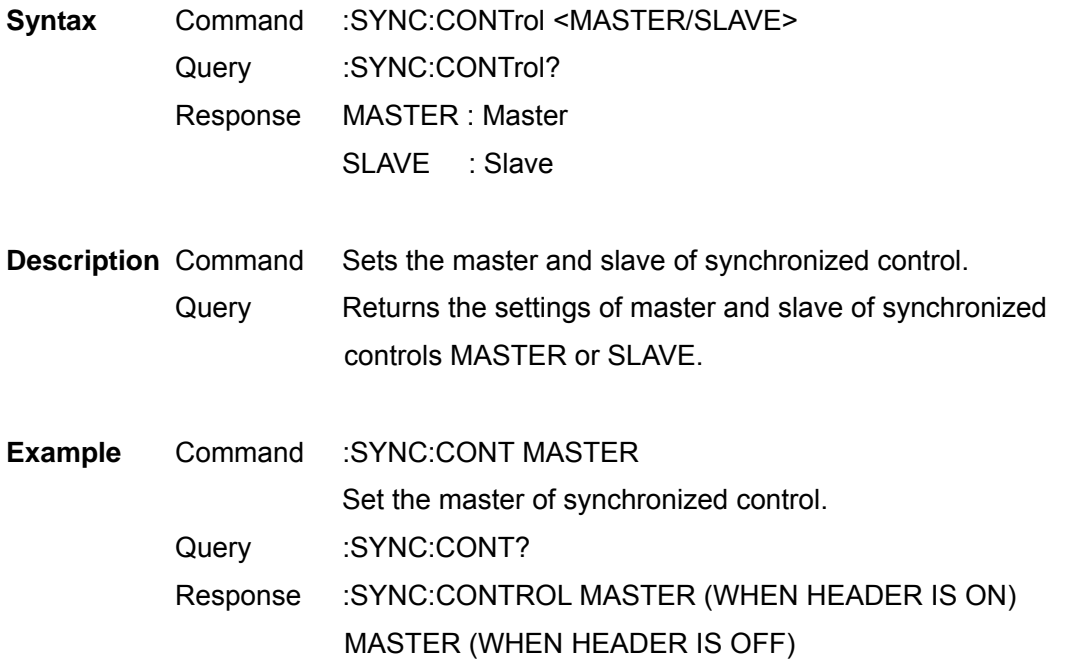

### Set and Query Synchronized Event Items

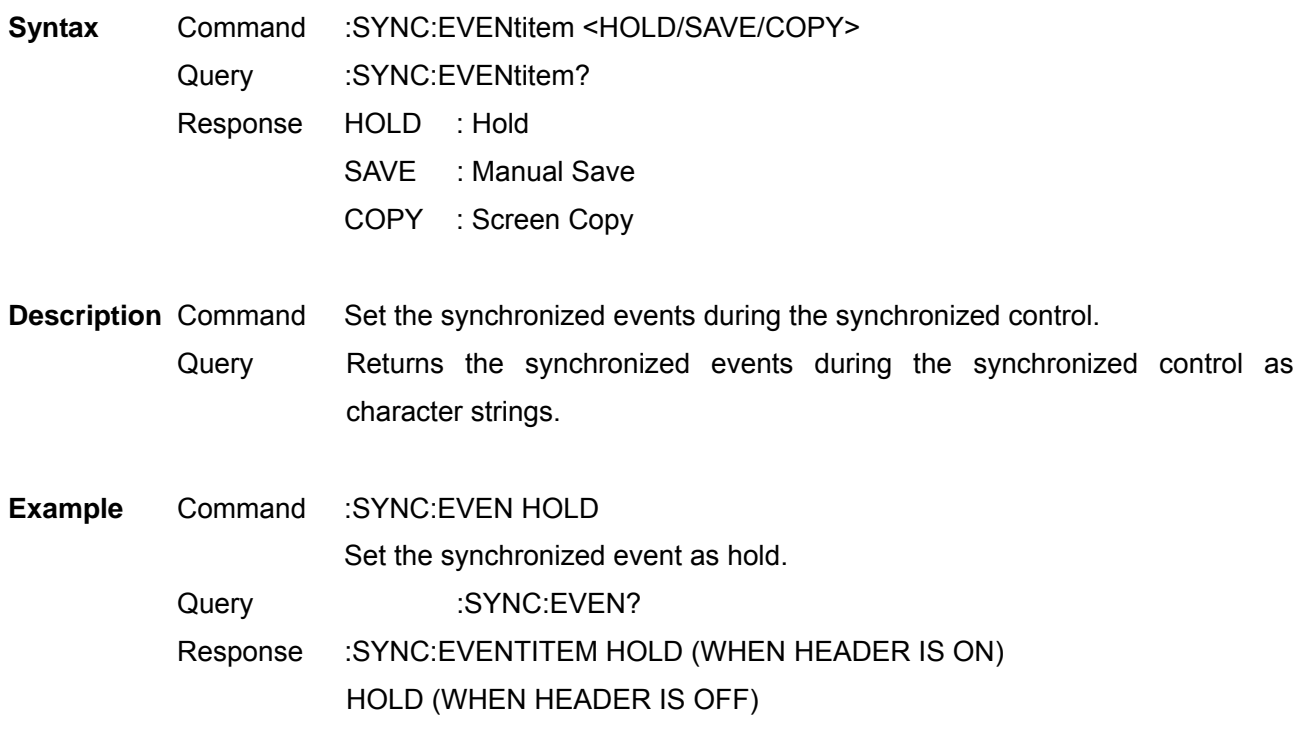

### Set and Query Timer Control ON/OFF

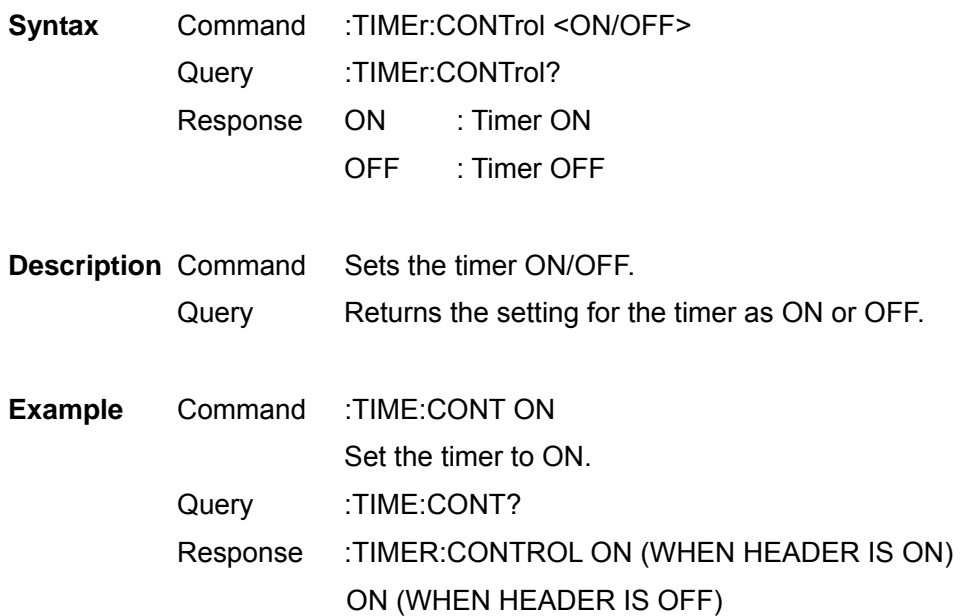

## Set and Query Timer

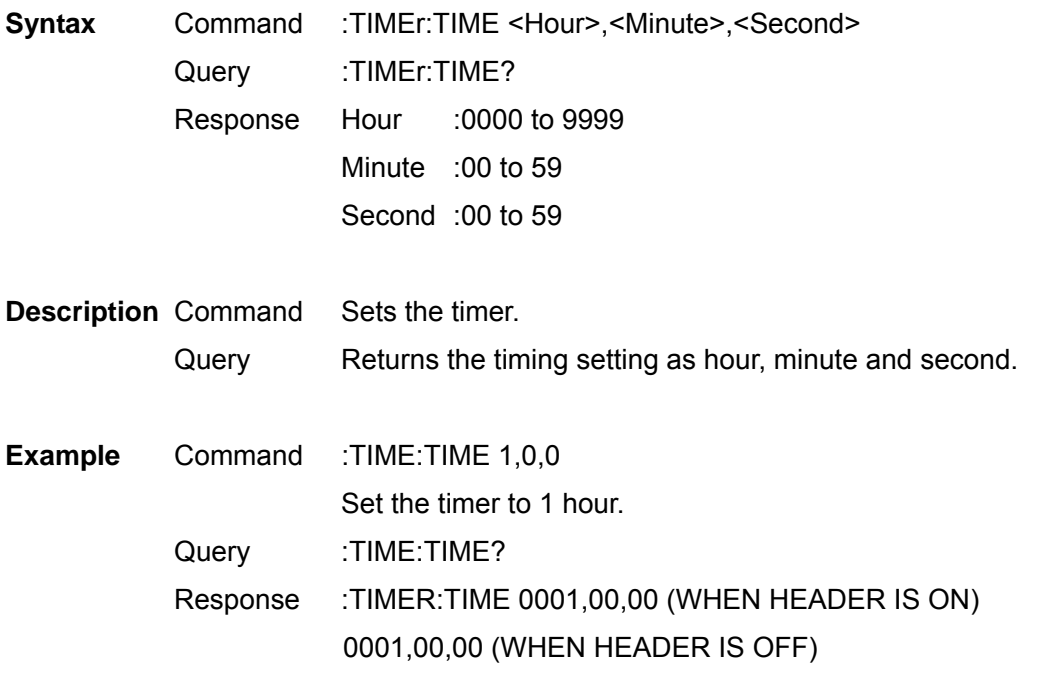

**Note** The range for the timer is 10 seconds – 9999 hours 59 minutes 59 seconds.

# Set and Query Numerical Data Format

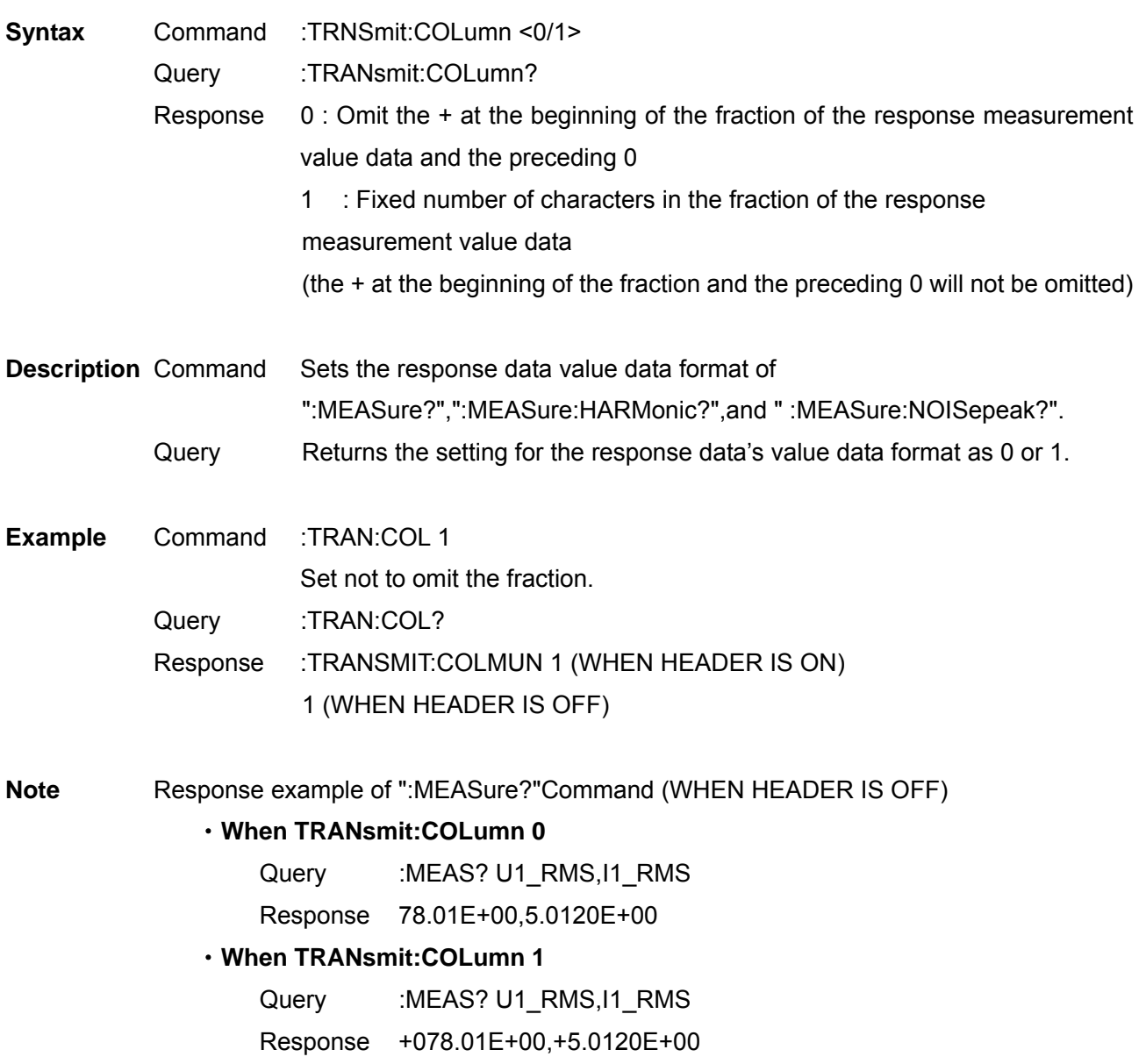

Set and Query Response Message Unit Separator

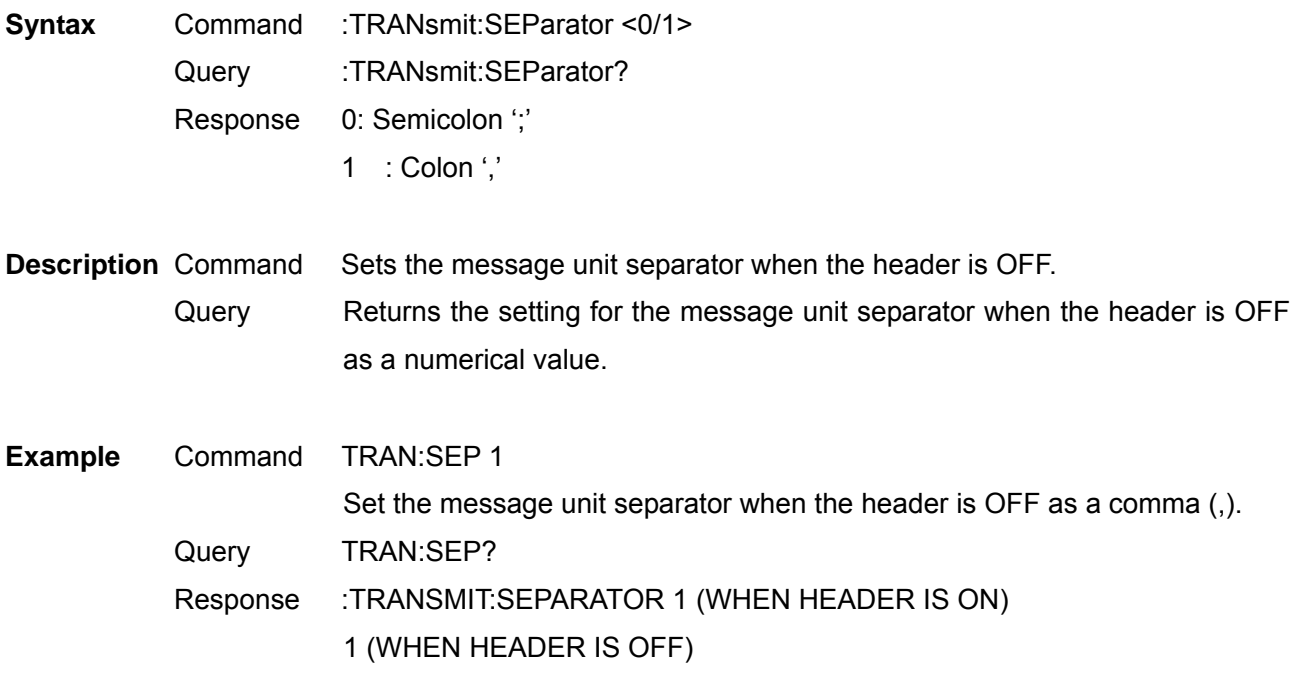

**Note** The response message unit separator can only be changed when the header is OFF. The measurement value Response data of the "MEASure?" type is independent of this setting and is separated by a ','.

Set and Query Voltage Auto Range

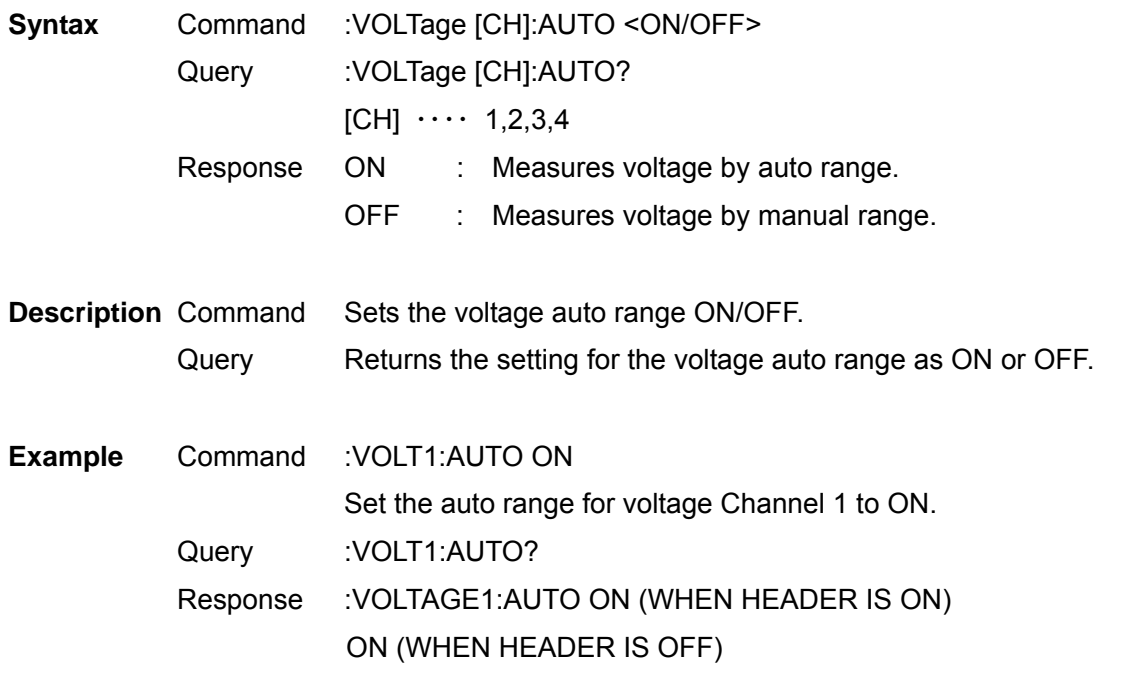

**Note** When the range is set using the :VOLTage [CH]:RANGeCommand, the auto range of the specified channel will be OFF. By combining measurement lines (for above IP3W), the settings for the voltage auto ranges of other channels which are combined are also changed.

Select and Query Voltage Rectifier Type

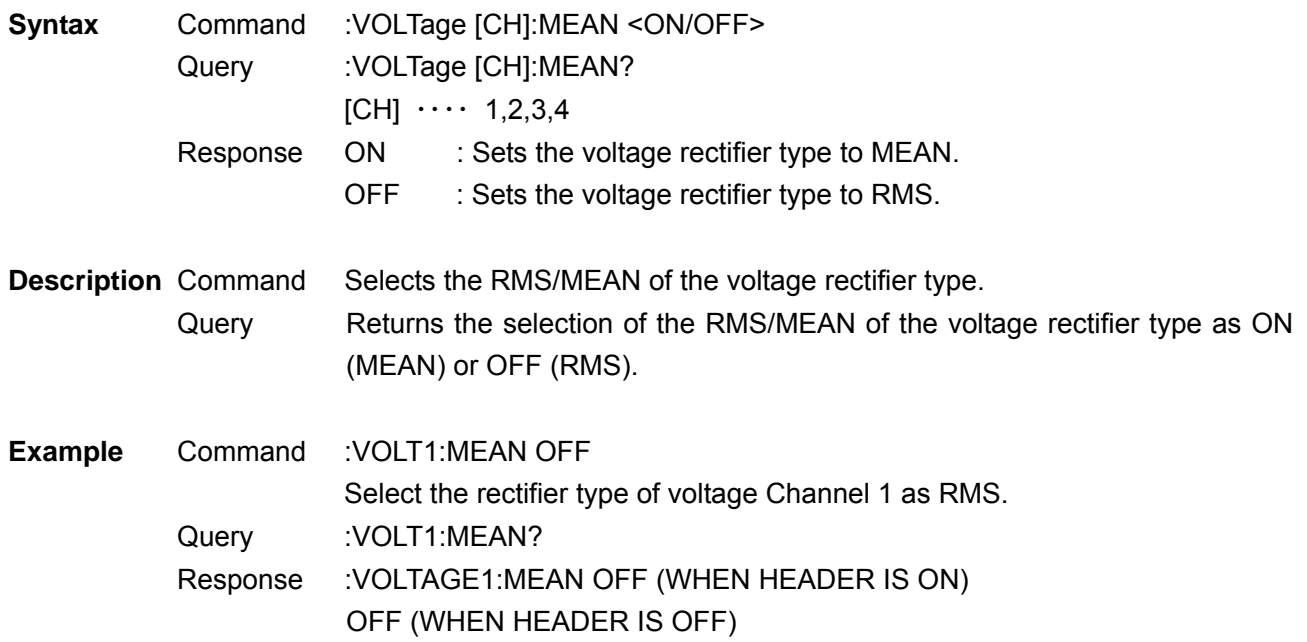

**Note** By combining measurement lines (for above IP3W), the settings for the voltage rectifier types of other channels which are combined are also changed.

Set and Query Voltage Range

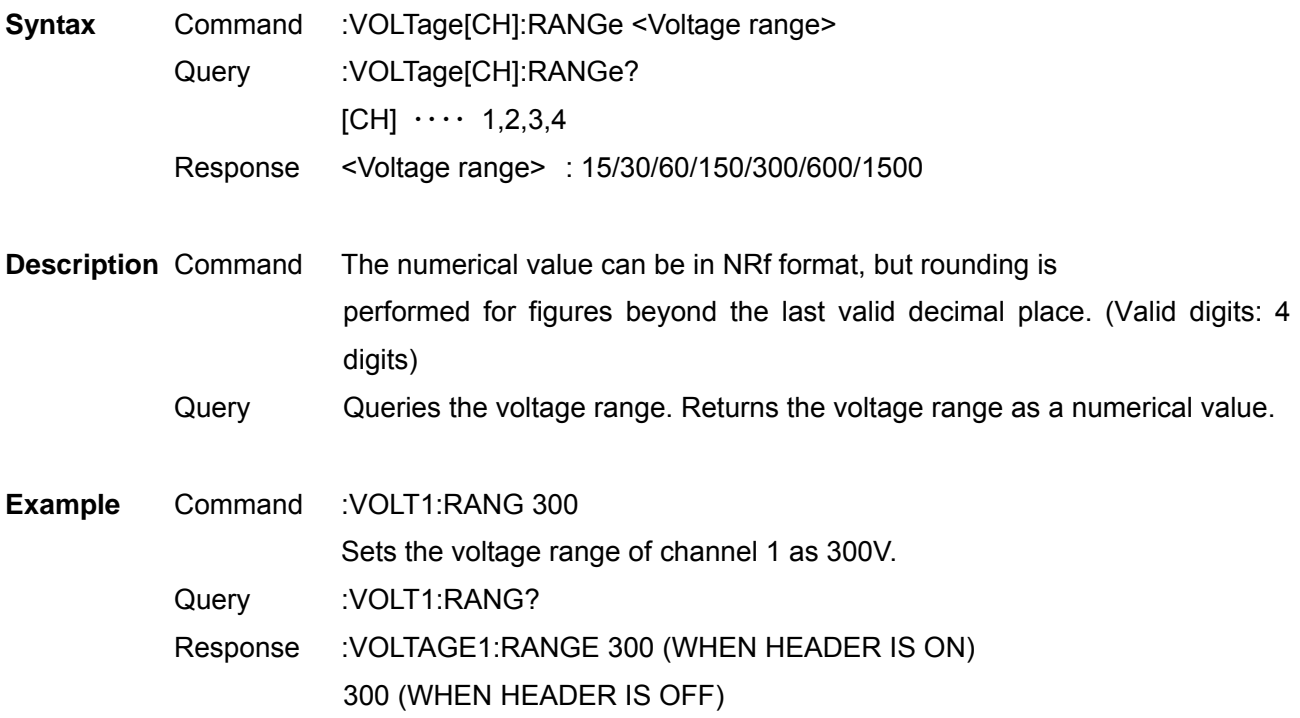

**Note** • Do not add a unit to the measurement range.

• Wait until the internal circuit has stabilized after changing a range before reading measurements.

• When the range is specified, the auto range of the specified channel will be OFF.

• By combining measurement lines (for above IP3W), the settings for the voltage ranges of other channels which are combined are also changed.

# Set and Query Zero Suppress

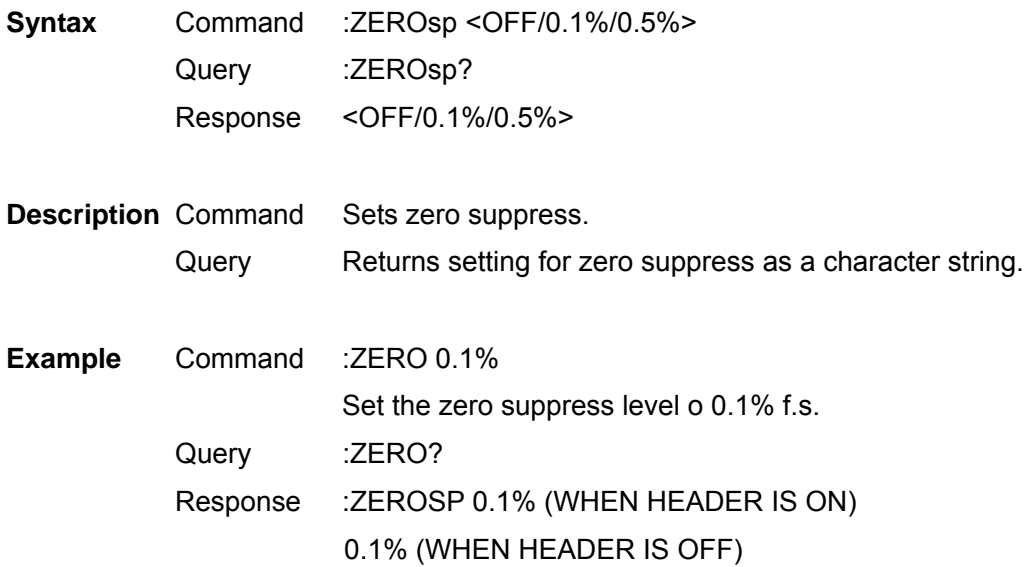

## **4. Fundamental Measurement Item Parameters**

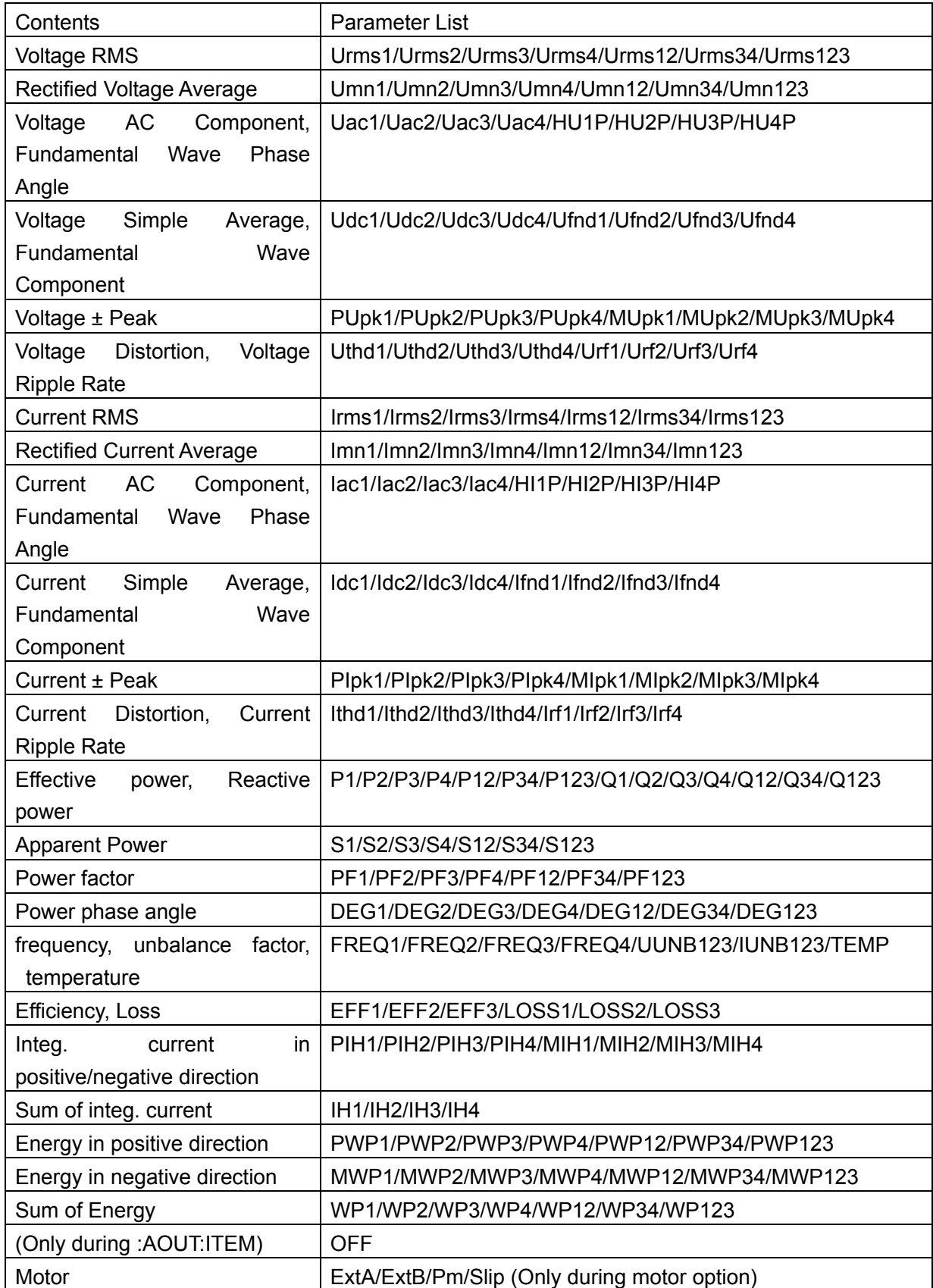

Output Items of :MEASure? and the order

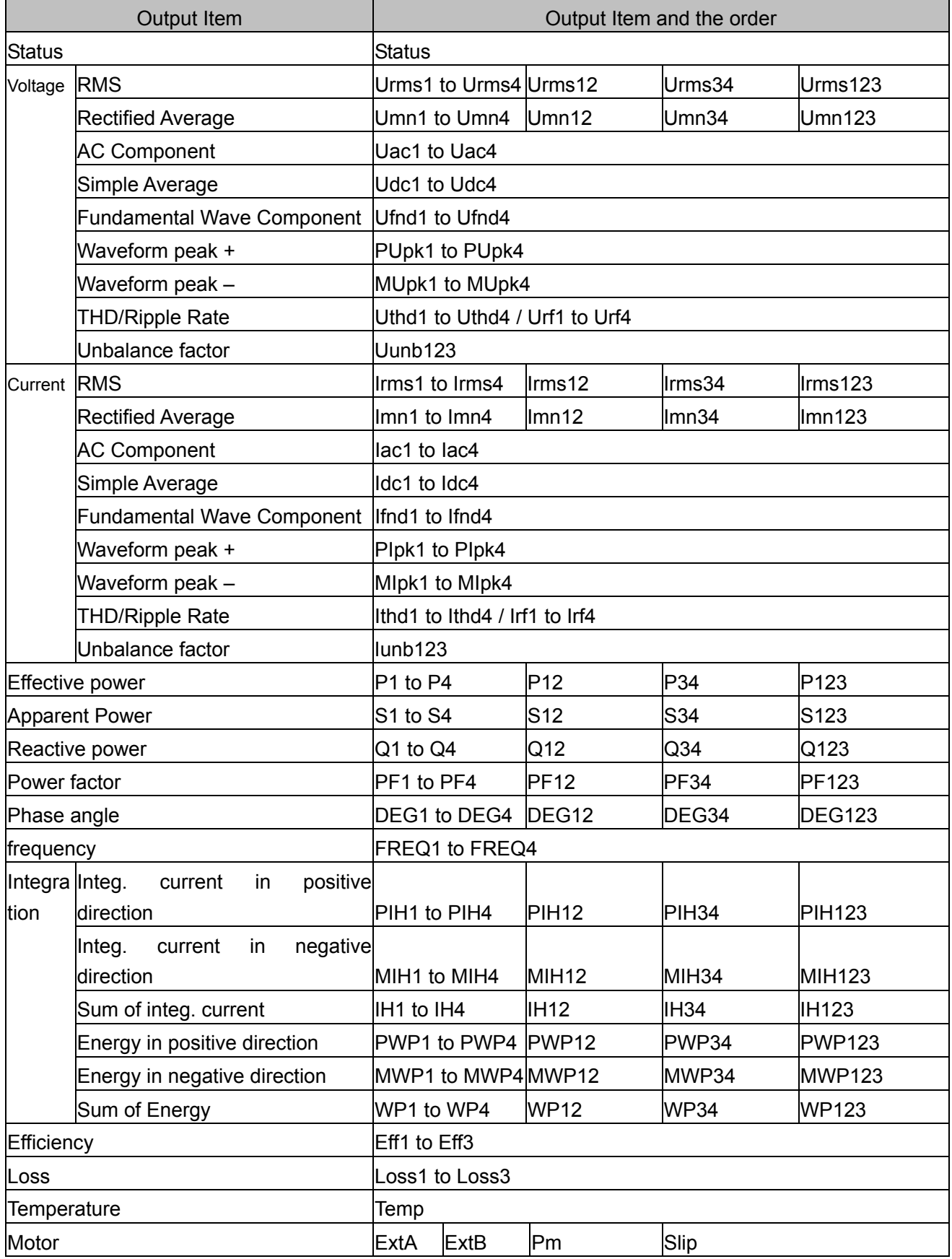

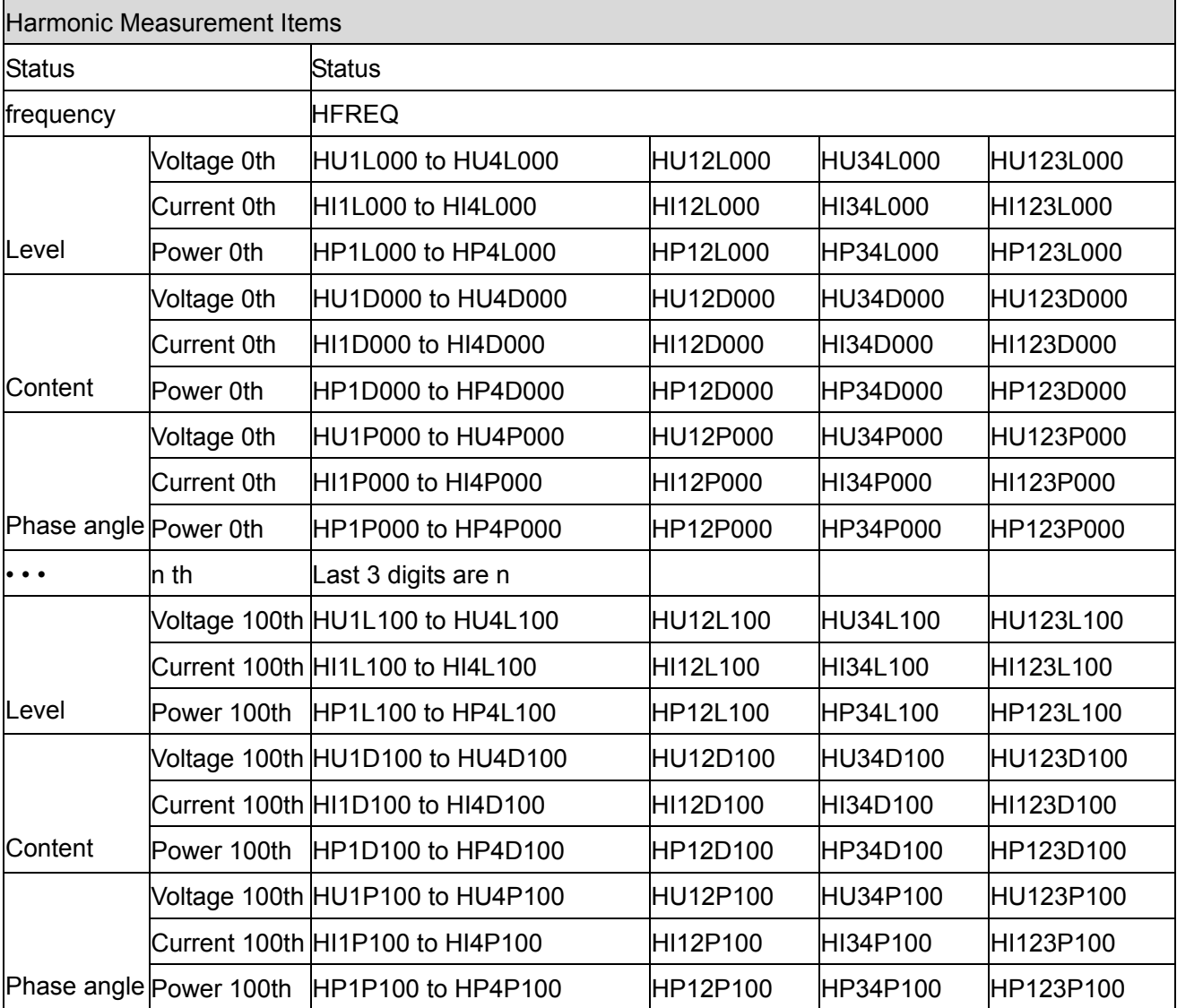

Output Items of :MEASure:HARMonic? and the order

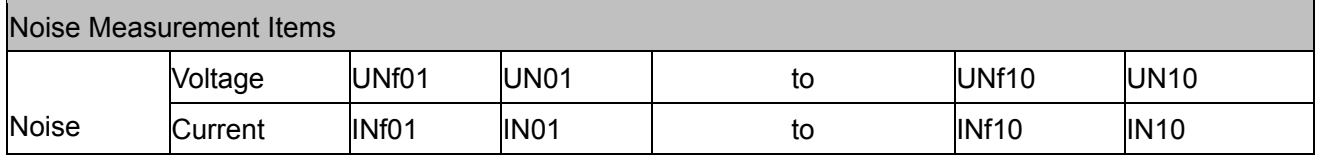

#### **About Status data**

The status information shows the measurement status when the measurement data is being saved, and is shown as a hexadecimal of 32bit.

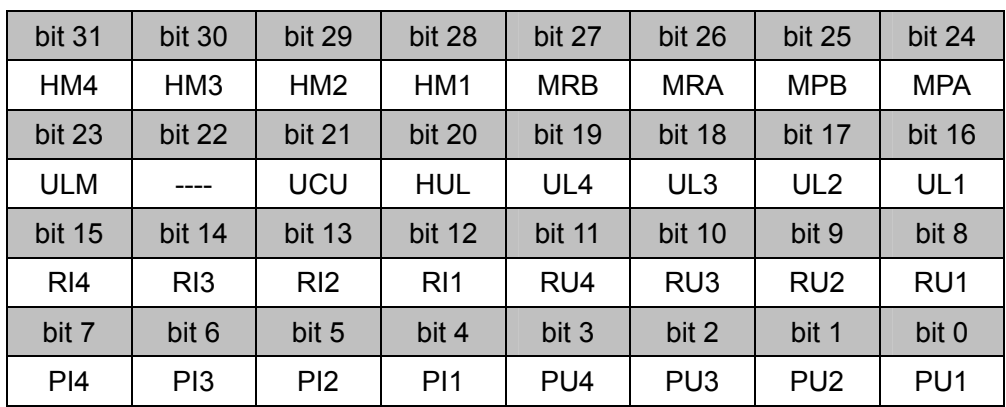

Contents of the individual bits in the 32bit are shown below.

HMx : Harmonic parameter invalid (when the Harmonic synchronization is off, etc.)

MRx : Motor analysis option A, B range over

MPx : Motor analysis option A, B peak over

ULM : Motor analysis option A, B synchronization unlock

UCU : Uncalculable (when the measuremnt data becomes invalid immediately after a range change, etc.)

HUL : Harmonic synchronization unlock

ULx : Respective channels synchronization unlock

RIx : Respective channels current range over

RUx : Respective channels voltage range over

PIx : Respective channels current peak over

PUx : Respective channels voltage peak over

(x is the channel number)

# **5. Troubleshooting**

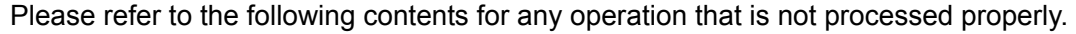

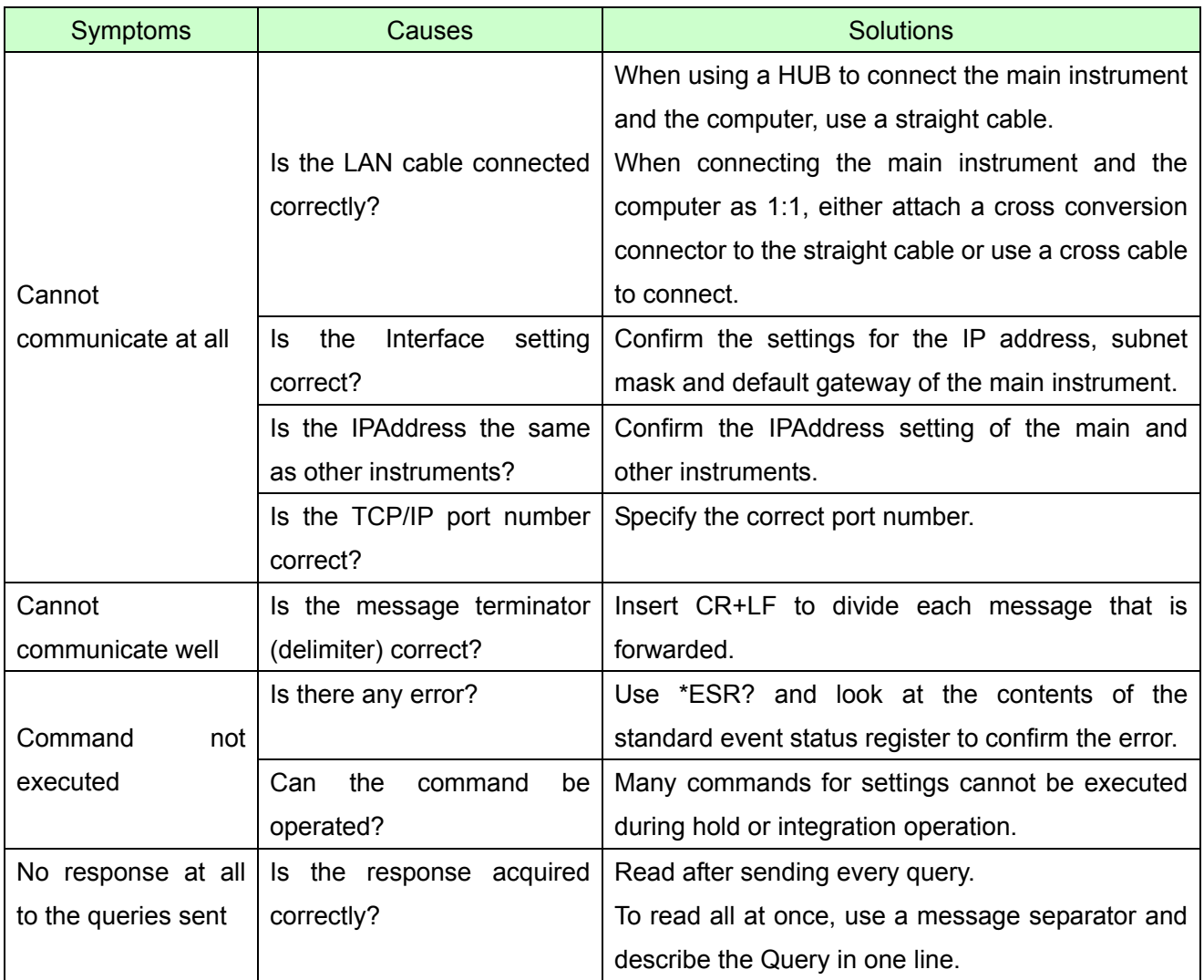